## **UNIVERSIDAD NACIONAL DE INGENIERIA**

**FACUL TAO INGENIERiA ELECTRICA Y ELECTRÓNICA** 

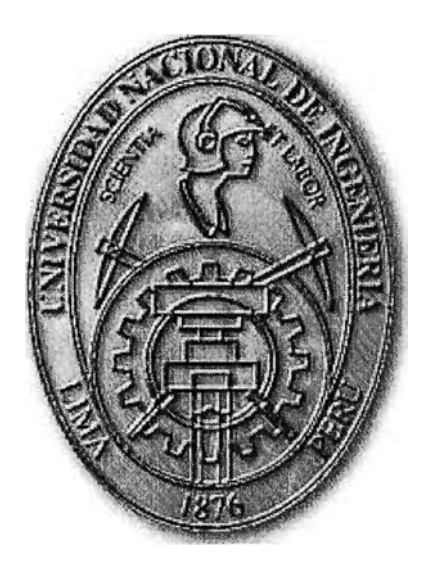

## **DESARROLLO. DE UN SISTEMA DE CONTROL CON TECNOLOGÍA MODERNA PARA UNA CALDERA ACUOTUBULAR**

## **INFORME DE SUFICIENCIA**

**PARA OPTAR EL TITULO PROFESIONAL DE: INGENIERO ELECTRONICO** 

## **PRESENTADO POR: EULOGIO LEON SALDIVAR**

**PROMOCIÓN 1991-11** 

**LIMA- PERÜ**  2008

## **DESARROLLO DE UN SISTEMA DE CONTROL CON TECNOLOGIA MODERNA PARA UNA CALDERA ACUOTUBULAR**

#### **AGRADECIMIENTO:**

A MIS PADRES POR SUS NOCHES DE DESVELO CUANDO **MAS LOS NECESITABA** 

#### **SUMARIO**

El presente trabajo busca optimizar el funcionamiento de una caldera acuotubular marca Fabrimet, modelo: CAL3001 - CAL3002. Esta Caldera se usa en Cervecería San Juan en Pucallpa para calentar una lavadora de botellas, un pasteurizador y las pailas de cocimiento del proceso de elaboración de cerveza. Por medio del estudio y conocimiento de sus parámetros de trabajo, sistema de control, sistemas de alarma y de monitoreo de emisión de gases se propone reemplazar el tablero eléctrico actual que usa programadores electromecánicos, contactores auxiliares y temporizadores por un Controlador Lógico Programable, PLC con una Interfase Hombre-Máquina, HMI para el manejo y visualización de operación. Los presostatos, termostatos y válvulas termostáticas se proponen reemplazar por sensores y válvulas con posicionador modernos.

Debido a su antigüedad los elementos de control actuales han pasado a ser elementos con alta probabilidad de falla y de difícil obtención en el mercado, si además se considera la cada vez mayor demanda de producción de la planta, con el cambio propuesto, se obtendrá un beneficio inmediato.

Mediante este informe se explica como convertir esta caldera antigua en una caldera moderna con solo reemplazar los elementos de control mencionados.

Por ser estándar en la Cervecería Backus y Johnston, se propone el uso de un equipo PLC Siemens S7-300 conectado a un software de visualización y control Wincc del mismo fabricante para el cambio propuesto. Además del control de operación, se propone aprovechar las capacidades del software de visualización para mantener un indicador y registro de fallas para disminuir el tiempo medio de reparación.

## **INDICE**

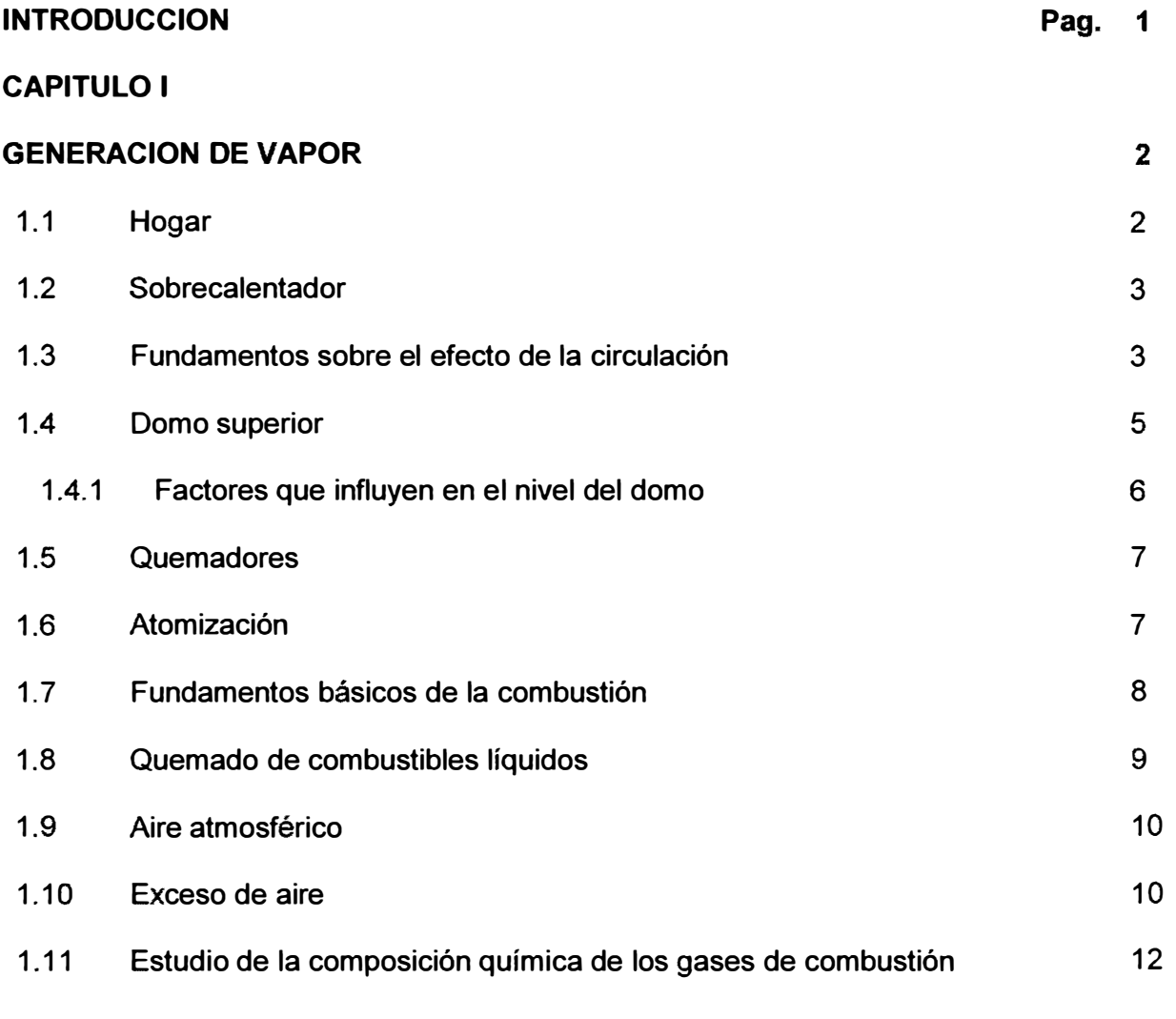

## **CAPITULO 11**

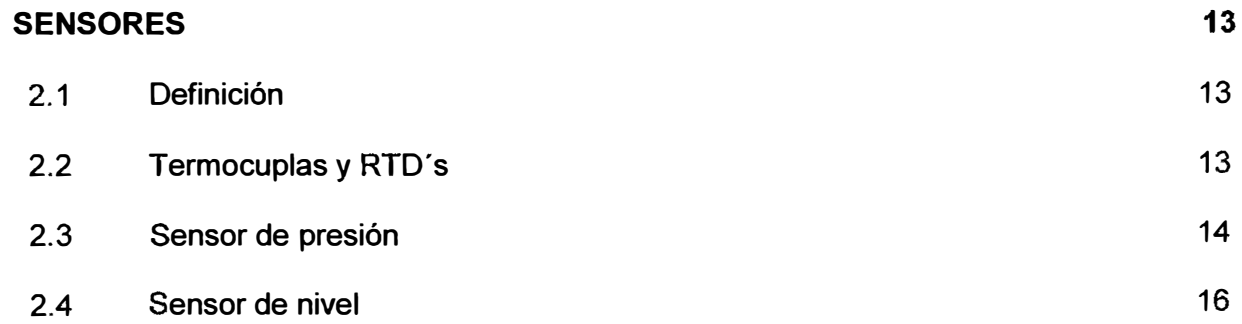

#### **CAPITULO 111**

### **ACTUADORES**

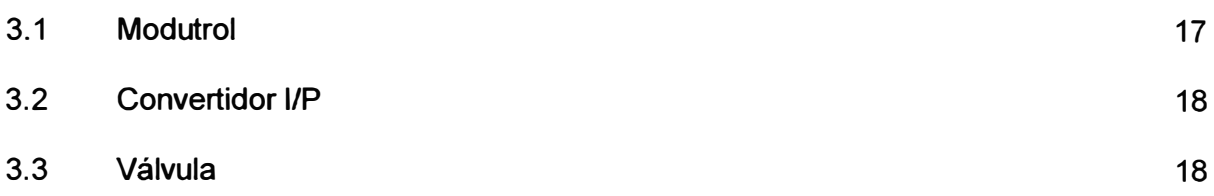

## **CAPITULO IV**

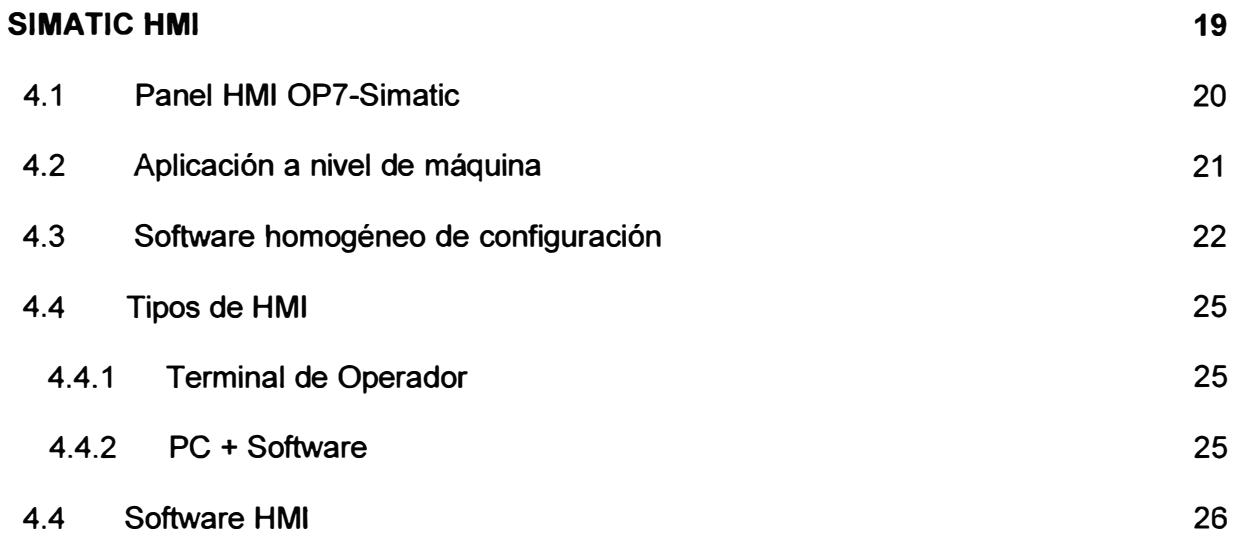

## **CAPITULO V**

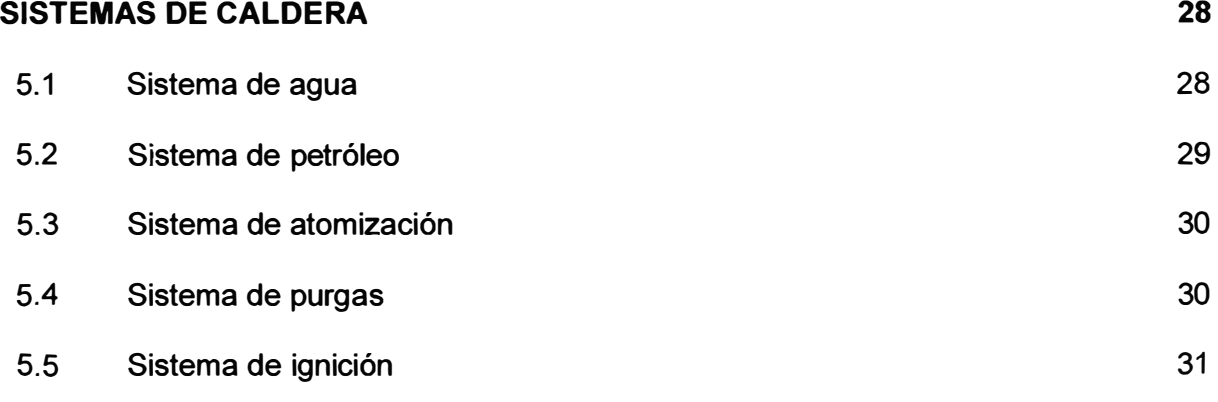

**17** 

## **CAPITULO VI**

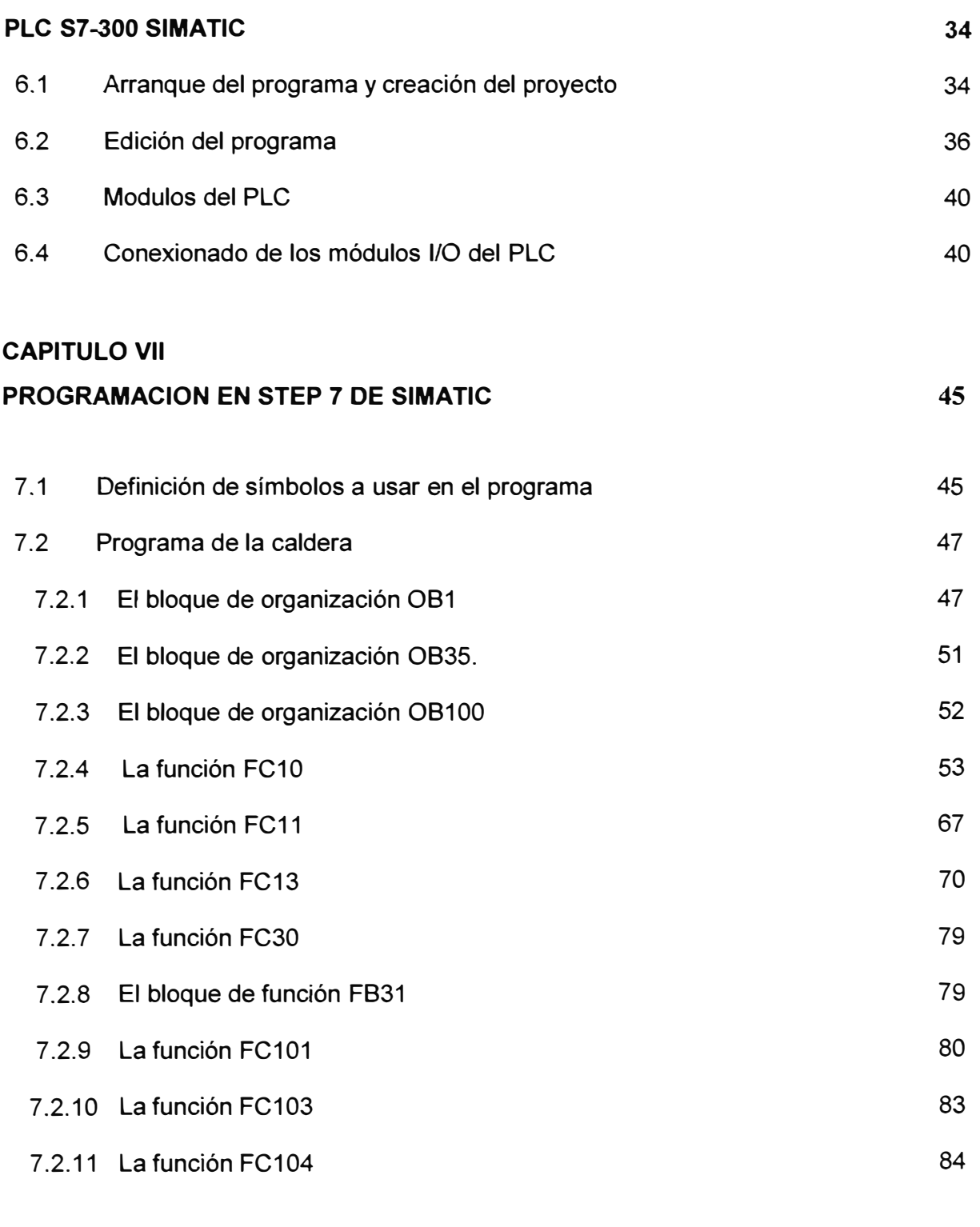

## **CAPITULO VIII**

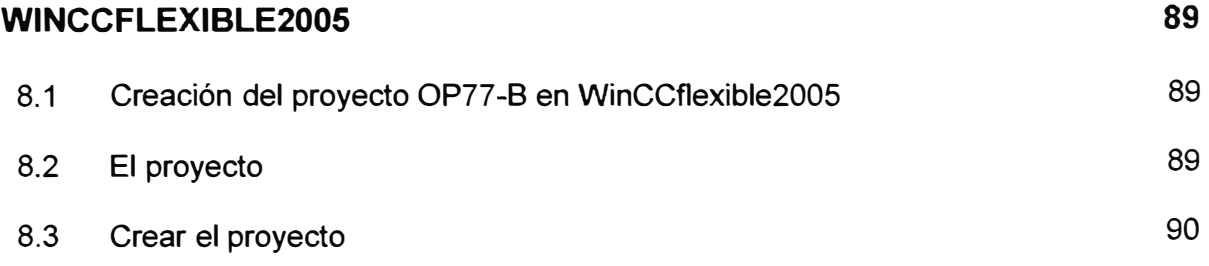

99 **COSTOS** 100 **CONCLUSIONES ANEXO1 MANUAL DE OPERACIÓN DEL OP77-B** 

**BIBLIOGRAFIA** 

**CAPITULO IX** 

#### **INTRODUCCIÓN**

Al momento de evaluar el éxito de una instalación industrial en función de mejoras continuas, siempre se tiene en cuenta que el uso de estrategias de control eficientes puede hacer que la planta produzca más y a la vez, con menor costo. La generación y el uso de la energía son candidatos para este tipo de análisis.

En la actualidad todos los establecimientos industriales poseen aplicaciones que se relacionan con la generación y/o uso racional del vapor. Es debido a esto que la caldera y sus equipos auxiliares se convierten en un eslabón estratégico dentro de la cadena del proceso industrial. Por lo tanto, es de vital importancia hacer énfasis en términos tales como confiabilidad, independencia operativa, seguridad y eficiencia. Estas cuatro últimas condiciones no sólo dependen del equipamiento de generación de vapor, sino que están estrechamente relacionadas con el sistema de control regulatorio, y también el de seguridad y encendido.

Todos estos temas serán tratados en este informe, y están basados en experiencias propias en una caldera acuotubular antigua a la cual se propone modernizar , con ello se tendrá una operación mas segura, con mayor aprovechamiento de los procesos de combustión y reducción de las paradas.

Para el desarrollo de este informe de suficiencia se ha considerado 9 capítulos y un anexo. En el capitulo 1 , generación de vapor , se expone a cerca de los componentes de la caldera, hogar, domo, etc. En el capítulo II, sensores, se explican los sensores a utilizar en el proyecto , sensor de temperatura pt100 , sensor de presión , sensor de nivel , su forma de trabajo. En el capitulo 111 , actuadores , se presentan los actuadores a utilizar , modutrol , convertidor I/P , válvulas. En el capitulo IV HMI simatic , se presenta el HMI , su aplicación y funciones . En el capitulo V se presenta los sistemas de la caldera ,sistema de agua , sistema de petroleo , sistema de atomización , sistema de purgas , sistema de ignición. En el capitulo VI , PLC S7-300 Simatic , se explica como crear un proyecto en lenguaje Step 7, se explican las conexiones del PLC con cada uno de los elementos externos de la caldera. En el capitulo VII, Programación en step7 de Simatic, se detallan los símbolos a usar en el programa de la caldera , así como se detallan los bloques del programa , en el capitulo IIX , WinCCFlexible2005 , se explica como crear un proyecto para un HMI OP77-B usando el programa WinCCFlexible2005 y en el capitulo IX costos necesarios para automatizar.

## **CAPITULO 1 GENERACION DE VAPOR**

Cuando se calienta dentro de un recipiente cerrado y rígido, una masa de agua, partiendo desde una presión (atmosférica) y una temperatura determinada, ésta incrementará su temperatura hasta los (99<sup>º</sup>C), a partir de la cual comenzará el proceso de ebullición, con la consiguiente liberación de vapor.

El vapor así liberado comenzará a llenar rápidamente todos los espacios disponibles dentro del recipiente, a presión atmosférica, 1 Kg de vapor ocupa 1,750 veces más volumen que el mismo peso en agua. Debido a que el recipiente es rígido y que ya no existe más espacio disponible, la liberación de más vapor comenzará a comprimir a la masa de vapor ya existente resultando un aumento en la presión de éste.

#### **1.1.- Hogar**

El hogar, en una caldera, está virtualmente delimitado por tubos, (paredes de agua), que absorben calor. Esta superficie relativa representa sólo el 9% de la superficie total de la unidad, pero en él se absorbe el 48% del calor total. Esta alta efectividad térmica se debe fundamentalmente al efecto de la radiación, que es consecuencia de la exposición directa a las llamas y gases de combustión en la zona de mayor temperatura.

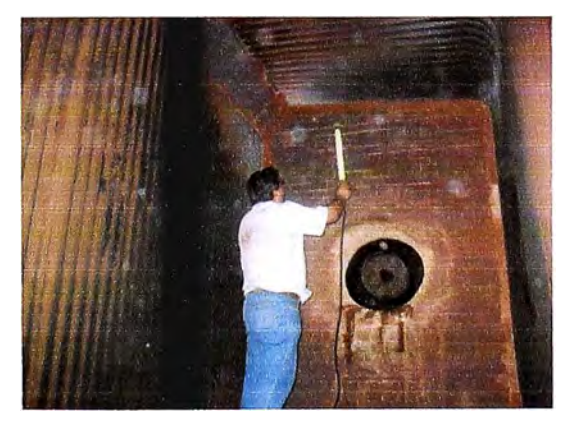

**Fig. 1.1 Hogar** 

#### **1.2.- Sobrecalentador**

El vapor saturado proveniente del domo, se calienta en el sobrecalentador, en donde las temperaturas de los gases a la entrada aún son elevadas, existiendo todavía algún efecto de la radiación. Su superficie relativa representa el 9% de la superficie total de la unidad, pero en él se absorbe el 16% del calor total.

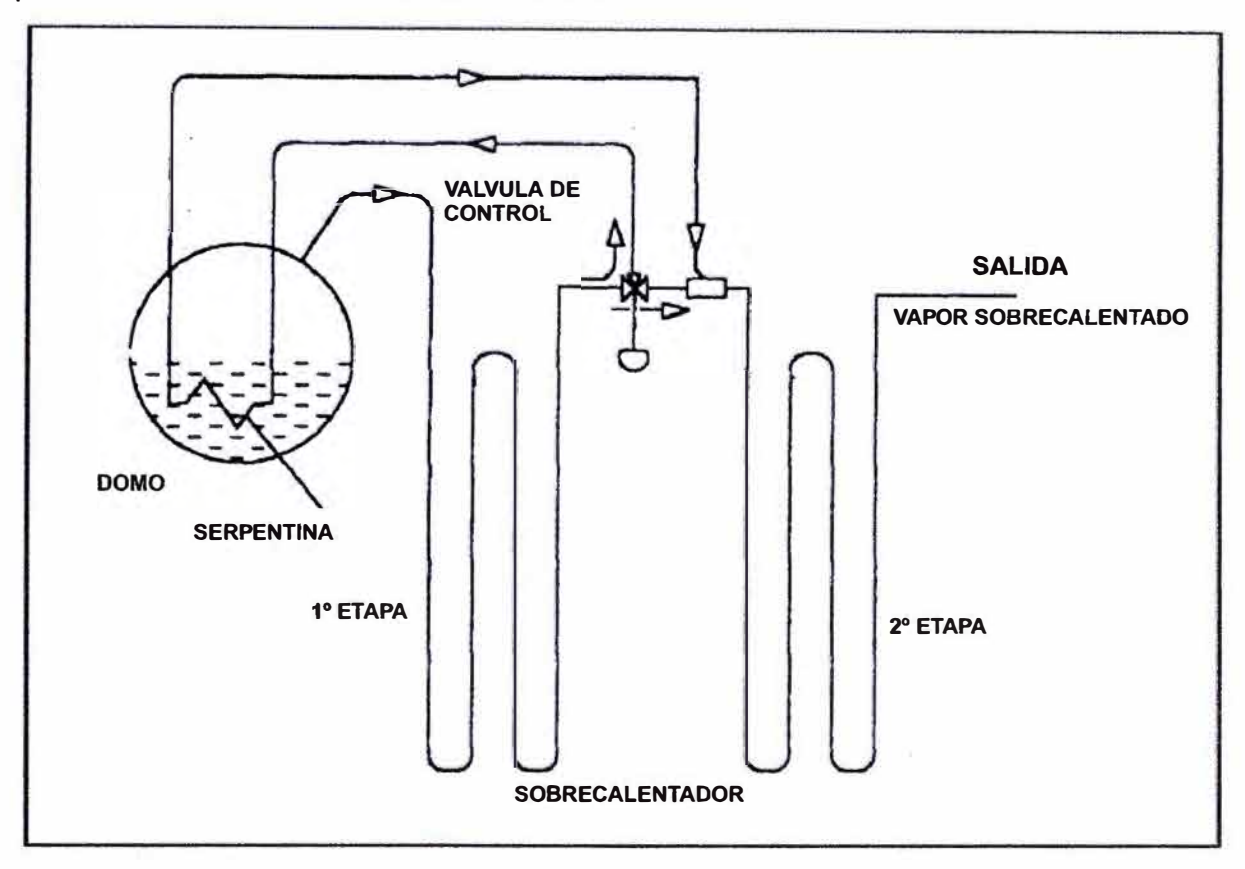

**Fig. 1.2 Sobrecalentador** 

#### **1.3.- Fundamentos sobre el efecto de la circulación**

Ahora se analizará que le sucede al agua cuando a ésta se le agrega calor.

En un simple recipiente de vidrio se puede visualizar, sin mayor dificultad, lo que sucede si este es calentado desde su parte inferior.

Burbujas de vapor y agua caliente ascienden producto del desplazamiento por agua más pesada libre de vapor proveniente de zonas superiores y de menor temperatura. Estas desplazan las burbujas a la superficie de interfase, en donde se liberan formando vapor.

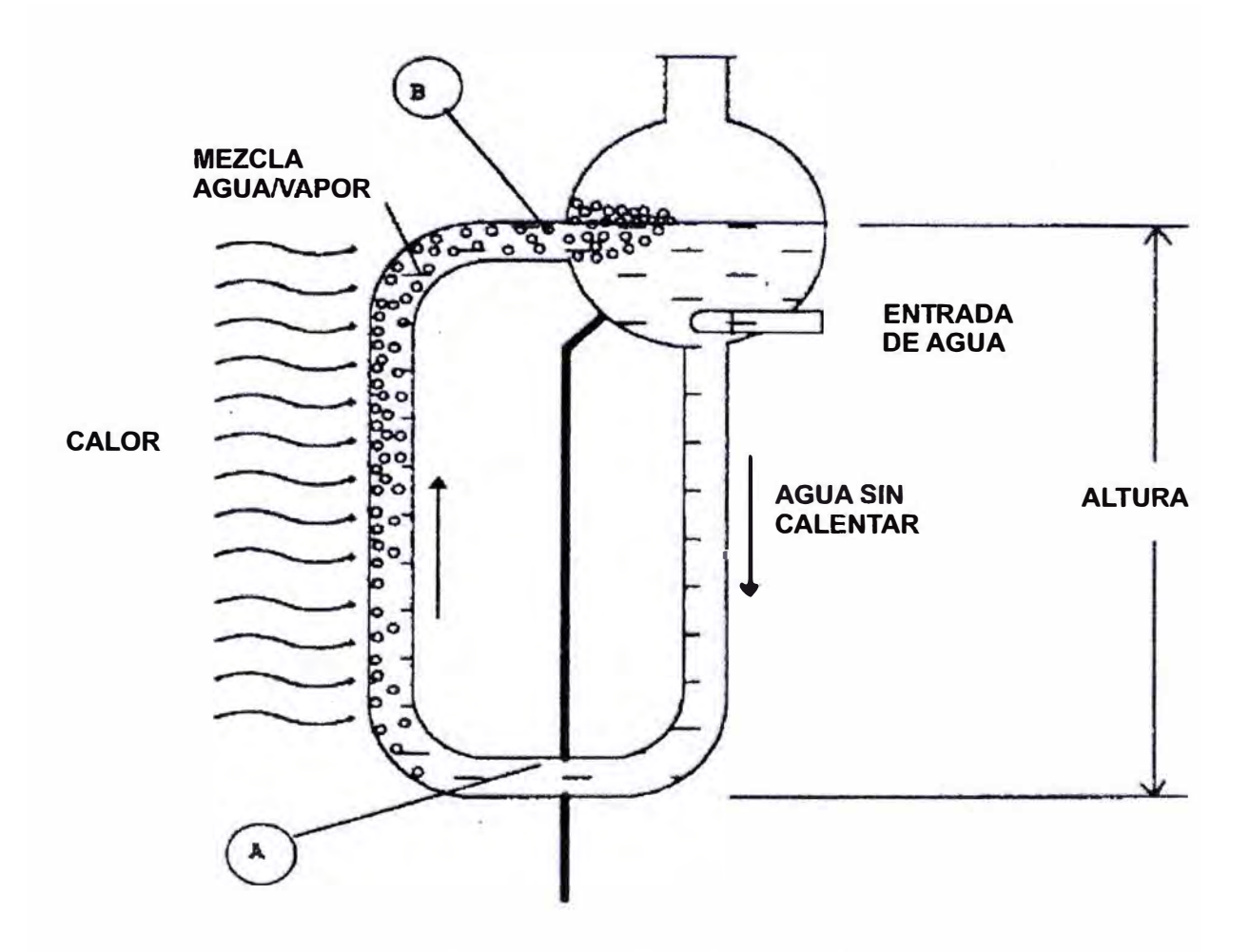

**Figura 1.3 Modelo simplificado** 

**En una caldera acuotubular, la mezcla agua/vapor circula dentro de un gran número de tubos que son calentados externamente por los gases producto de la combustión. Para ver lo que sucede en estas unidades se puede analizar un modelo simplificado, como se ejemplifica en la Fig. 1.3. Se trata de un recipiente que está compuesto por una salida para vapor, una entrada de agua de alimentación** *y* **un tubo en forma de lazo que sale** *y* **nuevamente ingresa a él. A este lazo se lo puede dividir en dos piernas: una que recibe la carga térmica y la otra que no.** 

**El peso de una columna de agua es igual al producto de la altura de ésta por su área y por su densidad. Vemos que tanto la altura como su área son iguales en ambas piernas, por lo que la mayor o menor circulación se debe fundamentalmente a la diferencia de densidad entre ambas.** 

**Aquí aparece una corriente natural debido a la diferencia de densidades de una pierna respecto a la otra.** 

En aquella pierna que efectivamente recibe la carga térmica, comienzan a formarse burbujas de vapor que al final de recorrido (8) ya coexiste una mezcla agua/vapor compuesta de aproximadamente 85% de agua y 15% vapor en peso. En la unión imaginaria de ambas piernas (A}, se establece el desequilibrio de fuerzas.

Este desequilibrio que producirá la circulación, se auto limitará con las fuerzas de rozamiento presentes en el circuito. Si por algún motivo se produjera un incremento de aquel desequilibrio, debido por ejemplo a un aumento en la carga térmica, instantáneamente se produciría un incremento en la velocidad de circulación, pero también y de forma mucho más significativa en las fuerzas de rozamiento, ya que éstas se incrementan con el cuadrado de la velocidad. Este incremento de circulación crece hasta que se alcance un nuevo punto de equilibrio.

En sus primeras versiones, este equipo térmico consistía en un recipiente con una entrada de alimentación de agua y una salida de vapor, todo esto montado dentro de un recinto delimitado por ladrillos refractarios llamado **hogar.** El combustible se quemaba sobre una grilla ubicada dentro del hogar de manera tal que el calor liberado incidía directamente sobre la superficie inferior del recipiente, transfiriendo su carga térmica a la masa de agua dentro del mismo. Los gases de combustión se evacuaban por una chimenea.

#### **1.4.- Domo superior**

El domo superior cumple con las siguientes funciones:

- a) Proveer el espacio físico para producir la separación de fase entre la mezcla agua y vapor.
- b) Proveer el espacio físico para alojar todos los elementos de separación necesarios (separadores ciclónicos, separadores primarios, secundarios, etc.) a fin de garantizar la correcta separación de las partículas de agua y sólidos en suspensión de la corriente de vapor.
- c) Proveer un reservorio con el fin de absorber las variaciones del nivel durante los transitorios.
- d) Calentamiento del agua de alimentación que ingresa.
- e) Proveer el espacio físico necesario en donde se pueda mezclar el agua de caldera con productos químicos.

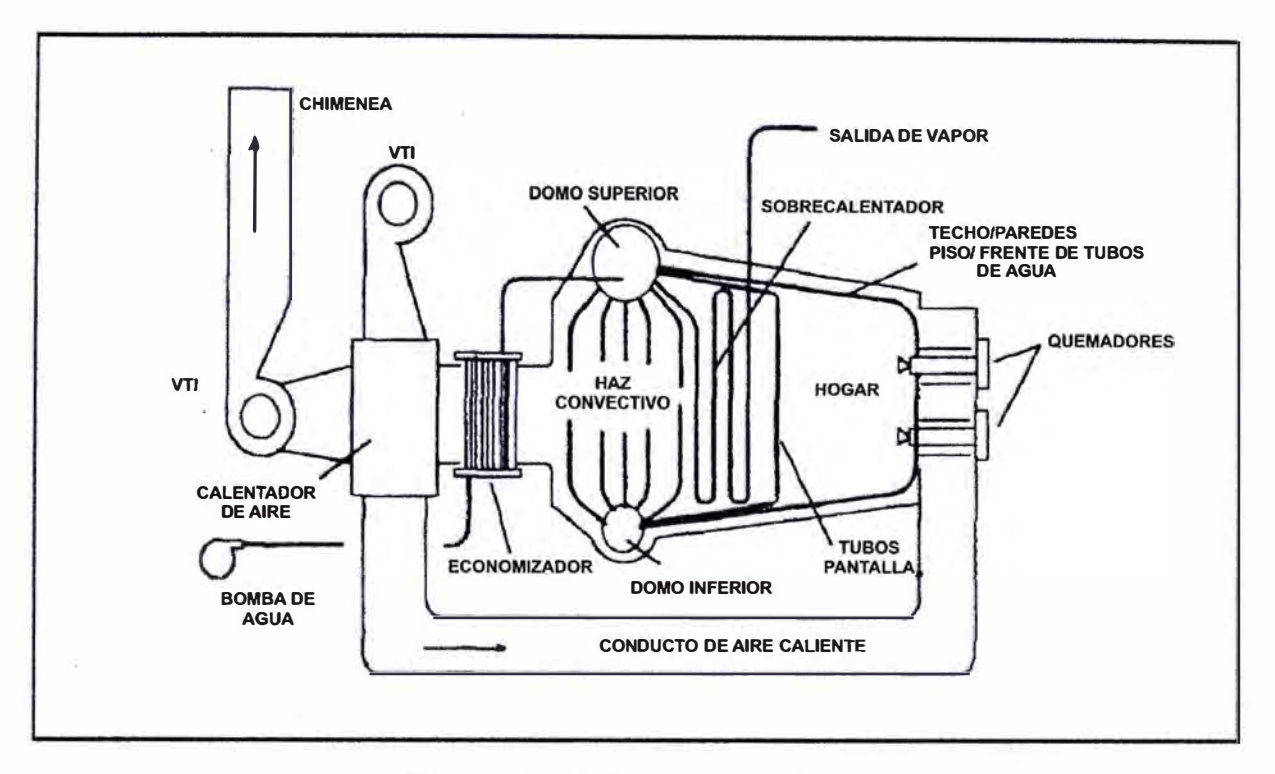

**Figura 1.4 Caldera acuotubular** 

- f) Proveer el espacio físico necesario en donde se pueda efectuar el purgado del agua de caldera.
- g) Vinculo de anclaje mecánico para todos los tubos que ingresan a él.

#### **1.4.1 Factores que influyen en el nivel del domo**

En toda caldera que se encuentre operando, resulta casi obvio que la cantidad de agua que en él ingrese, se deba equilibrar con la cantidad de vapor producido, sumando a este último, las purgas. Este estado de equilibrio tiene como parámetro indicativo al nivel del domo, el cual debe mantenerse en todo momento dentro de una estrecha franja.

Si el nivel del domo baja por debajo del nivel de los tubos, estos últimos no serán refrigerados correctamente y en consecuencia aumentaría rápidamente su temperatura, originándose probablemente la rotura de los mismos.

Por el contrario, si este nivel sube demasiado, restaría lugar para que el vapor se separe satisfactoriamente del agua, resultando en el arrastre de agua y sólidos a los equipos.

En el estado de equilibrio es obvio que la masa de agua que ingresa en el domo se iguala a aquella masa de vapor que sale de él, manteniéndose de esta manera un nivel constante. Esto se cumple sólo en los estados de equilibrio entre demanda y producción de la caldera.

Pero debido a las variaciones en la demanda y con el fin de alcanzar un nuevo estado de equilibrio, se deberá efectuar una variación de la carga de combustión. Como es de esperarse, este acomodamiento a un nuevo punto de equilibrio no tiene lugar instantáneamente, sino que existe una demora que depende fundamentalmente y entre otras cosas de la inercia térmica de la caldera, la magnitud de dicha variación y de la respuesta del sistema de control de combustión.

Esta demora resultante es la principal causante de las variaciones de nivel en el domo. Estas variaciones pueden minimizarse implementando controles de nivel que contemplen dichas perturbaciones.

#### **1.5.- Quemadores**

El quemador es el principal componente del circuito de combustión para calderas que queman combustibles líquidos y/o gaseosos y en casos muy particulares combustibles sólidos. Sus funciones más importantes contemplan las siguientes:

- a) Mezclado del aire con el combustible.
- b) No debemos confundir al aire que se mezcla con el combustible dentro o en el quemador, con el que ingresa al hogar a través de otros pasajes y que no interviene en la combustión. Al primero se lo denomina **aire primario** y es aquel que interviene directamente en la combustión; en cambió el otro se denomina **aire secundario** y sólo se diluye con los gases de combustión, enfriando los mismos.
- c) Atomizado del combustible líquido.
- d) Proveer una ignición continua de la mezcla aire/combustible

#### **1.6.- Atomización**

Con el fin de obtener una mezcla íntima entre el aire de combustión y el combustible de manera de asegurar una combustión completa y rápida, se hace necesario fragmentar al combustible en pequeñas partículas de manera tal que exponga la mayor superficie de contacto posible con el aire. La atomización es un trabajo mecánico que exige energía, no sólo para vencer el efecto de la tensión superficial, sino para comunicar al combustible una energía cinética tal que proyecte a estas partículas dentro de la cámara de combustión.

Los combustibles gaseosos no necesitan atomizarse por encontrarse ya en aquel estado. Pero sí los combustibles líquidos como por ejemplo el fuel oil, diesel oil, gas oil, etc. Existen dos formas de efectuar dicha atomización: asistida por vapor (o aire) y por medios mecánicos.

La atomización asistida por vapor o aire, es el método más eficiente ya que produce emulsiones de vapor-combustible (o aire combustible), las cuales al ingresar al hogar producen una· rápida fragmentación del combustible, esto último debido a la violenta expansión del vapor (o del aire) dentro del hogar. El vapor (o aire) utilizado para esto, debe estar seco, pues la humedad causa pulsaciones en la llama, motivo por el cual puede tender a extinguirse.

La mezcla se realiza en unas pastillas especiales que se encuentran en la punta del quemador.

#### **1. 7 .- Fundamentos básicos de la combustión**

Básicamente se define como combustión al proceso de quemado de un determinado combustible. Desde el punto de vista químico se refiere a la reacción química de la oxidación de un combustible en presencia de oxígeno, resultando de ésta una fuerte liberación de calor y en la gran mayoría de los casos radiación luminosa. Esta reacción se auto-sustenta a partir de cierta temperatura.

Para que dé comienzo una combustión se le deberá suministrar a la mezcla airecombustible energía proveniente de una fuente externa, de manera tal que eleve la temperatura en algún punto de su masa por encima de un determinado valor. A este valor se lo denomina **temperatura de inflamación.** 

Una vez iniciado el proceso de combustión, éste se propagará de una molécula a otra, generando por sí solo (en condiciones normales) la energía necesaria para elevar el resto de su masa a la temperatura de inflamación, sin la necesidad de aportes energéticos externos. Este proceso prevalecerá mientras el calor proveniente de la reacción sea mayor que el cedido al medio que lo rodea.

La mayoría de los combustibles utilizados en la industria, están compuestos fundamentalmente por carbón, hidrógeno y pequeñas cantidades de azufre. Como

resultado de la combustión de estos tres elementos básicos se obtienen las siguientes reacciones: carbón (C) + oxígeno (02)  $\rightarrow$  dióxido de carbono (COZ) + calor hidrógeno (H) + oxígeno (02)  $\rightarrow$  vapor de agua (H20) + calor azufre (S) + oxígeno (02)  $\rightarrow$  dióxido de azufre (SO2) + calor

Cuando la combustión se realiza en laboratorio utilizando proporciones exactas de mezcla combustible/oxígeno, obtenemos como productos de la combustión solamente dióxido de carbono, vapor de agua y dióxido de azufre (si hay azufre presente). En este tipo de ensayo de laboratorio se obtiene lo que llamaremos: **combustión peñecta o estequiométrica.** 

La máxima temperatura de llama para un determinado combustible se obtiene mediante una combustión perfecta. Si utilizamos más oxígeno del requerido para una combustión perfecta, este exceso no reaccionará en la combustión, reduciendo la temperatura de llama, y en consecuencia este exceso aparecerá como producto final de la combustión. En cambio, si la combustión se realiza con menor porcentaje de oxígeno de lo necesario, aparecerán como productos de la combustión, sumados a los nombrados anteriormente: monóxido de carbono (CO), hidrógeno gaseoso (H2), compuestos hidrocarburos (CXHY), sulfhídrico (H2S) y carbón (C).

Estos compuestos son el resultado de una combustión imperfecta e incompleta y producen contaminación ambiental.

#### **1.8.- Quemado de combustibles líquidos**

Los combustibles líquidos más utilizados son el fuel oil, gas oil, diesel oil, tar, alquitrán, etc. Estos combustibles deben ser atomizados por alguno de los métodos que ya se han mencionado.

Nuestra caldera usa el fuel oil Nº 6 es el más utilizado entre los combustibles líquidos. Pero éste, a la temperatura ambiente, se hace demasiado viscoso para ser bombeado y transportado por cañerías. Por tal motivo se lo debe calentar y filtrar previo al quemado. Las pastillas de atomización para el quemado de estos combustibles se diseñan en base a un rango preestablecido de viscosidad.

**Si el precalentado es muy alto, la viscosidad del fuel oil disminuirá por debajo de lo recomendado causando pulsaciones ruidosas e inestabilidad de la llama. Por lo contrario, si la temperatura de calentamiento es demasiado baja, la viscosidad será más alta de la recomendada y traerá aparejado una atomización incorrecta con desprendimiento de partículas demasiado grandes para poder quemarse completamente, resultando en la formación de cenizas.** 

**Las cenizas de los combustibles fósiles pueden contener azufre, trazas de metal como níquel, sodio y vanadio. El contenido de estos elementos no debe tomarse a la ligera, pues son potenciales causantes del ensuciamiento, depósitos y problemas de corrosión de los tubos.** 

#### **1.9.- Aire atmosférico**

**El oxígeno requerido para la combustión proviene del aire atmosférico que está compuesto por una mezcla de oxígeno, nitrógeno y pequeñas proporciones de dióxido de carbono, vapor de agua, argón y otros gases inertes. Desde el punto de vista de la combustión, el aire seco está compuesto en peso por 23.15% de oxígeno (02) y 76.85 % de nitrógeno (N2). Como resultado de esto y para proveer a la combustión de 1 Kg de oxígeno, tendremos que suministrar 4.32 Kg de aire seco de los cuales 3.32 Kg corresponden al nitrógeno y gases inertes.** 

**El nitrógeno prácticamente no interviene en la reacción de combustión, pero posee mucho peso respecto a la eficiencia de la caldera. Sucede que parte del calor proveniente de la combustión es utilizado para calentar al nitrógeno, que se escapará por la chimenea a la misma temperatura que el resto de los gases de combustión sin aporte energético alguno. Esto último se traduce en menores temperaturas de llama, si es comparado con las temperaturas de llama que se obtendrían utilizando oxígeno puro.** 

**Se denomina aire teórico a la cantidad de aire a suministrar de manera tal de obtener una combustión perfecta. Cabe mencionar que existe un valor de aire teórico distinto para cada combustible, que dependerá de la composición química del mismo.** 

#### **1.1 O .- Exceso de aire**

**La combustión en equipos reales ocurre en tiempo y volúmenes limitados. Si se pretende que la combustión sea completa (combustión perfecta), hemos de tener en cuenta que cada molécula de combustible se combine con su correspondiente de aire. Es obvio que**  esto no puede realizarse dentro de un equipo térmico real. Pero si a las moléculas de combustible le ofrecemos un excedente en aire, aumentaremos la probabilidad de que se combinen todas las moléculas de dicho combustible. También se hace evidente que este excedente de aire no formará parte de la reacción. A esta cantidad de aire por encima de la teórica se la denomina **exceso de aire.**

Asimismo este exceso, a pesar de atentar contra el rendimiento de la caldera, es de vital importancia en lo que a seguridad se refiere. Se hace indispensable contar con un aumento de éste durante los períodos transitorios debido a variaciones del estado de carga. Como se desprende de la Fig.1.5 , estaremos en presencia de una mezcla peligrosa dentro del hogar si en algún momento se baja del 0% de exceso de aire.

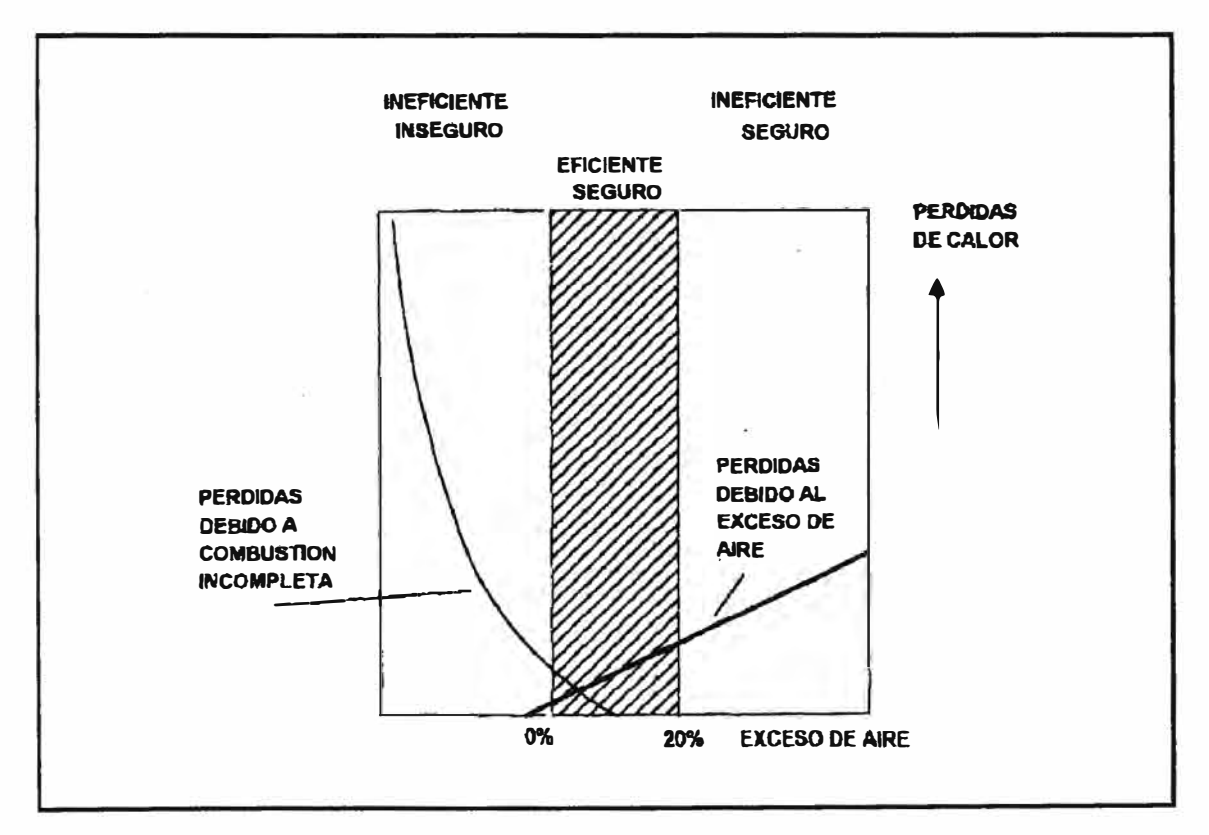

Figura 1.5 Exceso de aire

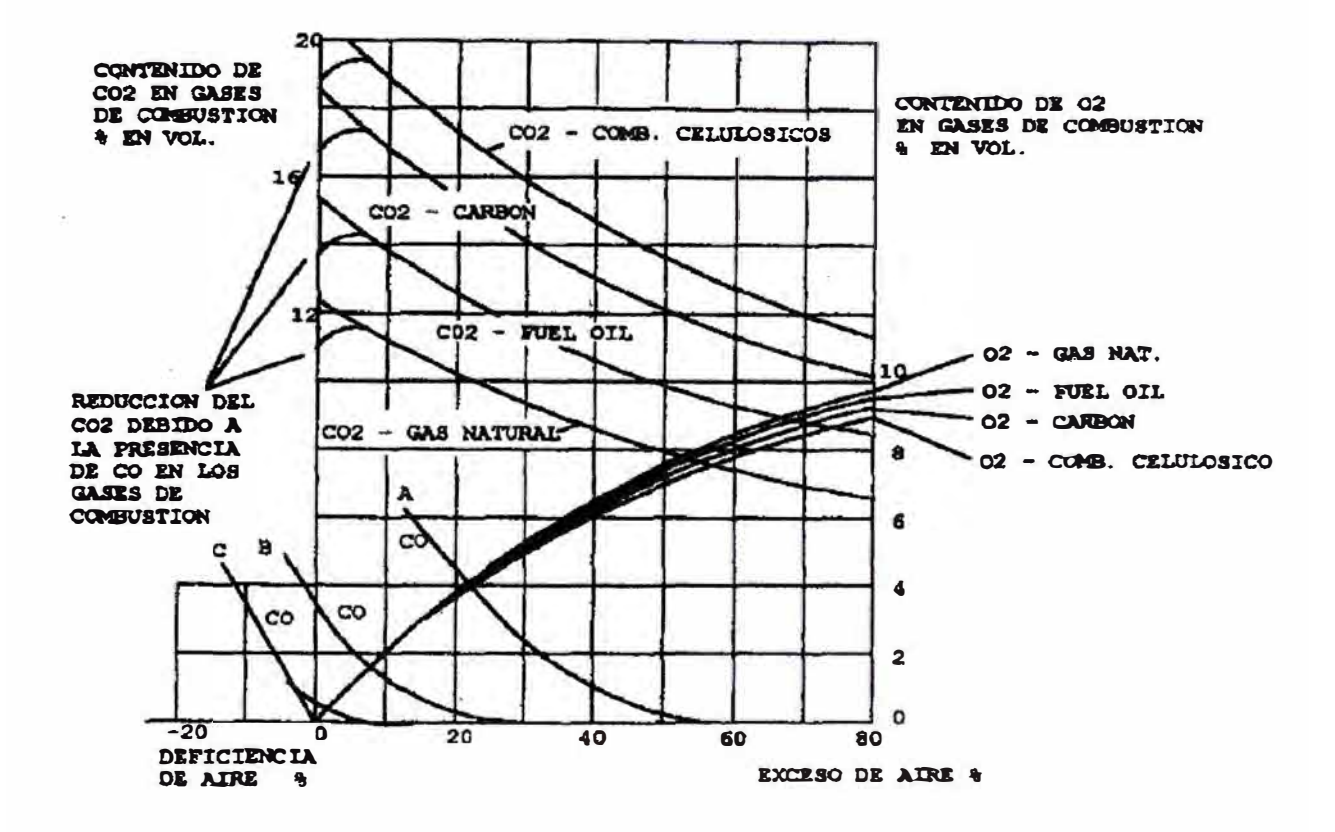

#### 1.11.- Estudio de la composición química de los gases de combustión

Figura 1.6 Gases de combustión

La composición que surge del análisis de los gases producto de la combustión se utiliza como indicador para evaluar la eficiencia de la combustión, ver Fig. 4. Por lo general sólo se evalúan aquellos compuestos que intervienen en el cálculo de rendimiento, como ser CO2, CO, 02, N2.

Los porcentajes de CO2 y CO son parámetros que nos indican si se ha llevado a cabo la totalidad de la combustión; en cambio, los porcentajes de CO2 y 02 son indicadores del exceso de aire presente en ésta.

Estaremos en presencia de una combustión óptima cuando se obtenga como resultado del análisis en los gases de combustión, en todo momento y a través de los distintos estados de carga, el mayor porcentaje posible de CO2, utilizando el menor exceso de aire (mínimo 02), y con la aparición de cantidades despreciables de CO. Esta regla deberá predominar en la calibración de un lazo de combustión.

## **CAPITULO 11 SENSORES**

#### **2.1.- Definición**

Un sensor eléctrico es un dispositivo el cual convierte una magnitud física (iluminación, temperatura, presión, velocidad, distancia, etc.) en una magnitud eléctrica (corriente, tensión, resistencia, apertura o cierre de contactos eléctricos o mecánicos) en proporción a la magnitud física recibida, para que de ésta forma pueda ser medida y procesada por un sistema de control.

El tratamiento de la información a través de señales eléctricas trae marcadas ventajas como son: las señales pueden ser transmitidas más fácilmente (básicamente por dos hilos), son más fáciles de acondicionar (amplificar, filtrar, etc.) y almacenar. A continuación se enumeran una serie de sensores usados por esta caldera para la toma de datos las cuales enviaran información al PLC ya sea analógica o digital, esta información permitirá al PLC tomar decisiones de acuerdo a lo indicado por el programador del PLC.

#### **2.2.-Termocuplas y RTD's (resistencias dependientes de la temperatura)**

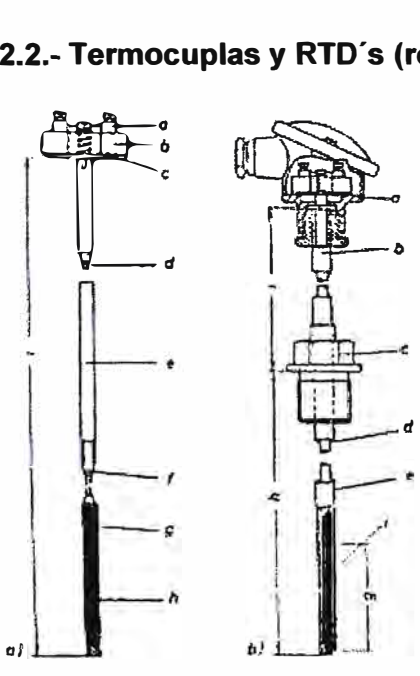

Las cuales son utilizadas para medir temperatura:<br> **EEBECK** el cual consiste en : La unión de dos m<br>
diferentes se genera una tensión eléctrica la c<br> **tunción de la temperatura**: dicho nivel de tens Termocuplas: basan su funcionamiento en el fenómeno SEEBECK el cual consiste en : La unión de dos metales diferentes se genera una tensión eléctrica la cual es función de la temperatura; dicho nivel de tensión es pequeño (milivoltios). Dependiendo del tipo de material *<sup>d</sup>*usado la termocupla tendrá un valor máximo y mínimo para medir temperatura; siendo, en general, desde - 250<sup>º</sup>C hasta 1600<sup>º</sup>C tomando en cuenta también un encapsulado para cada temperatura y cada ambiente de trabajo.

Fig.2.1 Termocupla y RTD

# **Funcionamiento Unión caliente** | **Unión fría** Metal 1 m' ℯ Metal 2 •La señal extraída a la salida del sensor (unión fría) es un nivel de voltaje (m V) que es proporcional a la temperatura.  $\boxed{a > T^{\circ} \rightarrow mV}$

Fig.2.2 Termocupla

RTD's (resistencias dependientes de la temperatura):

Su principio de funcionamiento está basado en la variación de la resistencia (en razón positiva PTC y en razón negativa NTC), en forma proporcional, de determinados materiales (níquel Ni o platino Pt) con respecto de la temperatura a la que son sometidos. Éste tipo de sensores de temperatura utilizan sus salidas analógicas.

NOTA: Éstos sensores, termocuplas y RTD's, no cuentan con una circuitería interna para la transformación de la señal en un nivel de tensión o de corriente; si no que se toma su salida directa de los terminales hacia el controlador o el circuito de control.

### **2.3.- Sensor de presión**

El principio de operación para estos sensores es el de capacitancia variable; la presión es aplicada a un diafragma capacitivo (óxido de aluminio), el cual se deforma por acción de la presión variando su capacidad en forma proporcional a la presión.

Fig.2.3 Sensor de presión

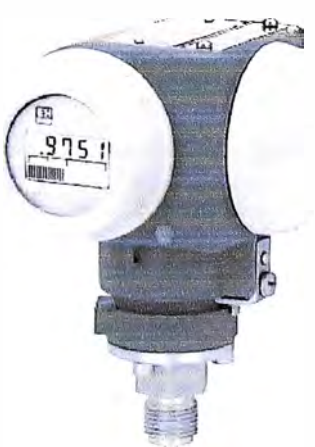

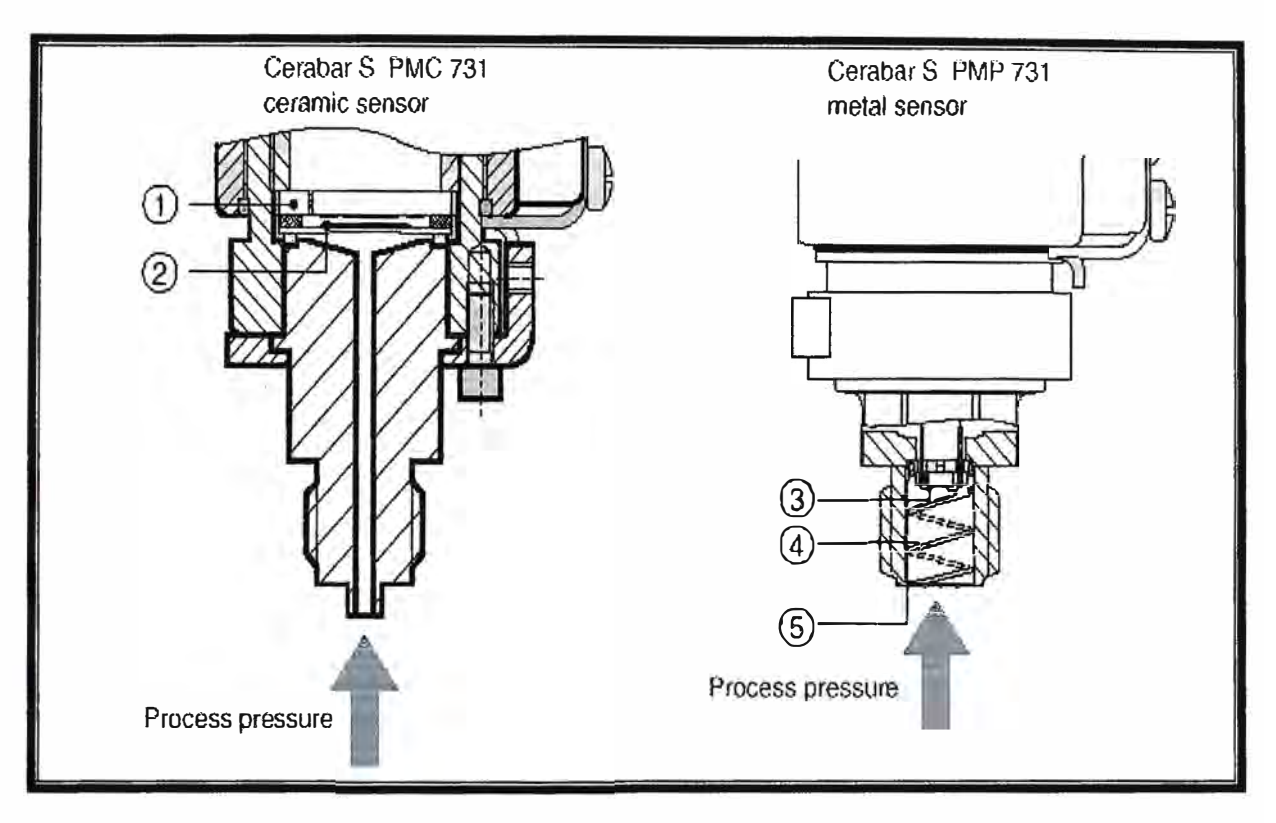

Fig.2.4 Teoría sensor de presión

### **FUNCIONAMIENTO**

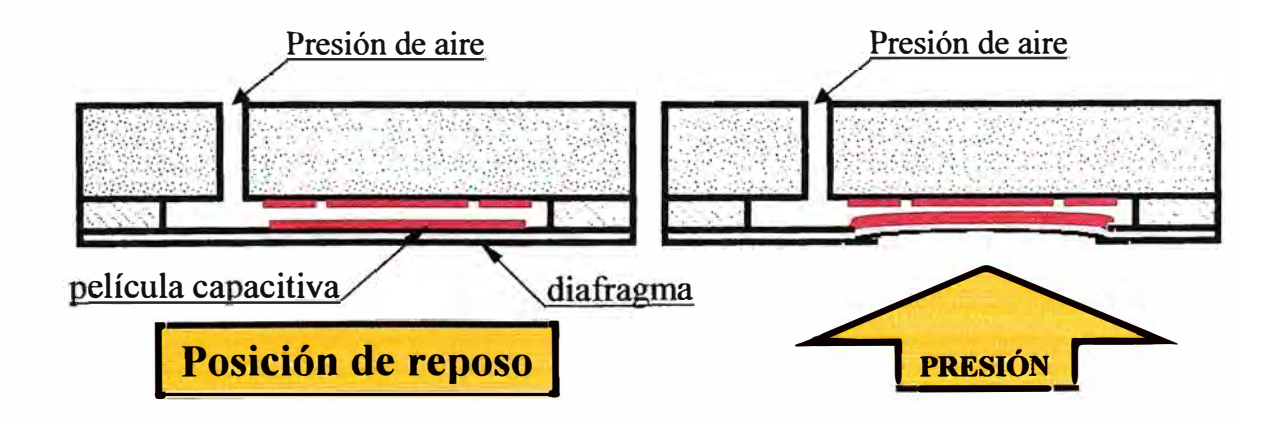

Sensor de diafragma cerámico (bajas presiones) Sensor de diafragma metálico (altas presiones) Fig.2.5 Funcionamiento sensor de presión

#### **2.4.- Sensor de nivel**

Este sensor de nivel está con un transductor de nivel que transmite una salida de corriente analógica de 4 a 20 mA actuada magnéticamente para la vigilancia del nivel fuera del área clasificada.

Este tipo de indicación usa un tubo de acero inoxidable que contiene una cadena de contactos reed - resistencias que está sujeto paralelamente al tubo de medida. La salida queda determinada por la posición del imán del flotador en el tubo de medida. Esta salida ha sido calibrada en fábrica y no requiere ningún ajuste posterior durante la puesta en servicio.

La lectura del transductor se convierte en una salida de corriente de 4 a 20 mA en el transmisor que está encapsulado en el alojamiento del transductor. El transmisor se usa con salida de 4 a 20 mA en la versión BM 26 A EExia.

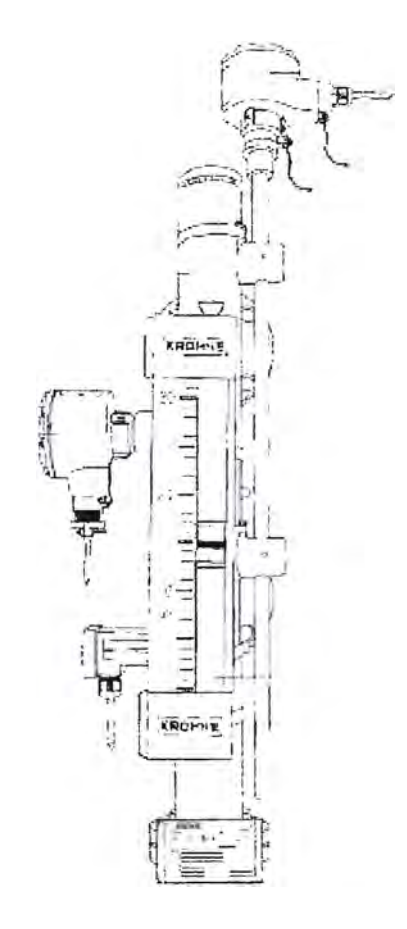

Fig.2.6 Sensor de nivel

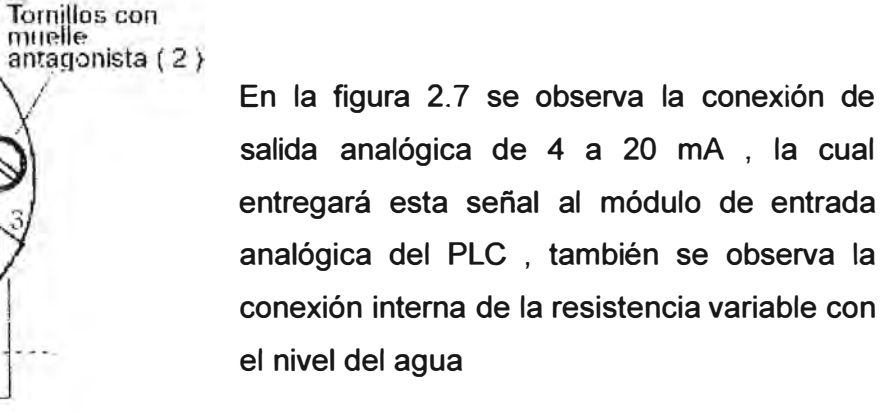

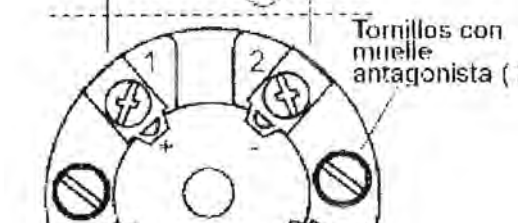

Terminales de la salida de 4 - 20 mA

Fig. 2.7 Conexión sensor de nivel

Conexiones - resistencia ¡ Cableado interno: No lo toque 1

## **CAPITULO 111 ACTUADORES**

Son los elementos que permiten realizar acciones de control , como inyectar aire , mover pistones neumáticos , abrir y cerrar válvulas o compuertas, etc.

#### **3.1.- Modutrol**

Es un actuador electromecánico , es alimentado con 220 VAC , pero es controlado por una corriente de 4 a 20 mA.

Este modulo hace girar un eje por medio de un motor interno , conectando este eje mediante una palanca se puede abrir o cerrar compuertas , en nuestro caso compuertas de aire y válvula de petroleo

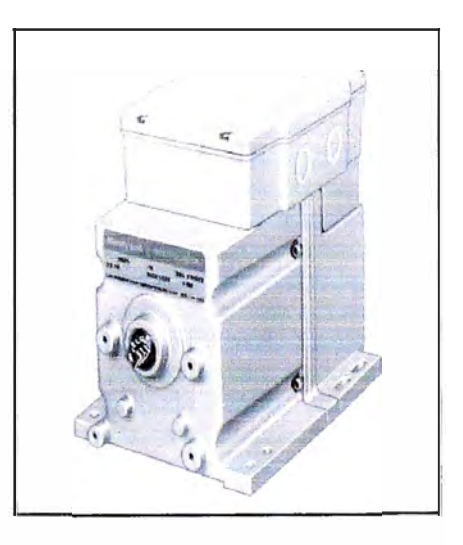

**Fig. 3.1** 

#### **Modutrol**

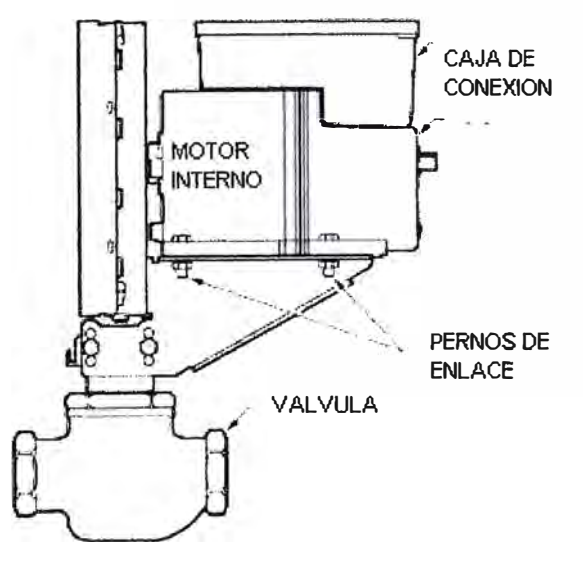

**Fig. 3.2 Fijación modutrol a válvula** 

En la figura 3.2 se observa el enlace entre una válvula y el modutrol .

El modutrol transmite el movimiento de su motor a la válvula el cual permite abrir o cerrar esta.

Estos equipos pueden realizar giros de 90<sup>ª</sup>C o 160<sup>ª</sup>C según seleccione regulaciones internas del módulo

#### **3.2.- Convertidor 1/P**

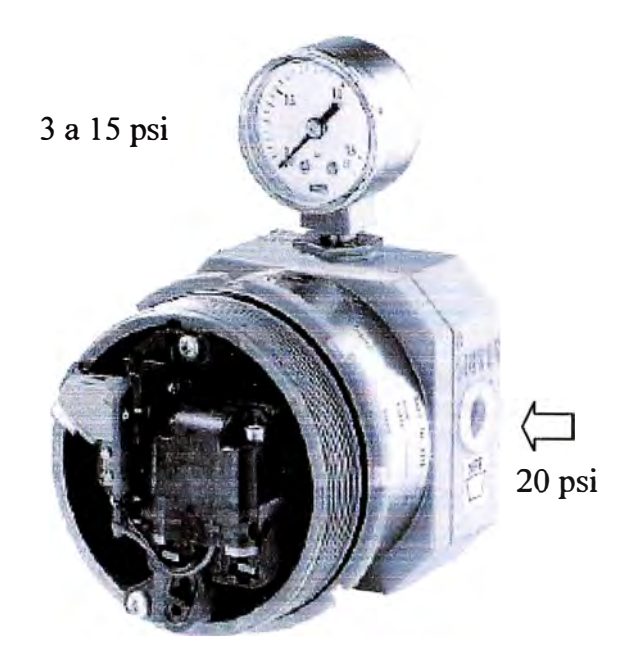

El convertidor 1/P tiene la función de entregar una presión de aire controlada que varia entre 3 a 15 PSI , esto dependerá de la señal de corriente que reciba , esta variará entre 4 y 20 mA

Como se observa en la figura 3.3 tiene una linea de alimentación de aire que es de 20 psi y su salida variará de 3 a 15 psi.

Fig. 3.3 Convertidor I/P

#### **3.3.- Válvula**

La válvula es un actuador neumático , esta permite abrir o cerrar el paso de fluidos , en nuestro caso ingreso de agua , con esta válvula el PLC puede regular la cantidad de agua necesaria para el control de nivel de agua en el domo del caldero. Para accionar esta válvula el PLC envia una señal de 4 a 20 mA a un convertir 1/P , luego esta la convierte a señal de aire de 3 a 15 PSI con la cual la válvula abre de O a 100% de apertura.

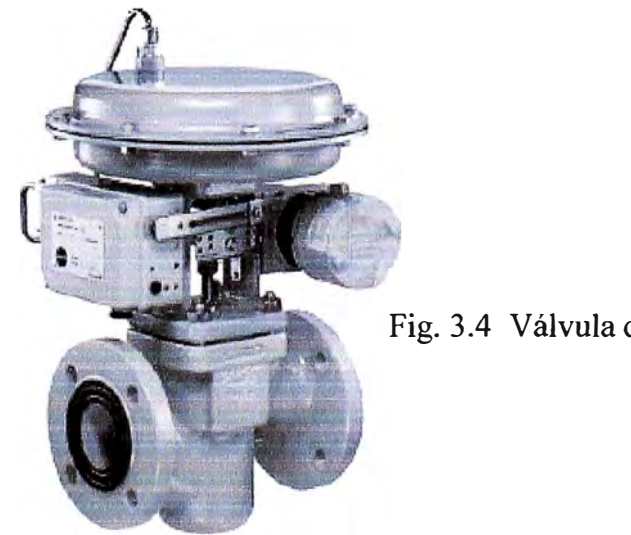

Fig. 3.4 Válvula de agua

## **CAPITULO IV SIMATIC HMI**

**Para tener control del proceso de la caldera debemos instalar un HMI que es un interfase hombre máquina que permitirá comunicar al operador con la máquina el cual detallo a continuación.** 

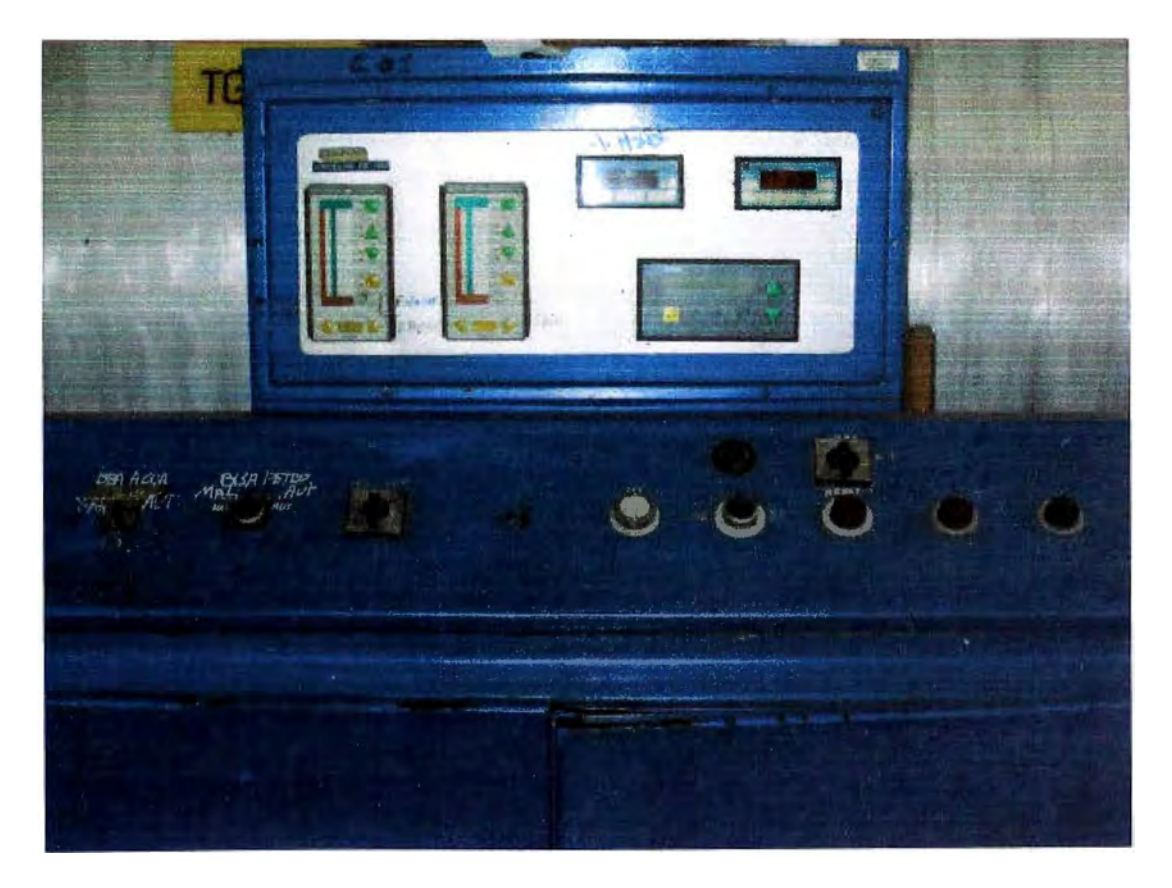

**Fig.4.1 Tablero actual sin PLC , ni HMI** 

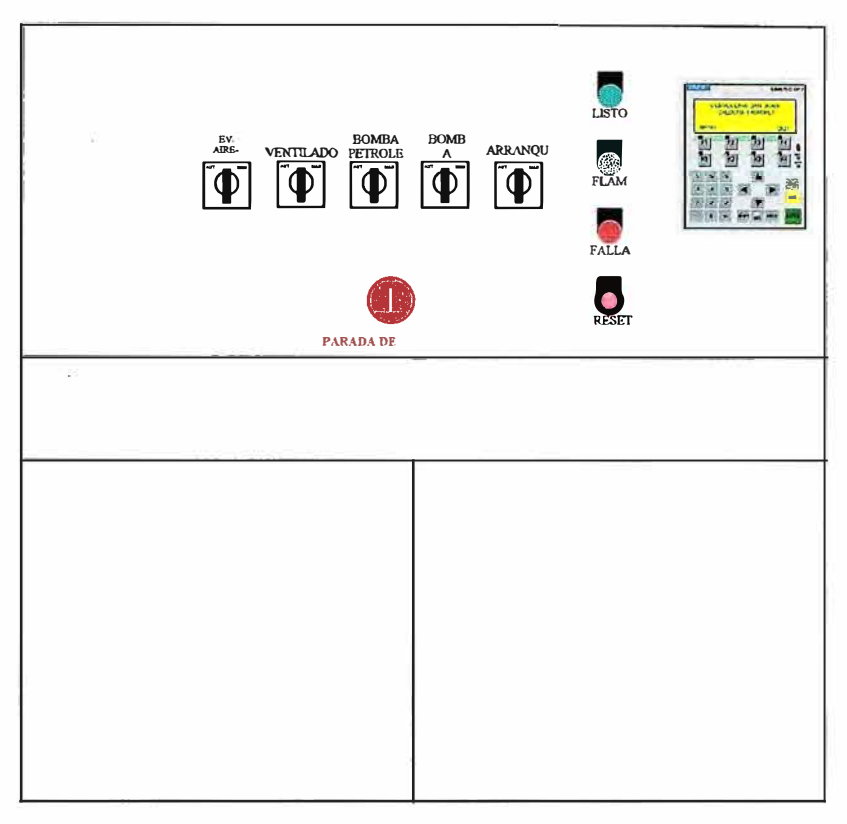

Fig. 4.2 Tablero nuevo con PLC y HMI

#### **4.1.- Panel HMI OP77 B- Simatic**

Saber qué ocurre y dónde, y reaccionar correctamente: en los entornos de producción automatizados. De ello ha resultado una tecnología propia cuya importancia crece de forma permanente. Esta tecnología se denomina manejo y visualización o interfaz hombremáquina.

Manejo y visualización significa dominar el proceso, mantener en perfecto funcionamiento máquinas e instalaciones; significa más disponibilidad y productividad.

Simplificar cada vez más lo cada vez más complejo .Los procesos se hacen cada vez más complejos y crecen las exigencias impuestas a la funcionalidad de máquinas e instalaciones. Y en medio de estas realidades se encuentra el operador, que debe tener muchas cosas a la vista, en su cabeza y en sus manos. Lo que él necesita es un máximo de transparencia. Y esto es lo que le ofrece The Human Machine Interface (HMI ---- fig.4.3) Fig.4.3 HMI OP77B

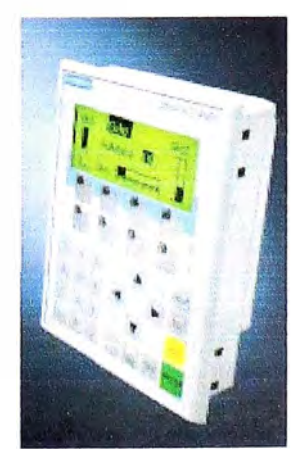

**Ya sea en la automatización manufacturera, de procesos o de edificios: los paneles SIMATIC HMI están establecidos en las más variados sectores y aplicaciones, siempre allí donde se trata de manejar y visualizar a nivel local máquinas e instalaciones. Todo a la vista: displays de alta calidad.** 

**Todos los paneles SIMATIC disponen de displays de gran tamaño fáciles de leer y con amplia gama de contraste para manejo y visualización óptimos.** 

**Tanto las versiones basadas en texto como las versiones gráficas, con los tamaños y tipos más diversos de display. El sistema de retroiluminación convence en todo caso gracias a su larga durabilidad.** 

**Seguro y robusto: teclado o pantalla táctil. Los SIMATIC Panels, Multi Panels y Panel PCs están disponibles tanto en versión con pantalla táctil como con teclado convencional: los Mobile Panels ofrecen ambas posibilidades de manejo. Las grandes teclas mecánicas del teclado de membrana están dispuestas de forma ergonómica. Siempre disponibles ofrecen respuesta sensitiva a su pulsación.** 

**En las pantallas táctiles el manejo se realiza en los botones gráficos sobre la pantalla, utilizando objetos romos de cualquier tipo o incluso con guantes. Común a todos los equipos: manejo seguro y robustez para aplicación industrial. Máxima flexibilidad: estacionario o móvil . Gracias a su formato compacto con reducido calado los equipos SIMATIC HMI estacionarios pueden alojarse incluso en espacios ínfimos, tanto en pupitres, armarios eléctricos o directamente en la máquina.** 

#### **4.2.- Aplicación a nivel de máquina**

**Cuando se trata de funciones de manejo y visualización a nivel de máquina es necesario cumplir numerosos requisitos. Igual de numerosas son las razones que abogan por la aplicación de SIMATIC HMI.** 

**Compatibilidad industrial y tamaño compacto** 

**Todos los paneles SIMATIC HMI están perfectamente adaptados para su aplicación a nivel de máquina en entorno industrial rudo gracias a su alta resistencia a vibraciones, memoria de datos segura (flash), funcionamiento sin necesidad de ventilador así como protección IP 65 por el frontal y alta compatibilidad electromagnética.** 

**Esto es también aplicable para los Mobile Panels: su caja ofrece una extrema robustez, resistente a los choques y grado de protección IP 65 por todos los puntos. Además, su**  reducido peso y su construcción ergonómica permite manejarlos de forma simple y cómoda.

Abierto para los sistemas de automatización más diversos a pesar de su integración consecuente en el mundo SIMATIC nuestros paneles están abiertos para su conexión a PLCs y controles de los más diversos fabricantes.

De ello se encarga una gama completa de drivers de fácil uso. Por otro lado, todos los puertos requeridos como MPI o PROFIBUS-DP ya están integrados; en todos los Multi Panels incluso el puerto Ethernet.

#### **4.3 .- Software homogéneo de configuración**

Todos los paneles SIMATIC HMI incluso los sistemas basados en PC pueden configurarse de forma uniforme con SIMATIC WinCC flexible o SIMATIC ProTool®. Como están disponibles en variantes con potencia escalonada, elija la más apta para su aplicación. Ello hace de la configuración una cuestión simple y eficiente, incluso sin conocimientos de programación.

Además, los proyectos ya configurados pueden reutilizarse dentro de la familia SIMATIC **HMI.** 

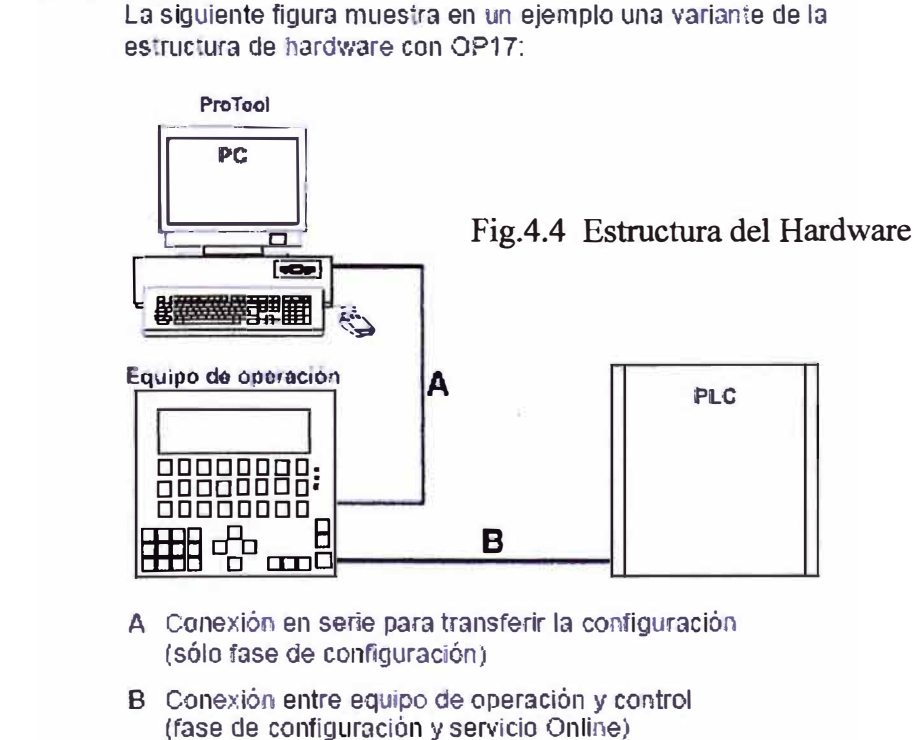

#### **Estructura del hardware**

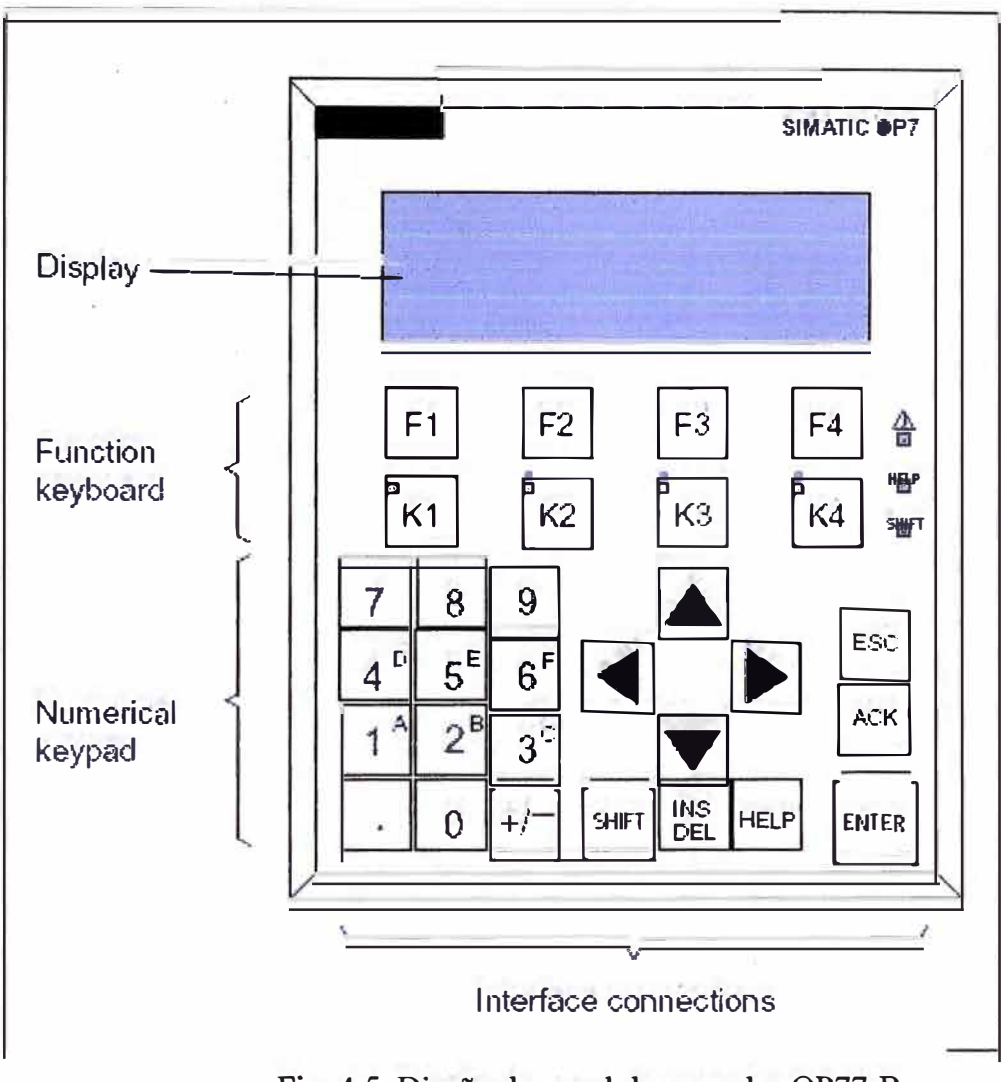

Fig. 4.5 Diseño de panel de operador OP77-B

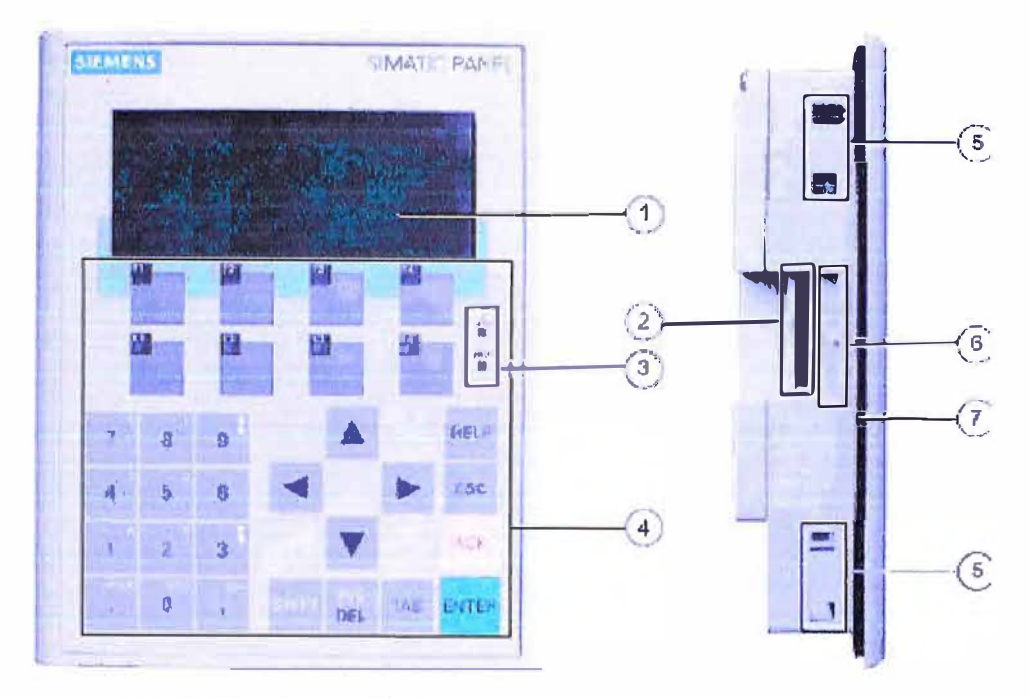

**VISTA FRONTAL Y LATERAL** 

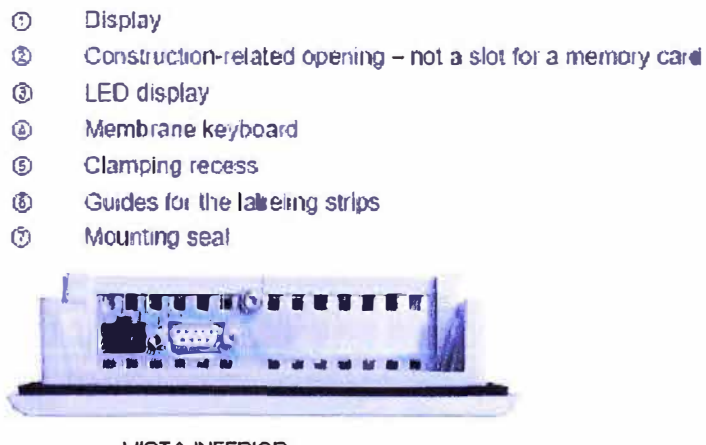

**VISTA INFERIOR** Fig.4.6 Vista del dispositivo HMI

HMI significa "Human Machine Interface", es decir es el dispositivo o sistema que permite el interfaz entre la persona y la máquina. Tradicionalmente estos sistemas consistían en paneles compuestos por indicadores y comandos, tales como luces pilotos, indicadores digitales y análogos, registradores, pulsadores, selectores y otros que se interconectaban con la máquina o proceso. En la actualidad, dado que las máquinas y procesos en general están implementadas con controladores y otros dispositivos electrónicos que dejan disponibles puertas de comunicación, es posible contar con sistemas de HMI bastantes más poderosos y eficaces, además de permitir una conexión más sencilla y económica con el proceso o máquinas, como mostraremos a continuación.

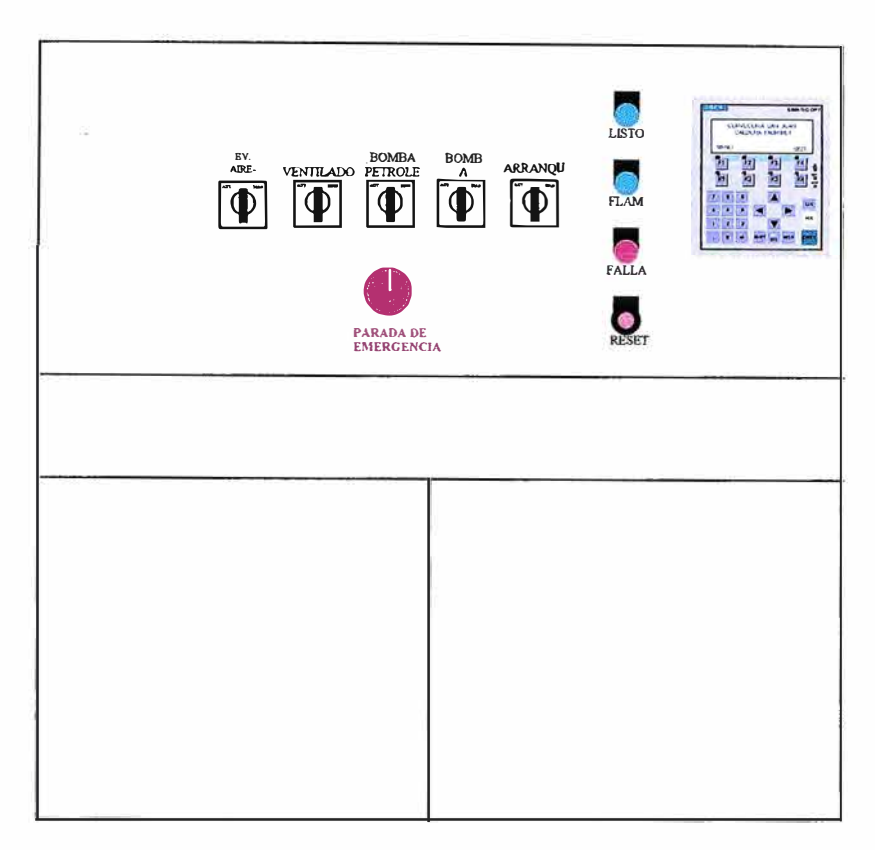

Fig.4.7 Tablero con HMI

#### **4.4.-Tipos de HMI:**

Descontando el método tradicional, podemos distinguir básicamente dos tipos de HMls:

**4.4.1.- Terminal de Operador,** consistente en un dispositivo, generalmente construido para ser instalado en ambientes agresivos, donde pueden ser solamente de despliegues numéricos, o alfanuméricos o gráficos. Pueden ser además con pantalla sensible al tacto (touch screen)

**4.4.2.- PC + Software,** esto constituye otra alternativa basada en un PC en donde se carga un software apropiado para la aplicación. Como PC se puede utilizar cualquiera según lo exija el proyecto, en donde existen los llamados Industriales (para ambientes agresivos), los de panel (Panel PC) que se instalan en gabinetes dando una apariencia de terminal de operador, y en general veremos muchas formas de hacer un PC, pasando por el tradicional PC de escritorio (fig.19)

Respecto a los softwares a instalar en el PC de modo de cumplir la función de HMI hablamos a continuación.

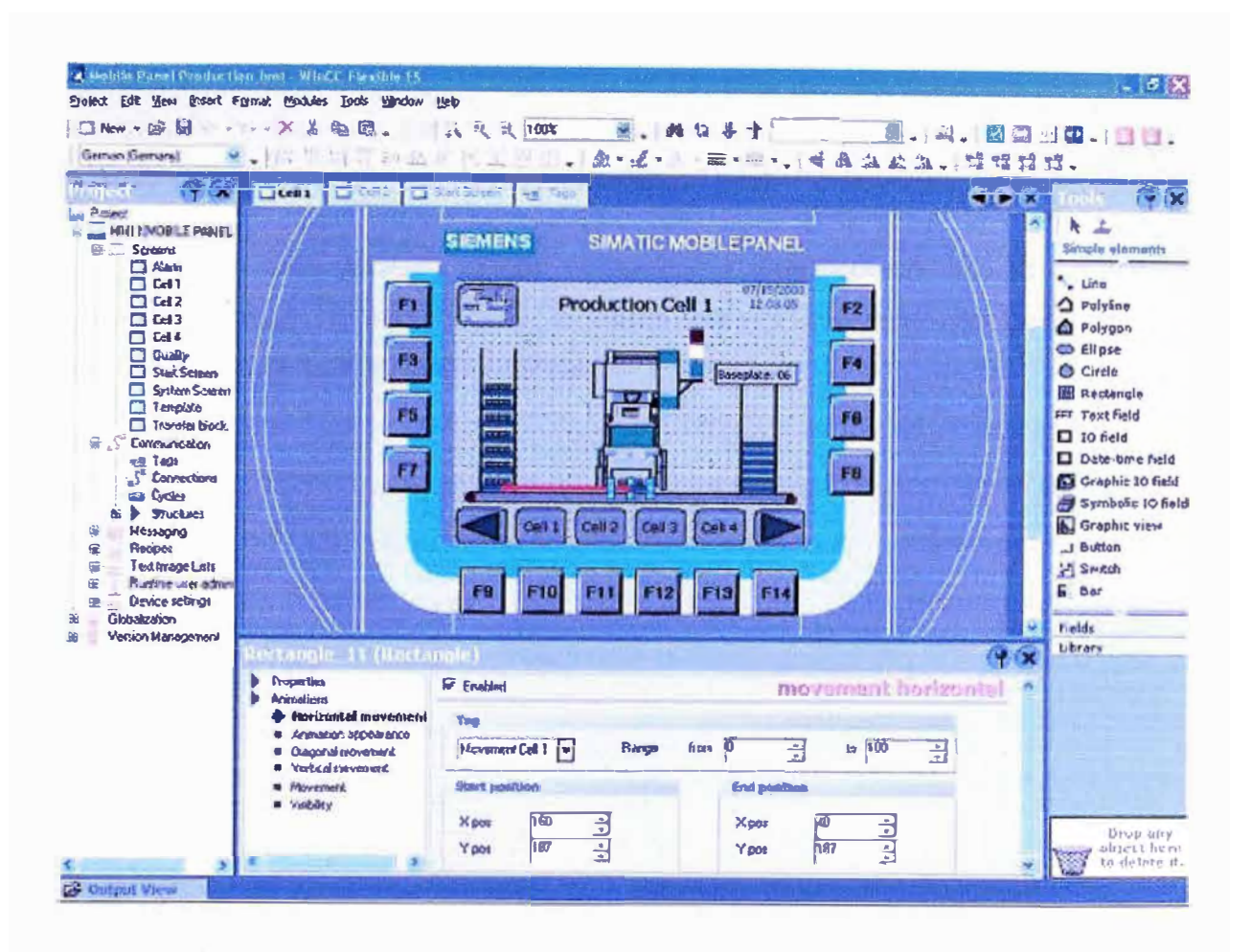

Fig.4.8 Mobil panel en Winccflexible

#### 4.5 .- Software HMI:

Estos softwares permiten entre otras cosas las siguientes funciones: Interfase gráfica de modo de poder ver el proceso e interactuar con él, registro en tiempo real e histórico de

datos, manejo de alarmas. Si bien es cierto sólo con la primera función enunciada es la propiamente HMI, casi todos los proveedores incluyen las otras dos ya sea en el mismo paquete o bien como opcionales. También es normal que dispongan de muchas más herramientas.

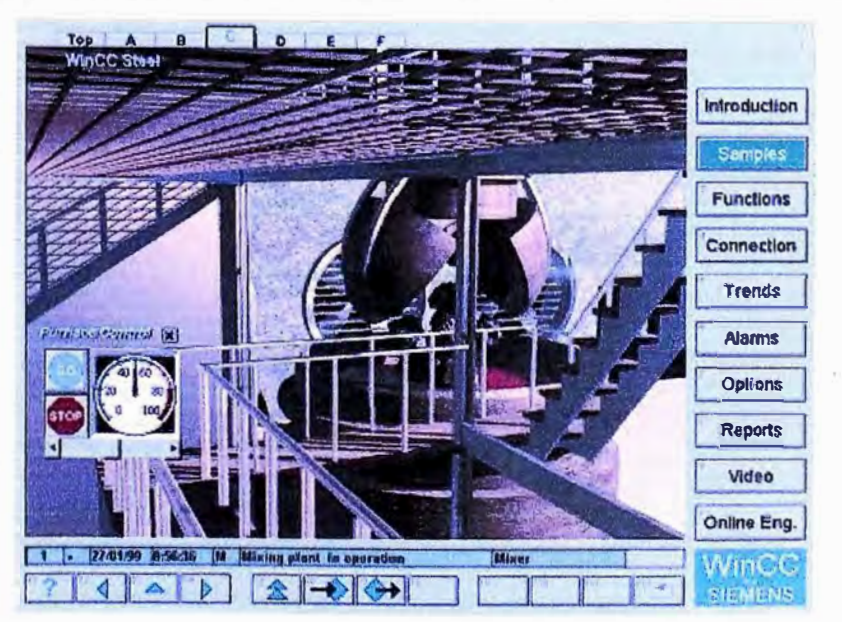

Fig.4.9 WinCC en PC

**Al igual que en los terminales de operador, se requiere de una herramienta de diseño o desarrollo, la cual se usa para configurar la aplicación deseada, y luego debe quedar corriendo en el PC un software de ejecución (Run Time).** 

**Por otro lado, este software puede comunicarse directamente con los dispositivos externos (proceso) o bien hacerlo a través de un software especializado en la comunicación, cual es la tendencia actual.** 

### **CAPITULO V SISTEMAS DE LA CALDERA**

**5.1.- Sistema de agua:** Comprende desde el ablandador, el precalentador, el tanque colector de condensado, la bomba del tanque de condensado, el desaereador, la bomba de alimentación a calderas.

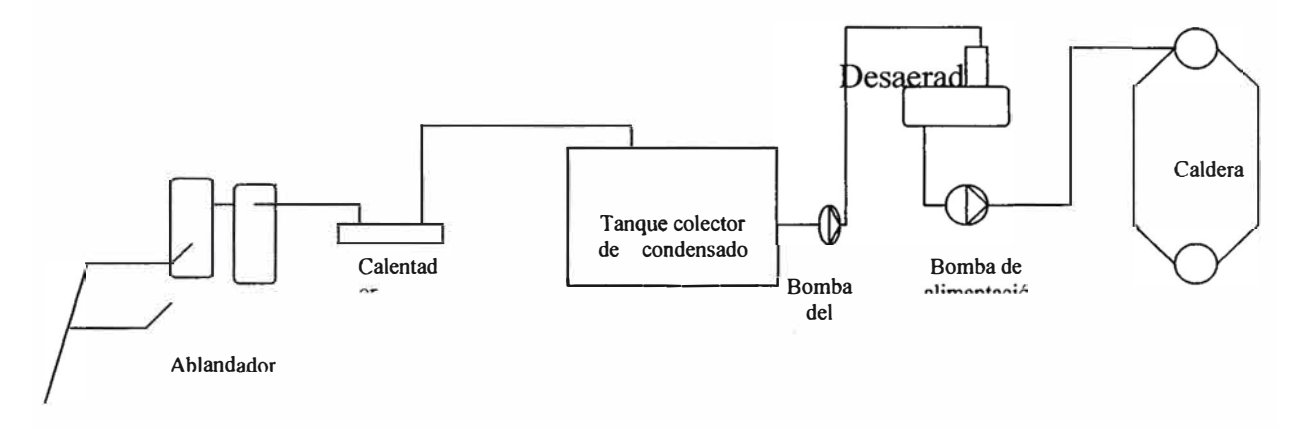

Fig.5.1 Sistema de agua

Controles que se deben realizar cuando se hace una inspección del sistema de agua:

Suministro de agua a los ablandadores.

Nivel de tanque colector de condensado.

Nivel del tanque desaereador (nivel y funcionamiento de bomba tk condensado)

Funcionamiento bomba de alimentación de agua a caldera.

Control de nivel de agua de caldera (fig.22).

Válvula neumática de ingreso de agua a caldera.
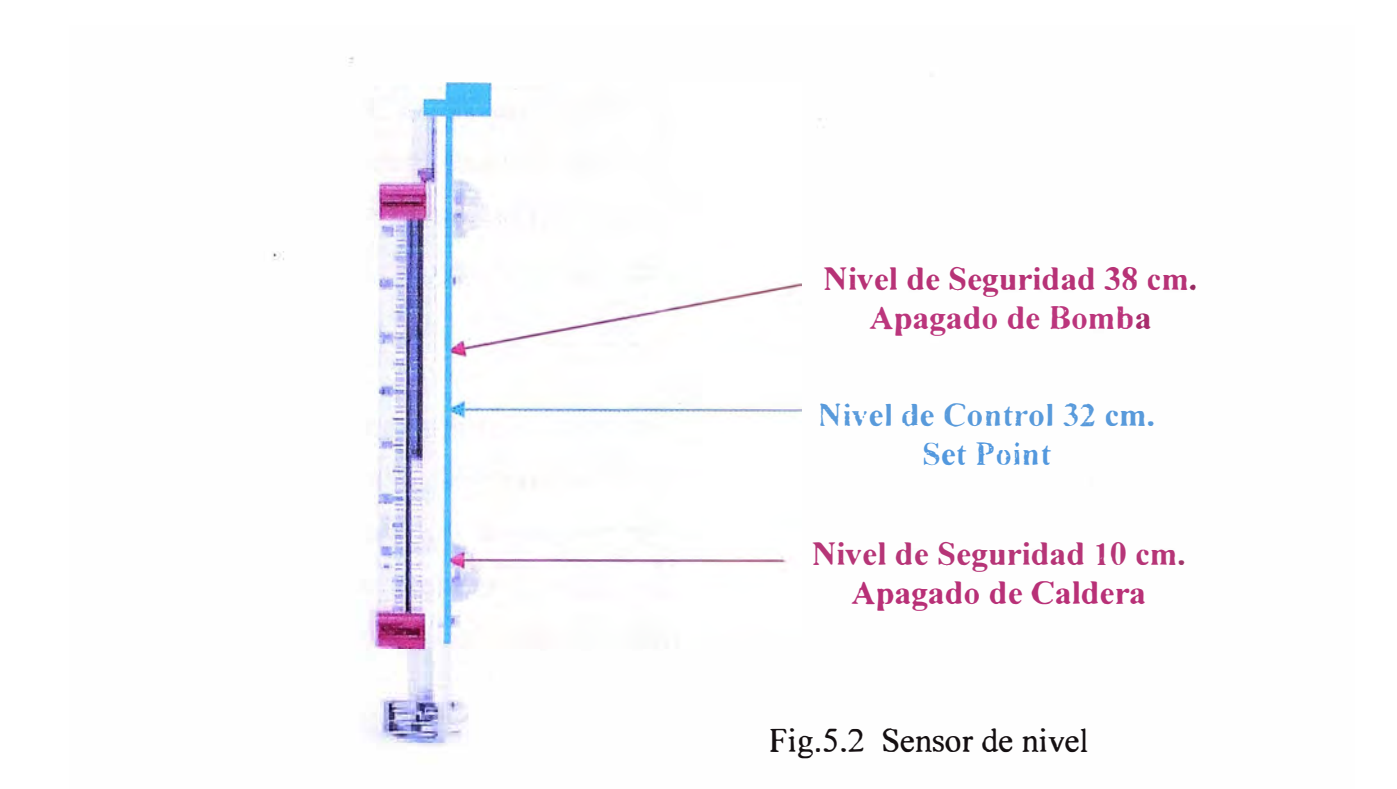

**5.2 .- Sistema de petróleo:** Comprende el tanque de petróleo residual, la bomba de trasvase de petróleo, el tanque de uso diario, los filtros, las bombas, el precalentador de petróleo, la válvula reguladora de presión, la válvula de alivio, la válvula reguladora de caudal (micrométrica), válvula solenoide y el atomizador.

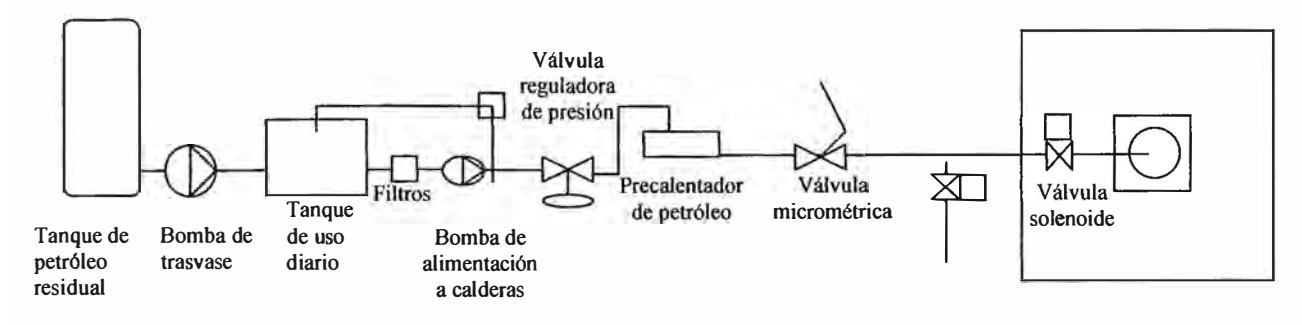

Fig.5.3 Sistema de petróleo

Controles que se deben realizar cuando se hace una inspección al sistema de petróleo:

Nivel de petróleo en el tanque de uso diario.

Correcto funcionamiento del calentador de petróleo del tanque.

Presión de petróleo a la salida de los calentadores (110psi). En caso que la presión no sea la especificada, regular con la válvula de alivio, si la presión no sube, cambiar filtro de petróleo.

- Verificar correcto funcionamiento de la válvula reguladora de presión de petróleo, debe mantener al ingreso de la caldera una presión de 80 psi.
- Verificar el correcto funcionamiento de la válvula micrométrica y del modutrol (giro del modutrol 165<sup>º</sup> , ajuste de los brazos que salen de ambos ejes del modutrol, ajuste de las contratuercas de las rótulas de los brazos que accionan tanto el dumper de aire como también la válvula micrométrica, medir las longitudes de los brazos; brazo de movimiento de dumper, brazo de movimiento de válvula micrométrica.

**5.3.- Sistema de atomización:** El sistema de atomización en nuestras calderas es tanto con vapor como con aire, al arrancar la caldera después de un fin de semana, se debe atomizar con aire y cuando la presión de vapor esté por encima de 80 psi, se puede cambiar el medio de atomización por vapor. El sistema comprende de una válvula reguladora de presión, una válvula diferencial, un sensor de presión una válvula solenoide.

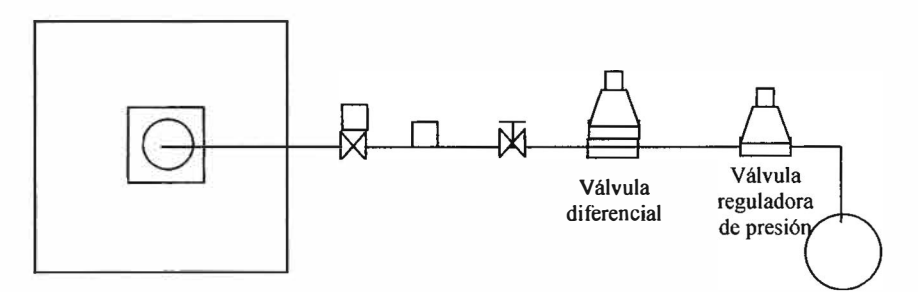

Fig.5.4 Sistema de atomización

**5.4.- Sistema de purgas:** Las calderas tienen dos tipos de purga, la primera es la purga de superficie con la cual se consigue controlar los STO en la caldera, se encuentra ubicada en la parte media del domo superior de la caldera y a través de una válvula de aguja se consigue regular el flujo que se necesita purga para mantener los STO en norma. El segundo tipo de purga es la purga de fondo con la cual se extrae los lodos que se han precipitado en el domo inferior

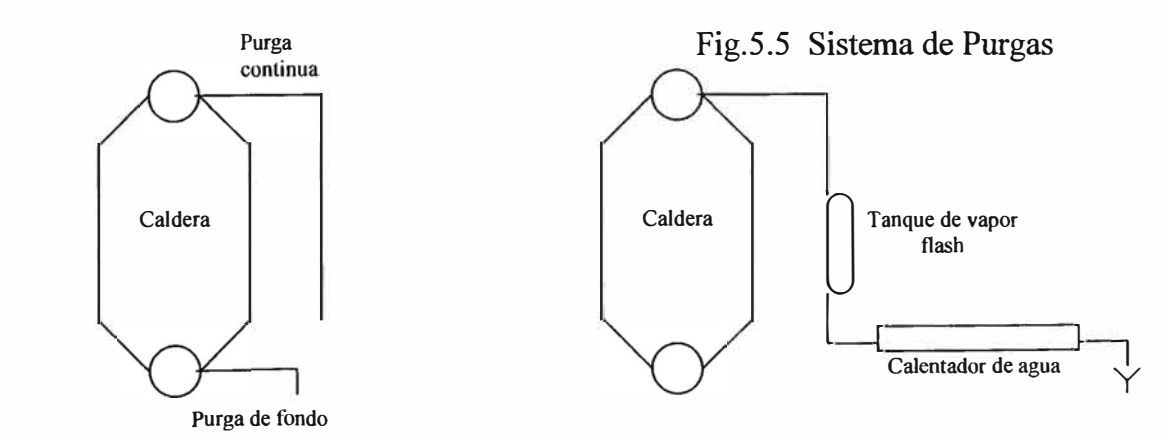

La purga continua llega a un tanque que se denomina tanque de vapor flash, el calor sensible de esta purga es usado para precalentar el agua de reposición de las calderas.

**5.5.- Sistema de ignición:** formado por un balón de gas propano una reguladora de presión una válvulas solenoides el piloto de ignición, el transformador.

La función de este sistema es de arrancar el caldero, según programa el PLC envía señal a la válvula solenoide para que permita el ingreso de gas al piloto y a su vez se genera la chispa en los electrodos del piloto obteniéndose la llama de ignición en el proceso de arranque de la caldera.

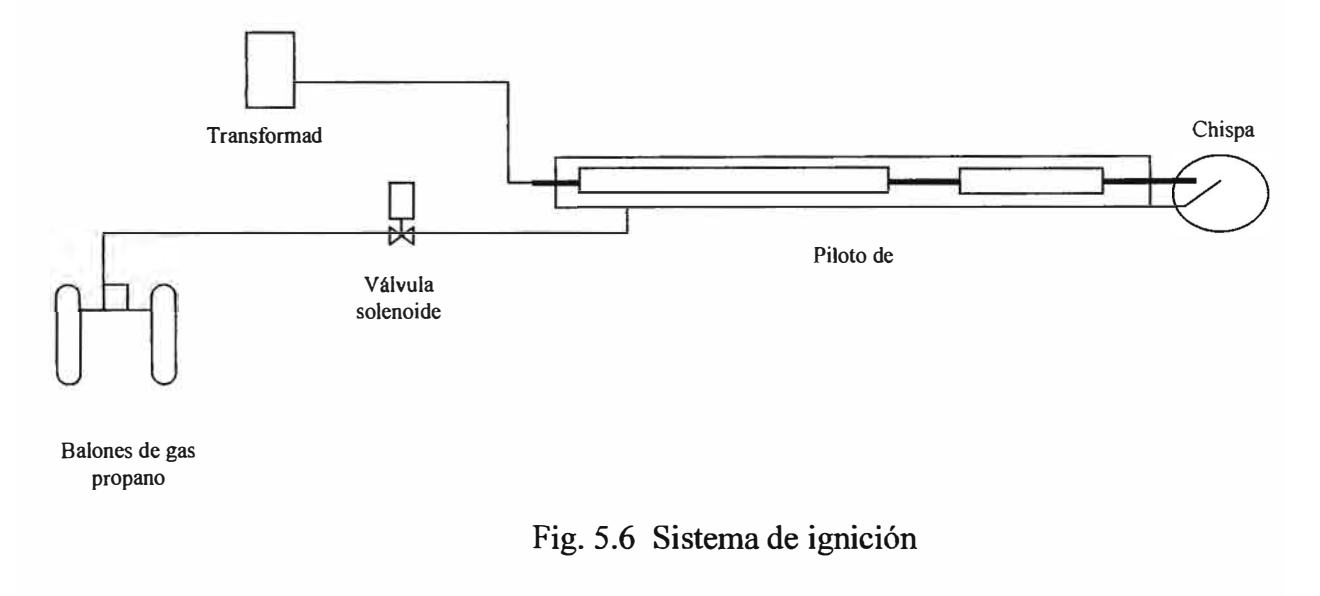

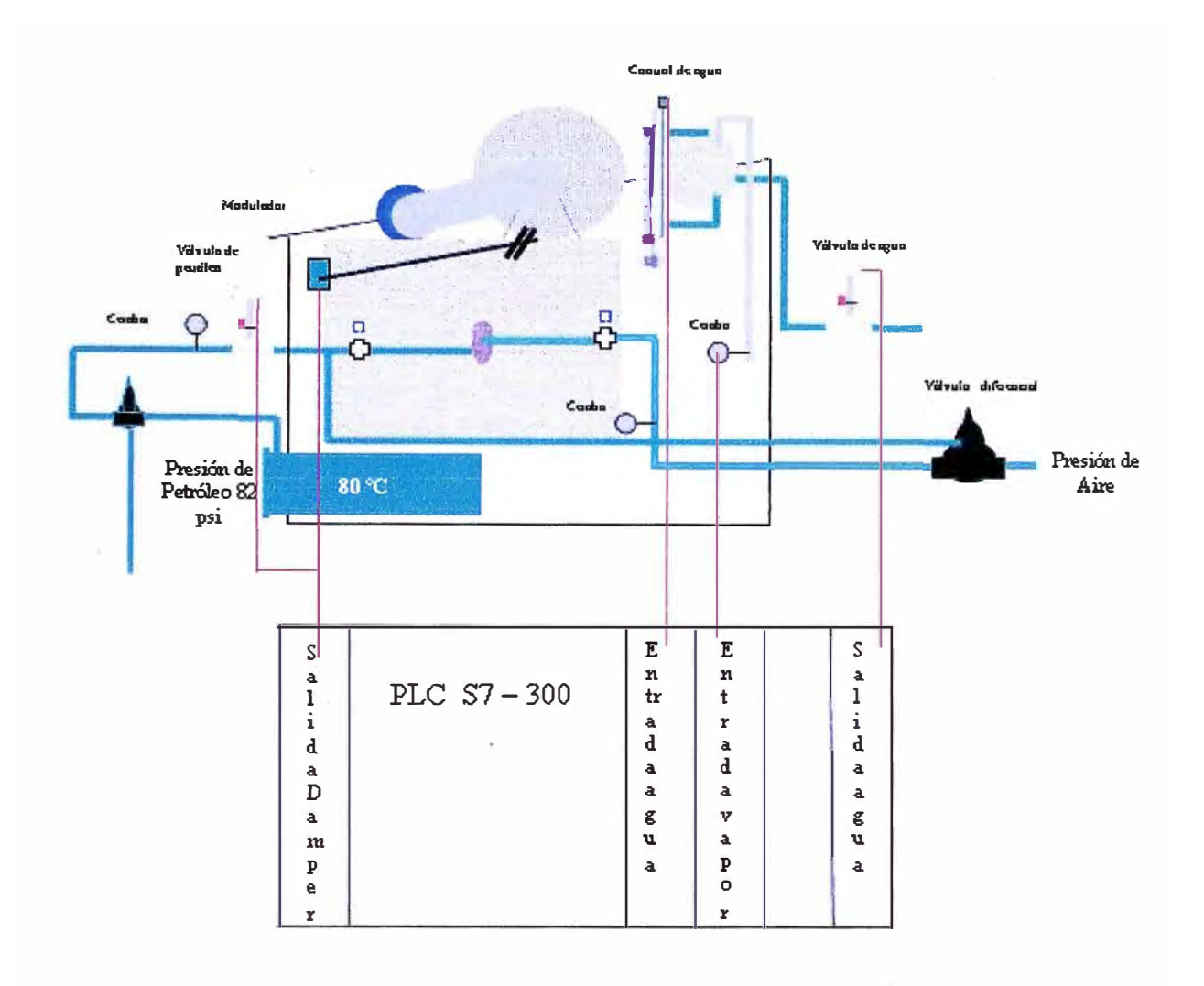

Fig. 5.7 Control de la caldera

En la figura 5.7 se muestra el control principal del sistema, se mide nivel de agua y se controla el nivel con una válvula de entrada de agua, se mide presión de vapor y se controla el modutrol el cual abre o cierra la válvula de petróleo y el damper de aire, que permite realizar la combustión para calentar mas o menos rápido el agua del domo para generar presión de vapor.

# Tabla 5.1

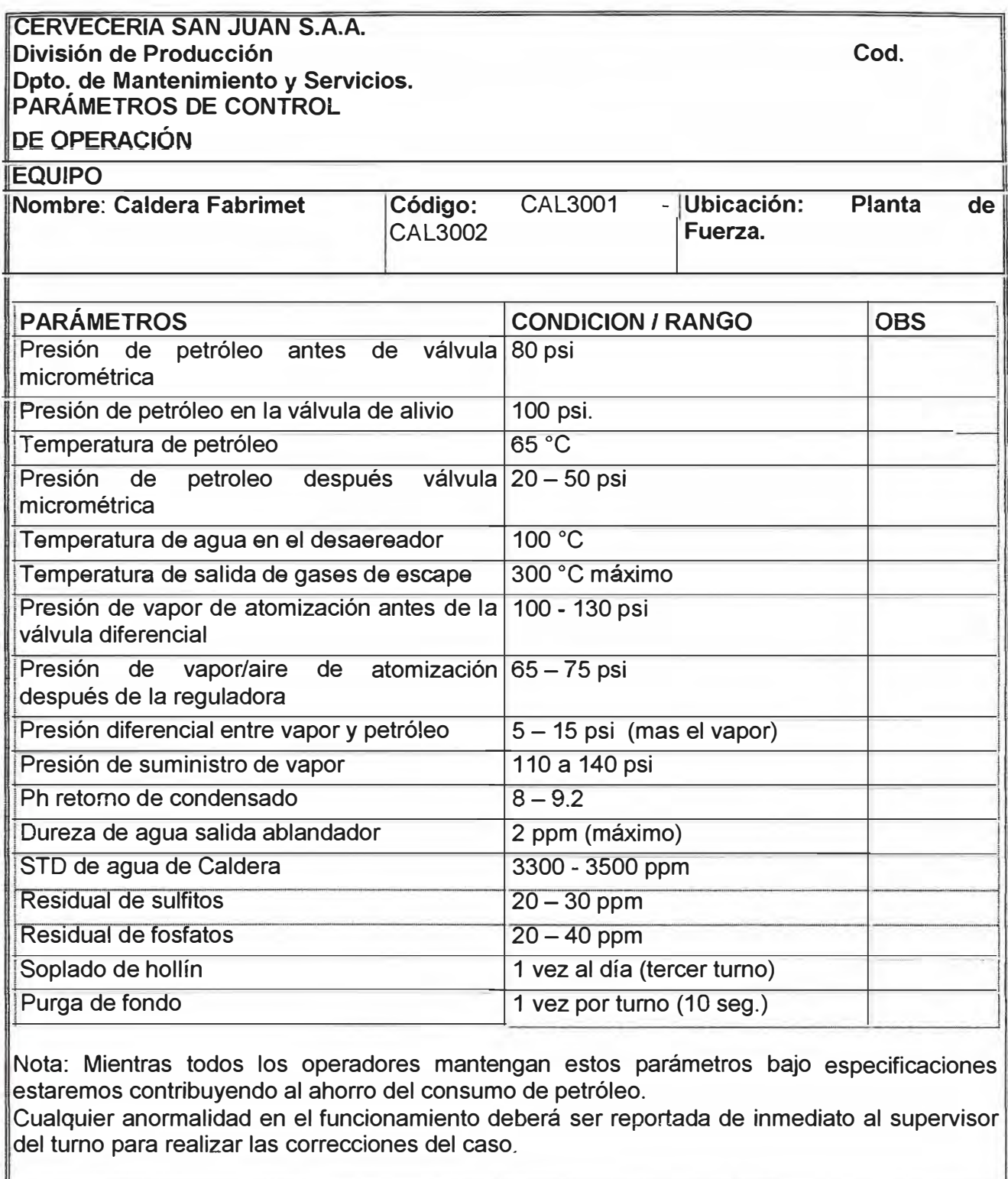

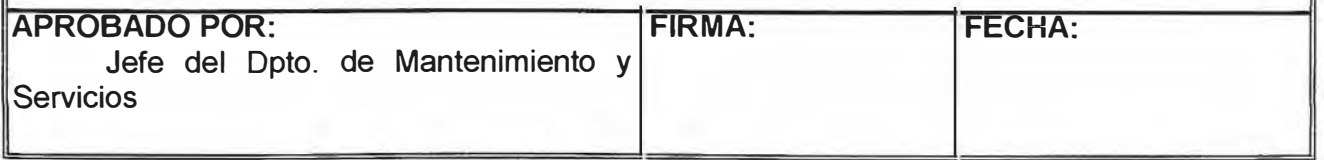

# **CAPITULO VI PLC S7-300 Simatic**

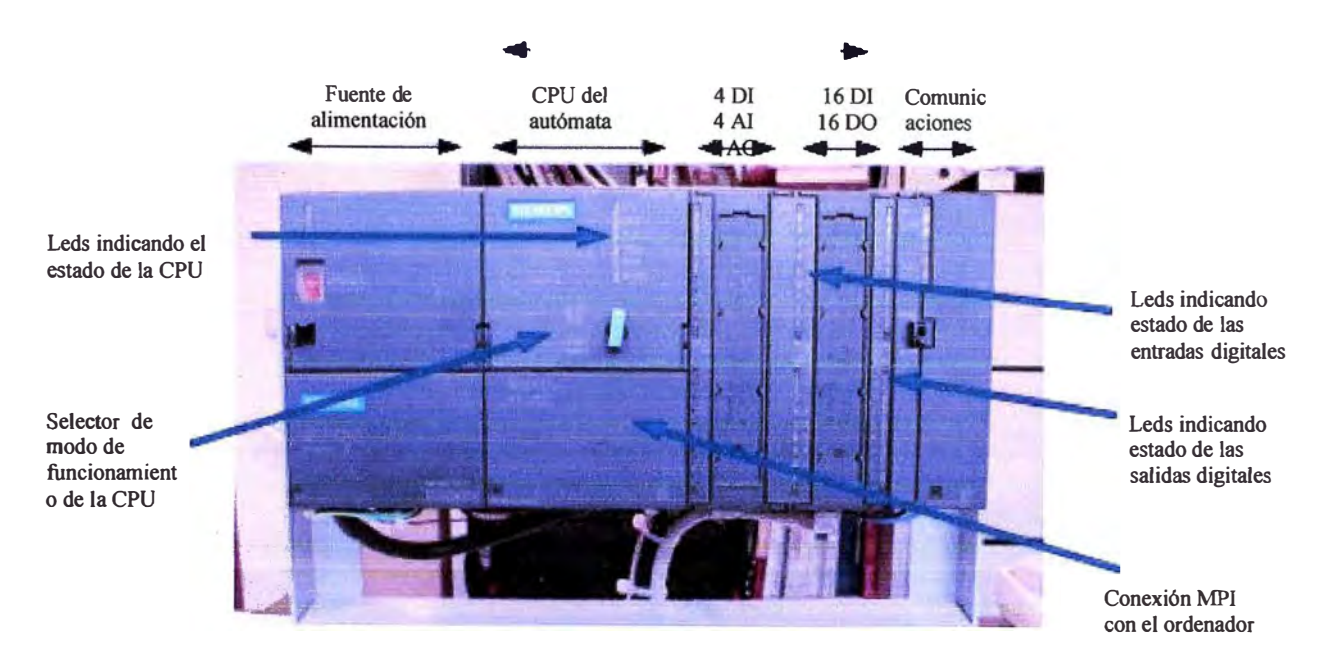

Figura 6.1 Autómata Programable Siemens

Pasos para programar el PLC en el entorno Step-7

Los pasos a seguir son los siguientes:

- 1. Arrancar el programa y crear un proyecto.
- 2. Editar el programa.

### **6.1.- Arranque del programa** y **creación del proyecto**

Para arrancar el programa Step-7:

Inicio -> Programas -> Simatic -> STEP7 -> Administrador SIMATIC.

Crear un nuevo proyecto:

**6.1.1** De forma automática al arrancar el programa aparece la siguiente pantalla con el programa Asistente de STEP7 para configurar un nuevo proyecto.

**(Si por alguna causa no arrancase o se quiere volver a arrancar, se puede lanzar desde el menú de la ventana Administrador SIMA TIC con Archivo->Asistente "Nuevo Proyecto").** 

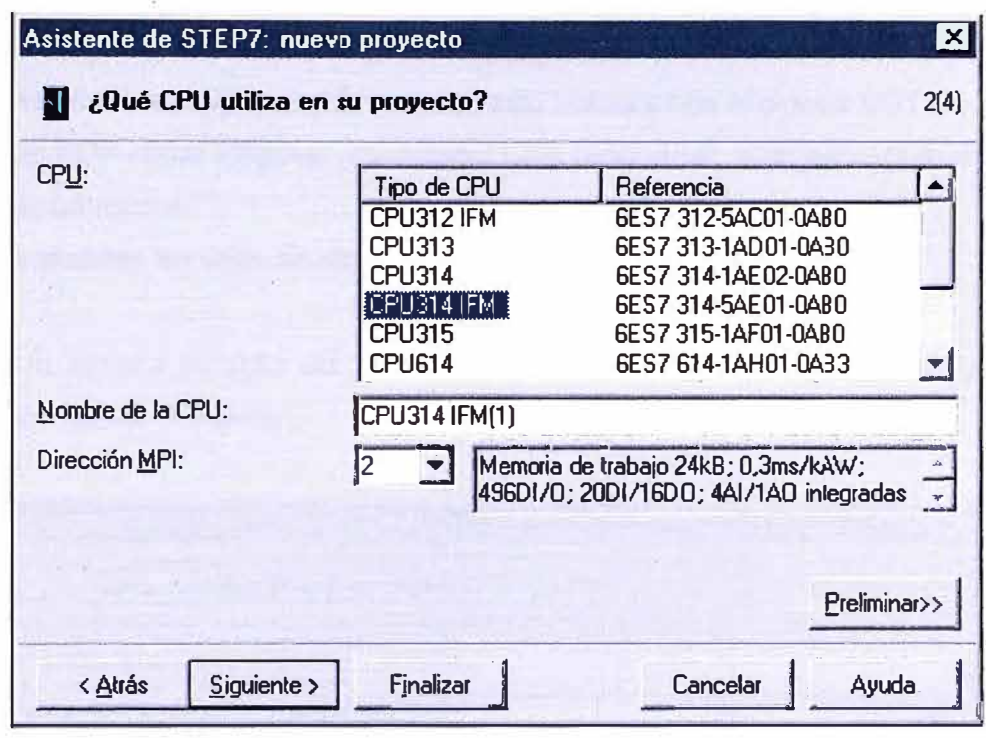

Fig 6.2 Selección del CPU con el asistente Step7

**En esta ventana se selección el PLC a utilizar: CPU 314 IFM; y la dirección de red del PLC para poder comunicarse con él desde el PC y cargar el programa. Si no hay otra indicación, la dirección correcta es MPI = 2. Una vez hecha la selección, pulsar el botón de "Siguiente".** 

**6.1.2. Aparece la segunda pantalla del Asistente:** 

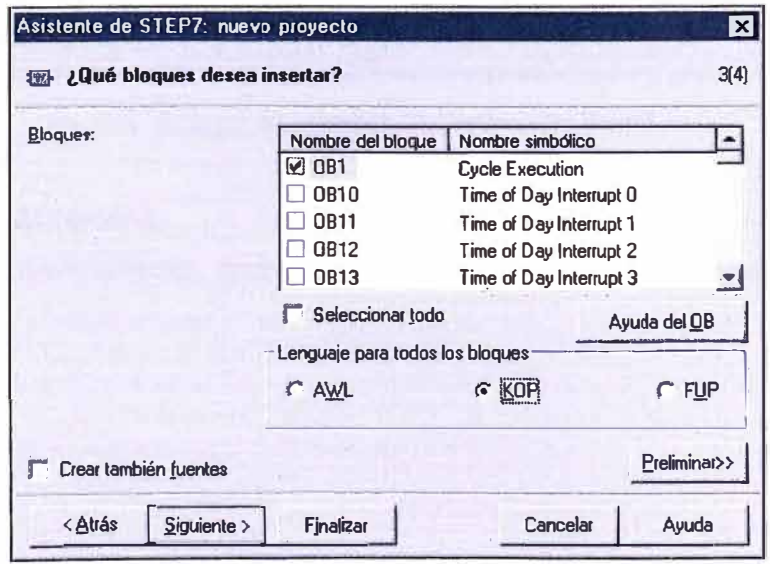

Fig 6.3 Selección de bloques a insertar

**En ella se configuran los bloques que va a utilizar el programa del PLC y el lenguaje por defecto en el que se va a realizar la programación. Siempre se debe seleccionar el bloque 081. Éste se corresponde con la tarea cíclica. Se pueden utilizar otros bloques que tienen una función específica, como programas sincronizados con el tiempo. En nuestro caso de una programación sencilla, sólo utilizaremos el bloque 081.** 

**Seleccionar K0P como lenguaje por defecto para programar. K0P se corresponde con el lenguaje de contactos.** 

**Una vez realizadas las selecciones, pulsar "Siguiente".** 

**6.1.3. En la tercera pantalla del Asistente se selecciona el nombre del proyecto. Y a continuación pulsar "Finalizar".** 

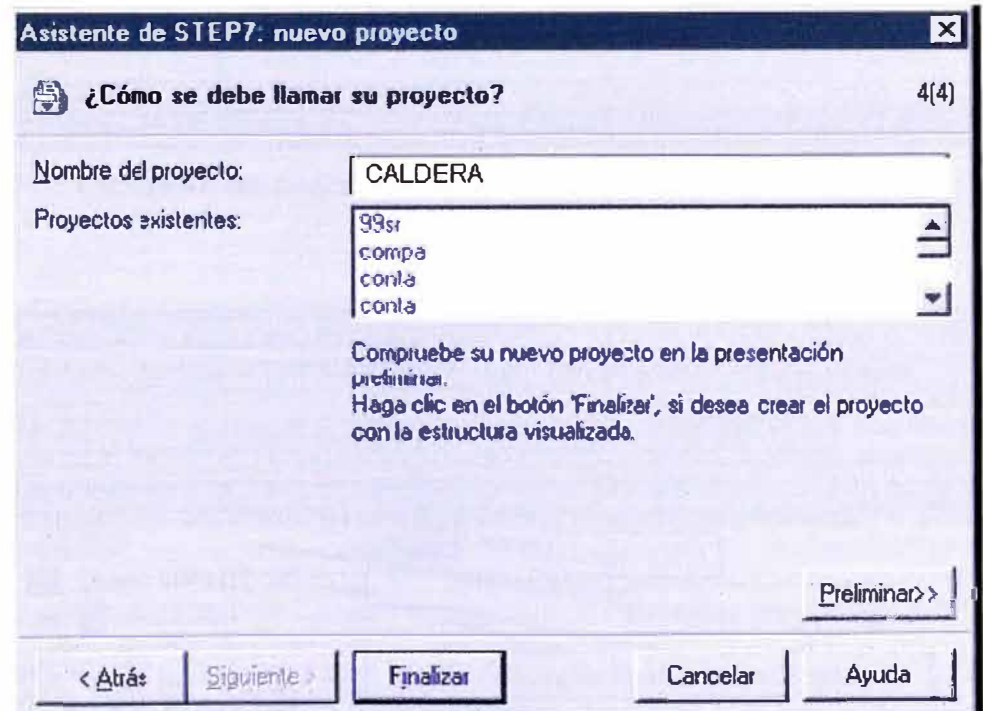

Fig 6.4 Selección nombre del proyecto Step7

### **6.2.- Edición del programa**

A partir de la acción anterior aparece la siguiente ventana que controla el proyecto **seleccionado:** 

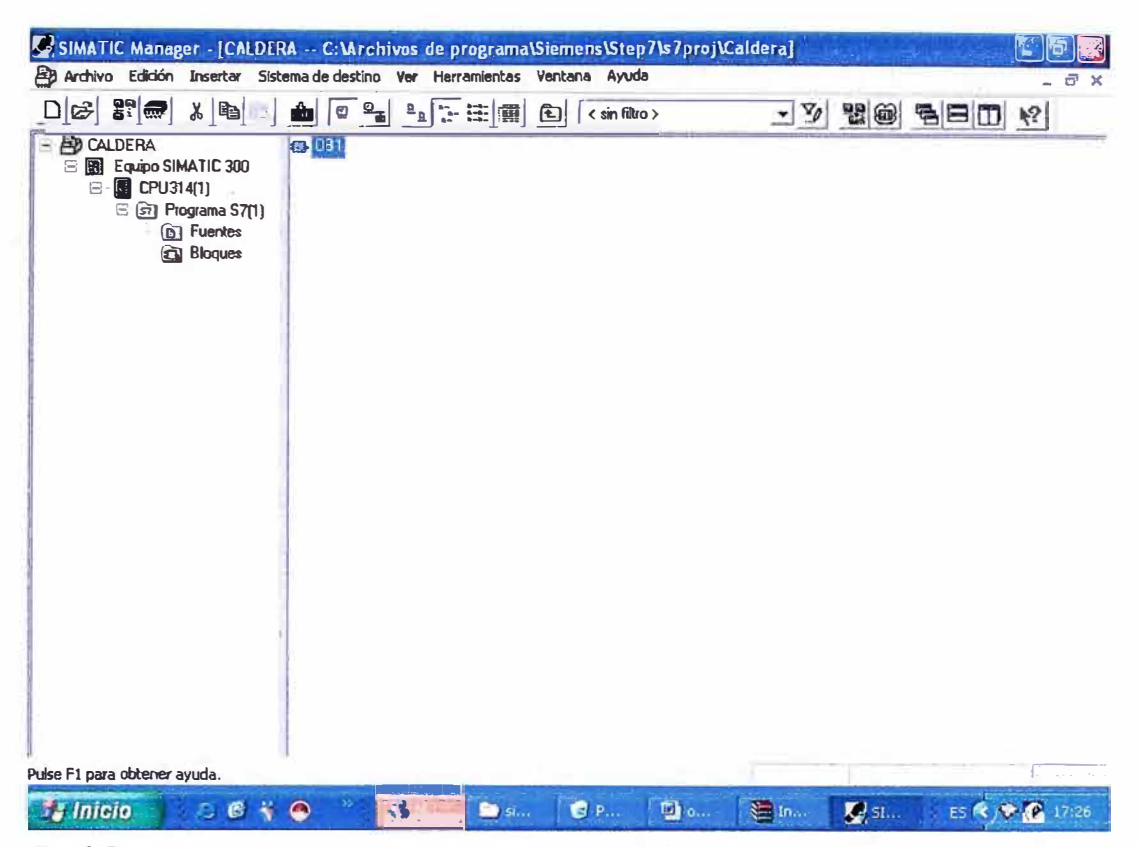

Fig 6.5 Estructura del proyecto Step7 en Administrador Simatic

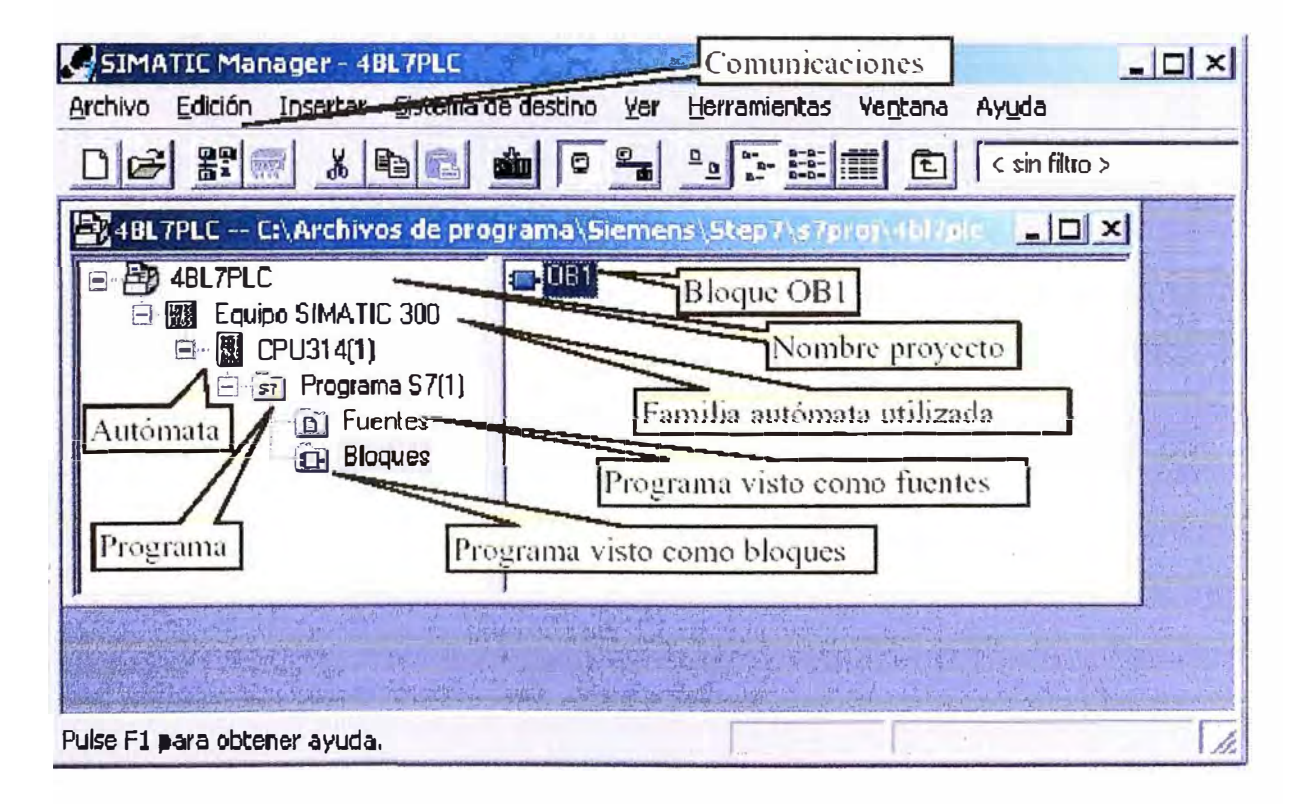

Fig 6.6 Partes de la estructura del proyecto Step7

Si se quiere utilizar un proyecto ya creado seleccionar en Administrador SIMATIC:

Archivo->Abrir -> Proyecto e indicar el nombre del proyecto.

La ventana de proyecto permite acceder y cambiar toda la información que forma parte del proyecto. A nosotros sólo nos interesa poder crear y modificar el programa que ejecuta el autómata, es decir el bloque OB1.

Para poder editar el objeto OB1, lo abrimos (Si no aparece en pantalla, hay que ir descendiendo desde el nombre del proyecto con el ratón hasta llegar a OB1 en la ventana de control del proyecto).

Al abrir OB1, se arranca el editor de programas KOP/AWL/FUP con el objeto OB1, tal como muestra la pantalla siguiente:

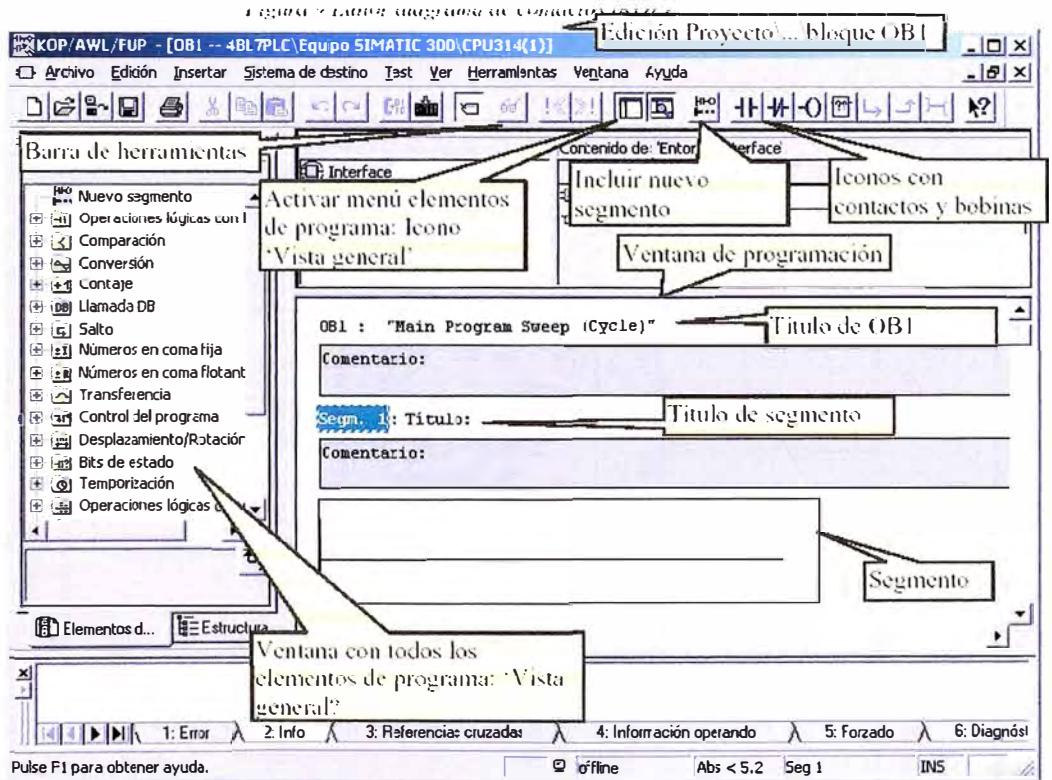

Fig 6.7 Partes de la estructura en OB1

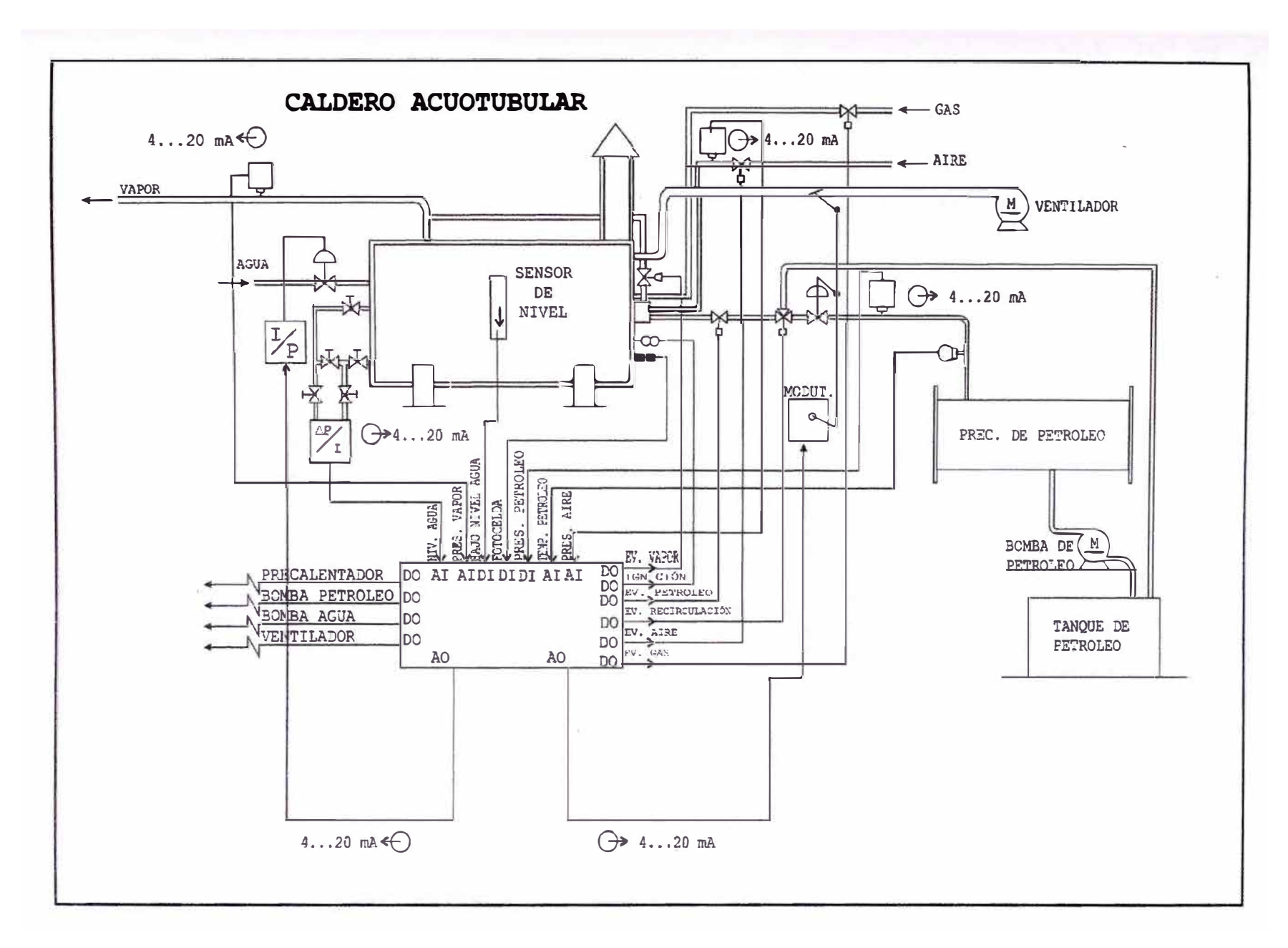

Fig 6.8 Conexión de elementos de la caldera con el PLC

# **6.3.- Modulos del PLC**

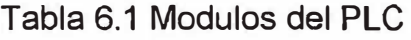

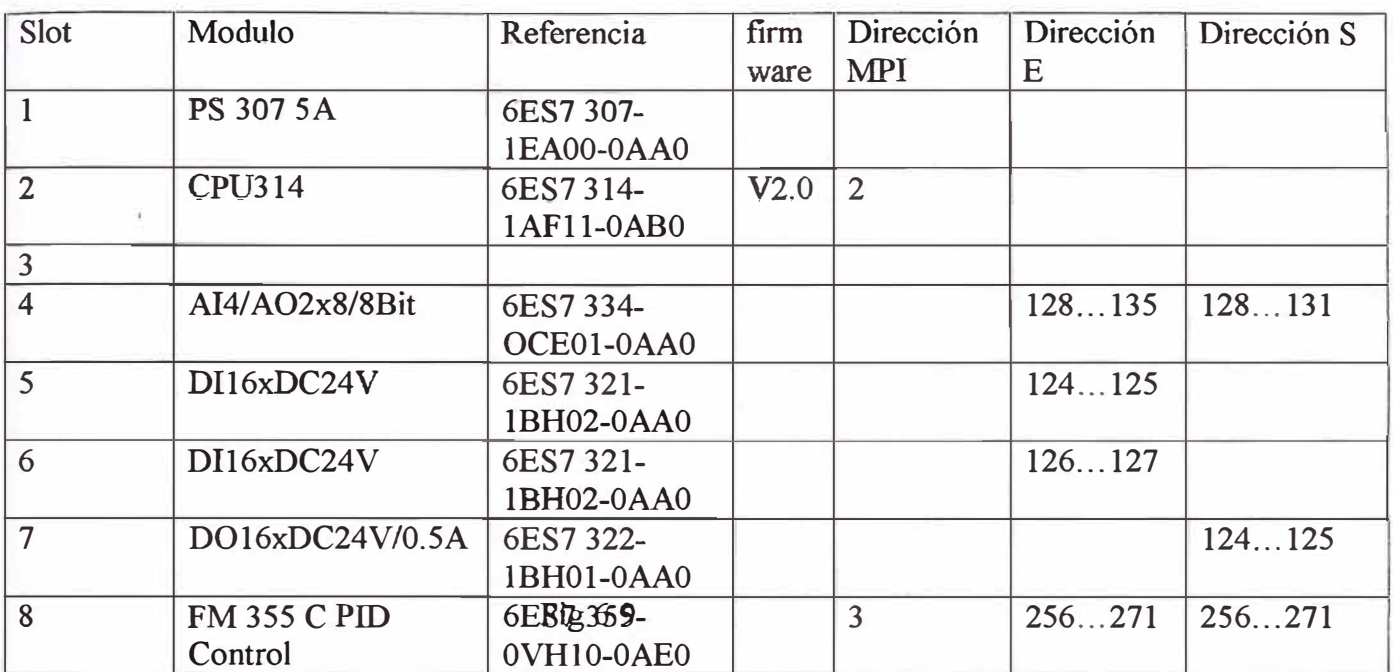

# **6.4.- Conexionado de los módulos 1/0 del PLC**

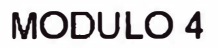

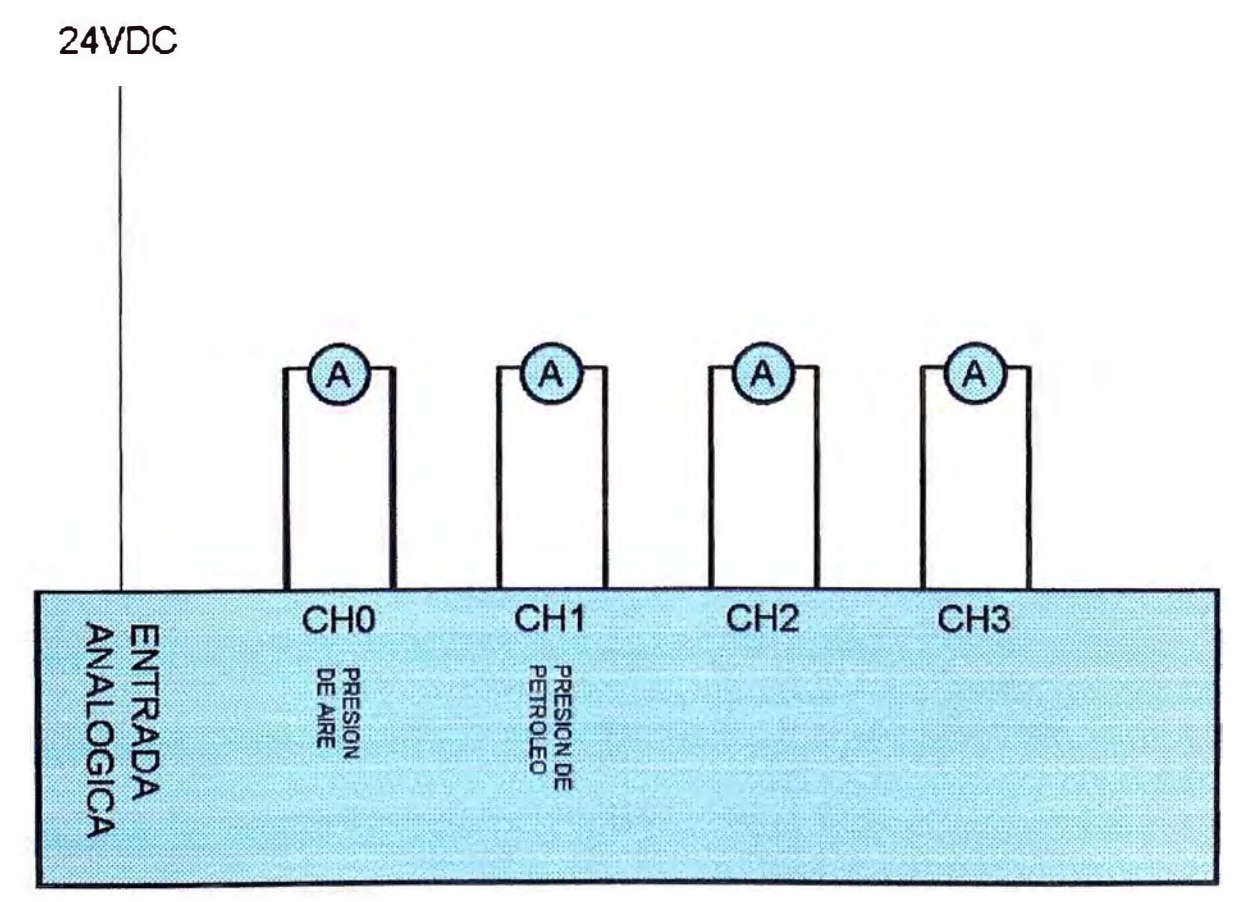

SM 334; Al 4/AO 2 X 8/8 Bit ;6ES7334-0CE01-0AA0

# **CAPITULO VII PROGRAMACION EN STEP7 SIMATIC**

# **7 .1.- Definición de símbolos a usar en el programa**

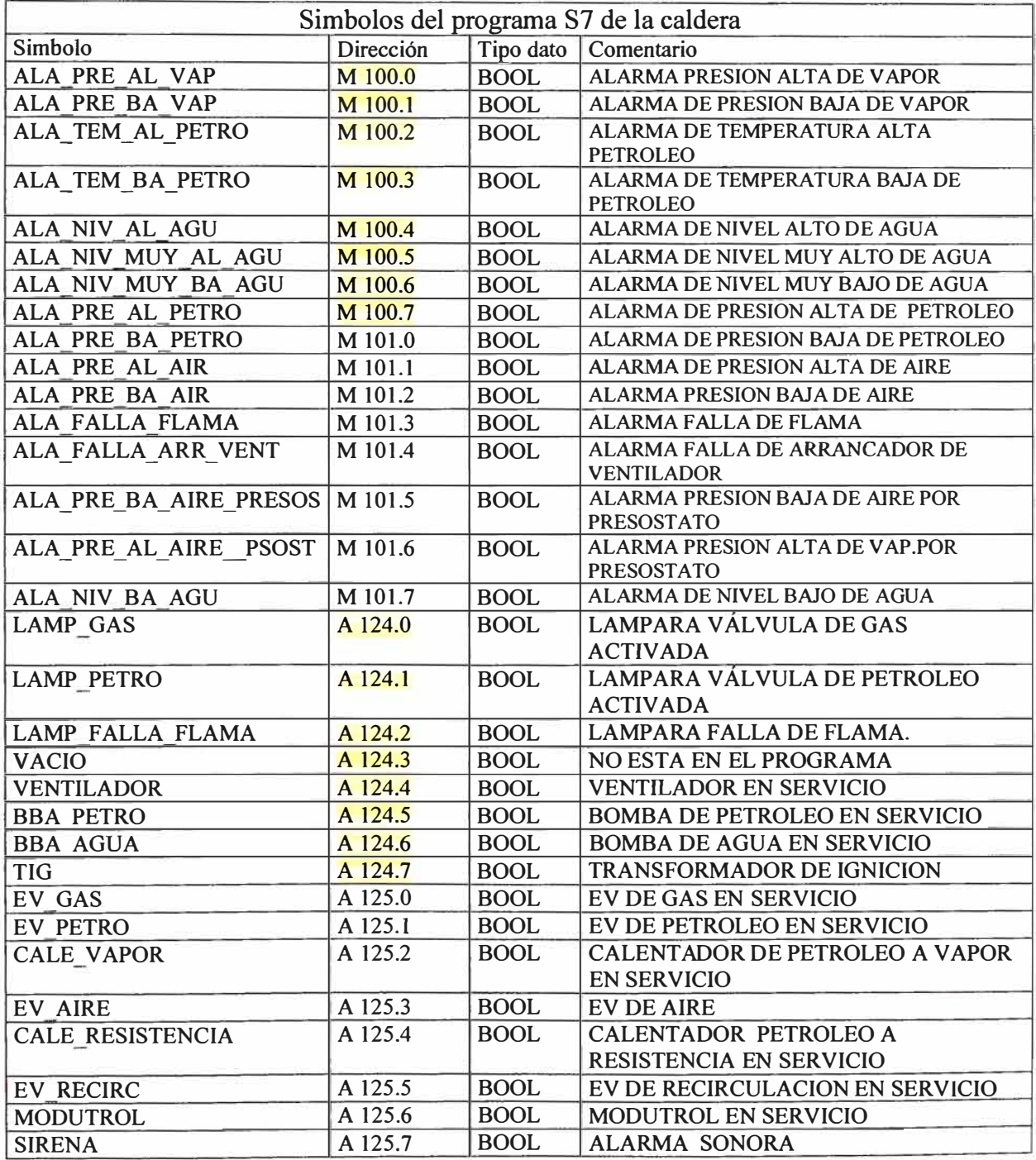

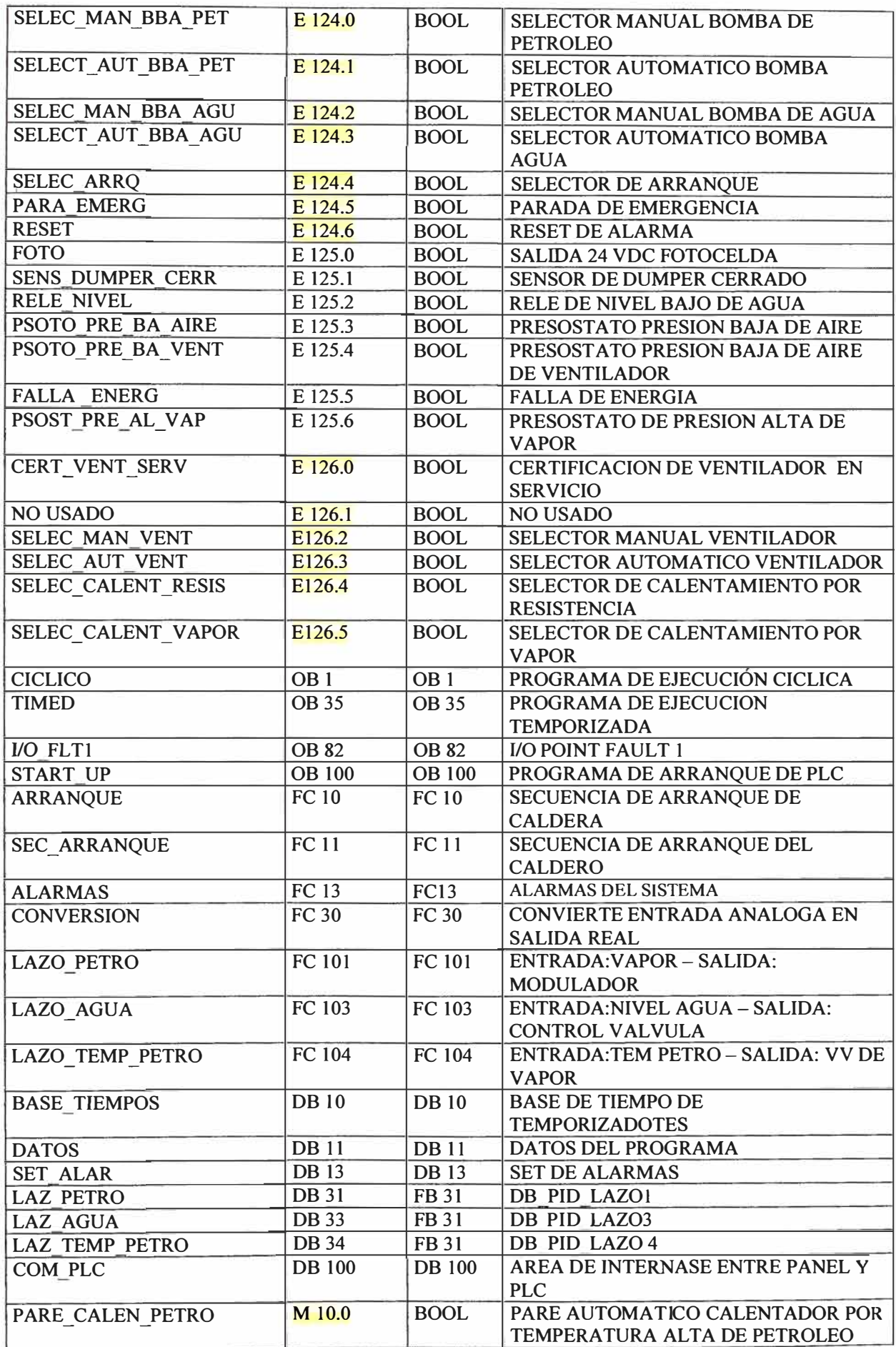

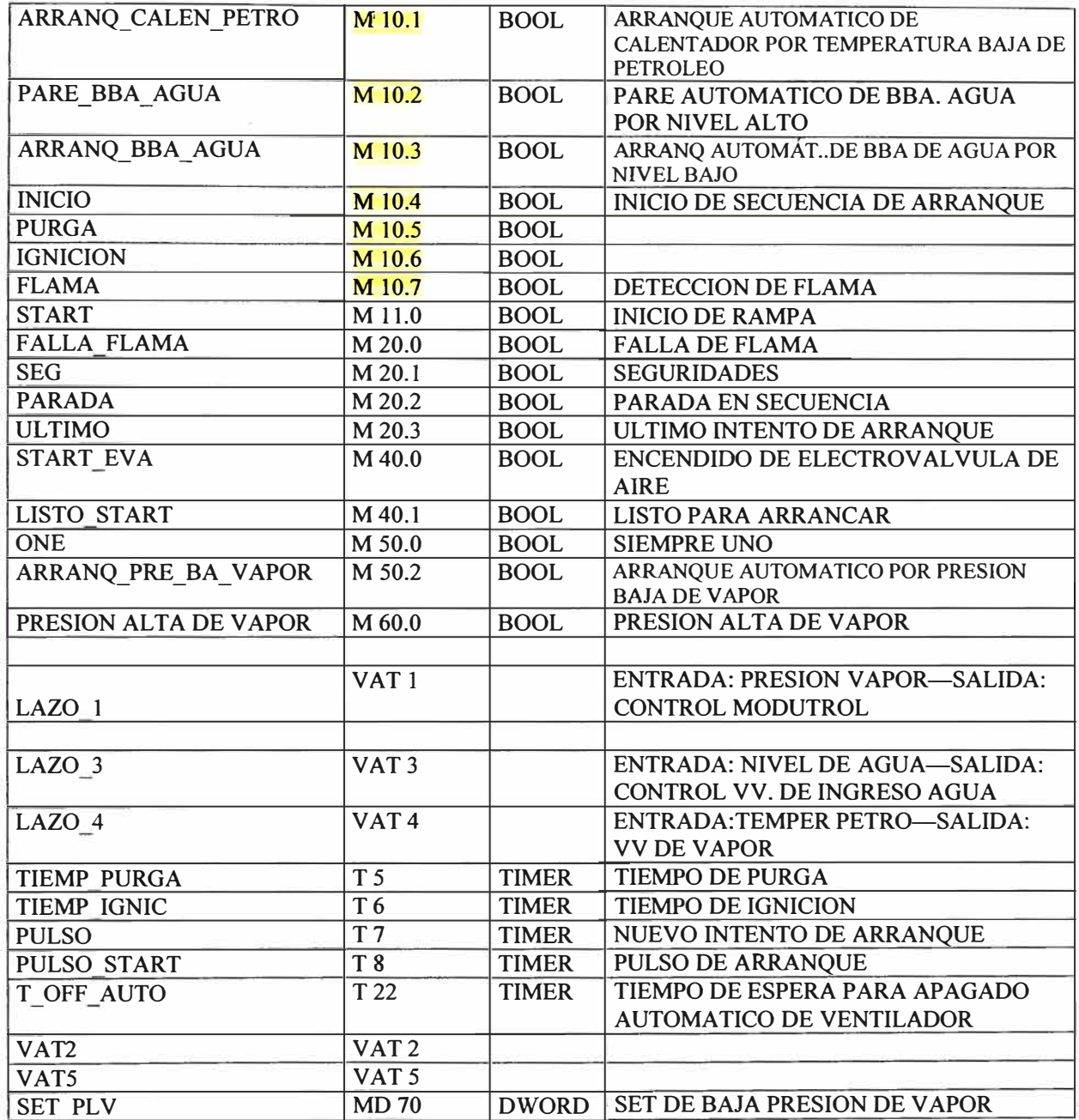

### **7 .2 .- Programa de la caldera**

El programa está conformado por 3 bloques de organización: 081 , 0835 y 08100 , por 7 funciones : FC10 , FC11 , FC13 ; FC30 ,FC101, FC103 , FC104 , por 1 bloque de función FB31, por 6 bloques de datos BD10, BD11, BD13, BD31, BD33 y BD34.

**7 .2.1 .-El bloque de organización 0B1** (programa de e jecución cíclica) , es el bloque principal , este bloque realiza la transferencia de datos y direcciones para uso de los canales de entrada del módulo FM35 (módulo de control PID) , así como transferencia de parámetros de control desde el bloque de datos auxiliar usado por el OP? a los bloques de datos usado por cada canal , carga de parámetros de control de temp. Petróleo ,

control de apertura del Damper y nivel de agua. Realiza llamadas a funciones de alarmas , arranque, rampa, modutrol y escalamiento.

Segm. $1$ :

 $\overline{L}$ 

Segm. 2:

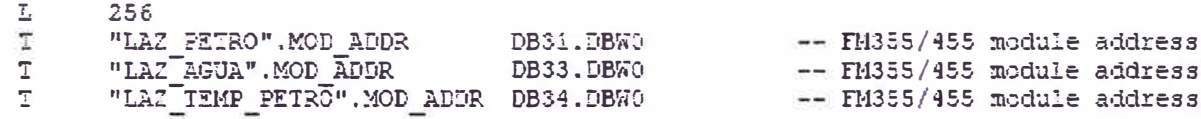

# Segm. 3:

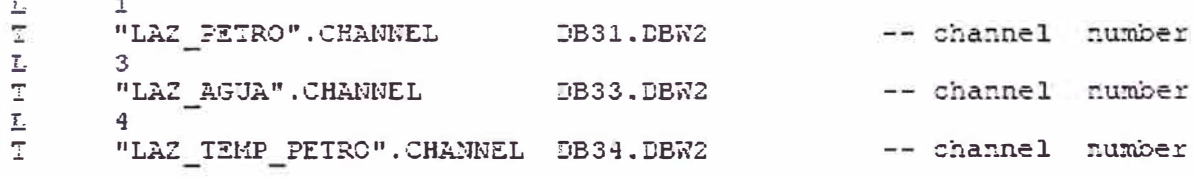

# Segm. 4:

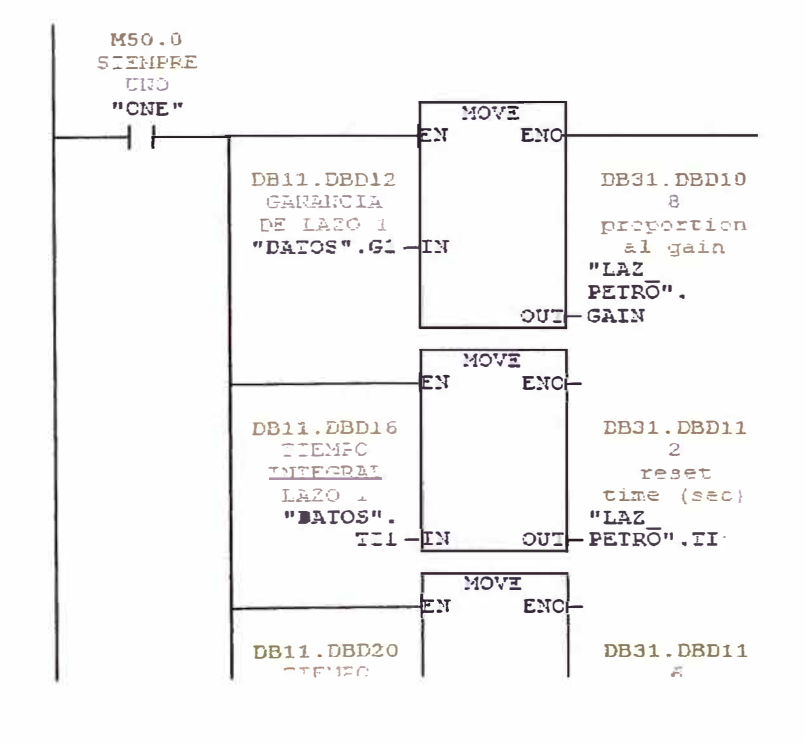

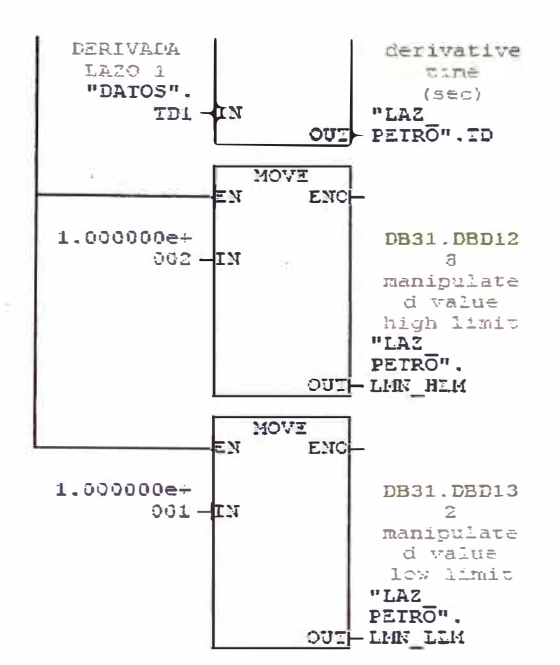

Segm. 5:

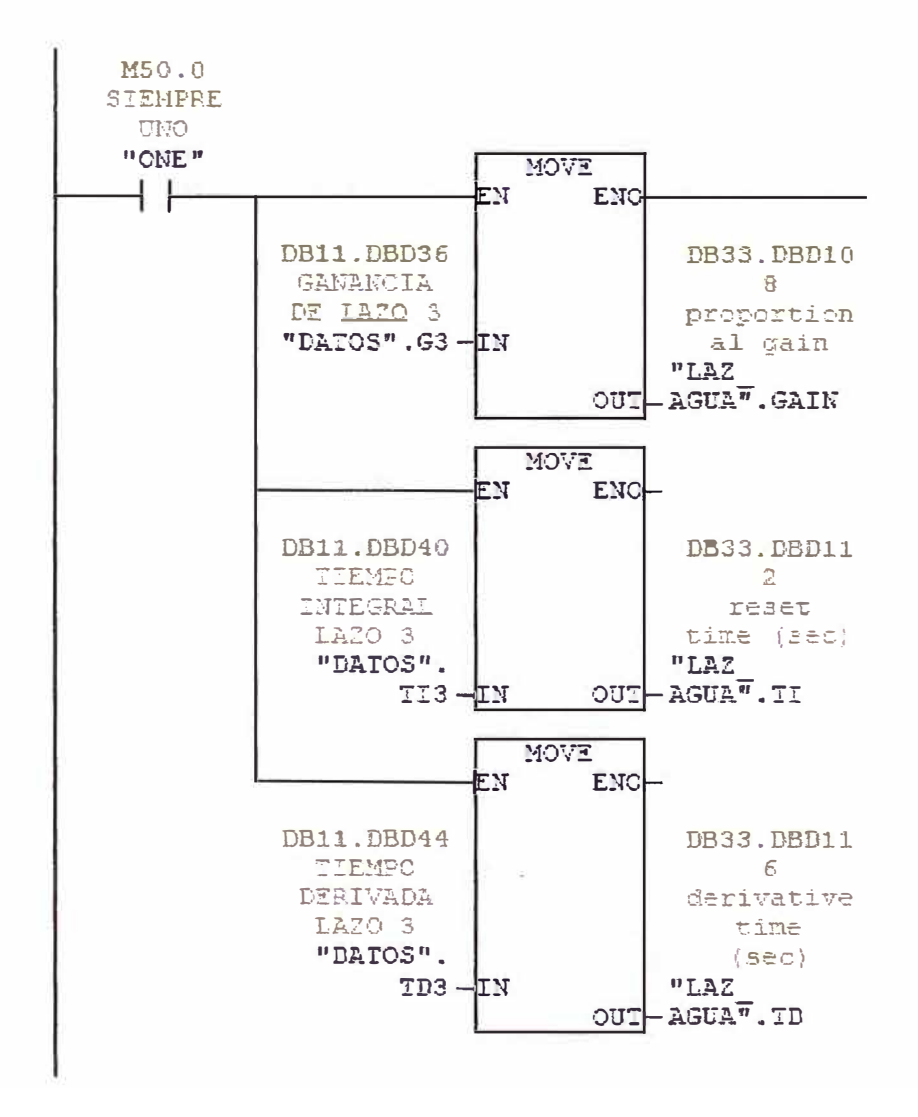

**Segm. 6:** 

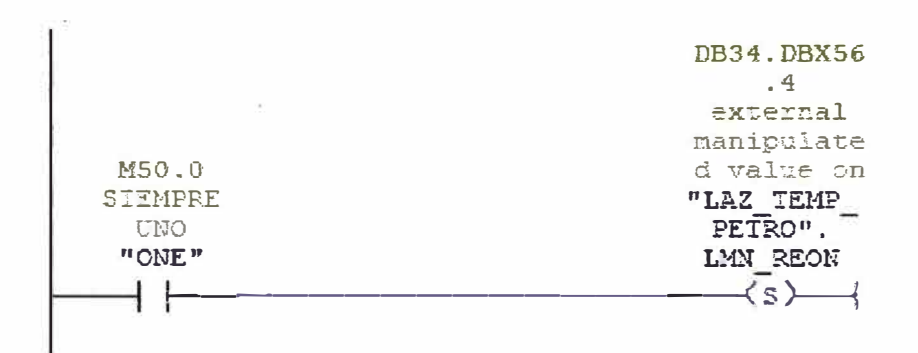

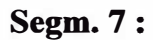

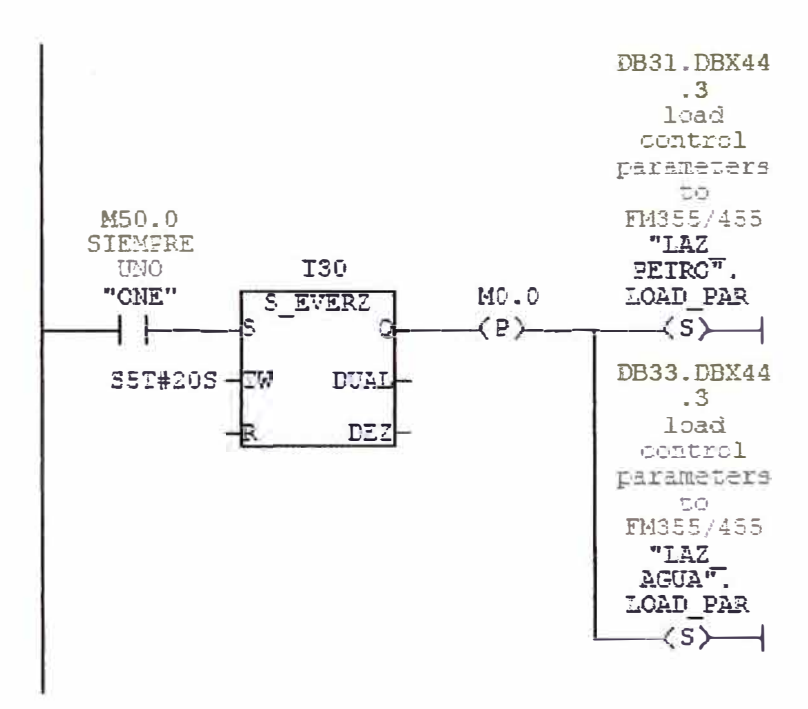

**Segm. 8:** 

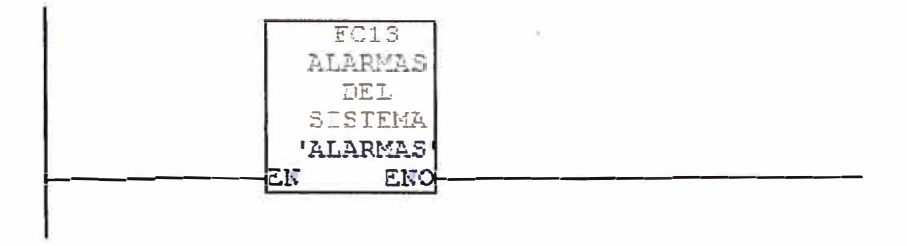

Segm. 9:

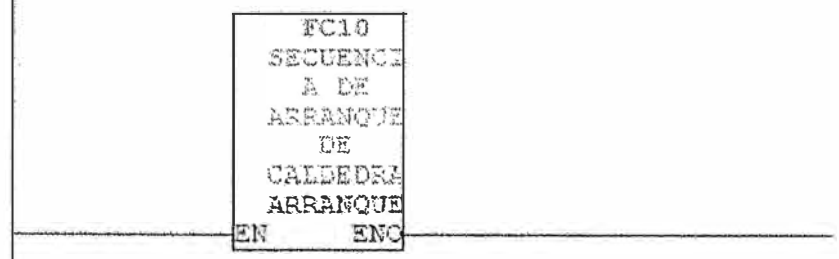

#### **Segm.** 10:

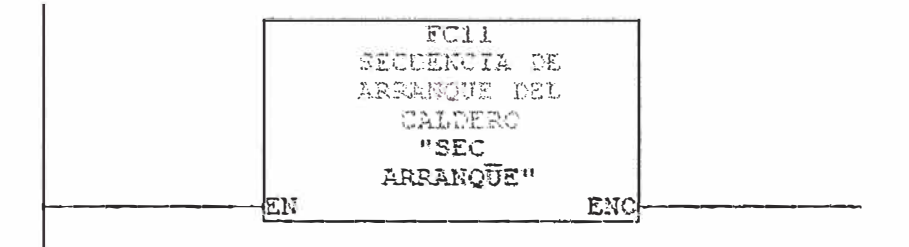

7.2.2 .- El bloque de organización OB35 (programa de ejecución temporizada), se realiza con cada ciclo de interrupción, y realiza llamadas a funciones de control de temp. Petróleo, apertura del Damper de aire y nivel de agua.

#### **Segm. 1:**

CALL "LAZO PETRO" FC101 -- ENTRADA: VAPOR- SALIDA: MODULADOR COM RST: = FALSE **Segm. 2:** -- ENTRADA: NIVEL AGUA - SALIBA: CONTROL VALVULA CALL "LAZO AGUA" FC103  $IN0: = FALSE$ 

### **Segm. 3:**

CALL "LAZO\_TEMP\_PETRO" FC104 -- ENTRADA: TEM PETRO - SALIDA: VV DE VAPOR  $IN0: = FALSE$ 

## 7.2.3.-El bloque de organización OB100 (programa de arranque del PLC), realiza

llamadas a funciones de control de temp. petróleo, apertura del Damper de aire y nivel de agua.

# Segm. 1: SIEMPRE UNO

 $\mathbb{R}$ "ONE" M50.0 -- SIEMPRE UNO

## **Segm. 2:**

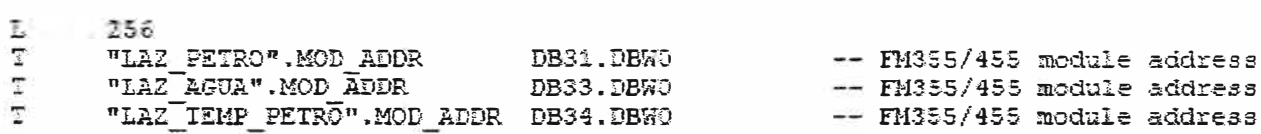

## **Segm. 3:**

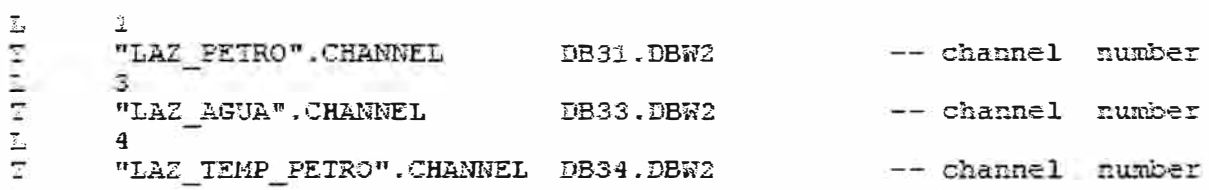

# Segm.  $4:$

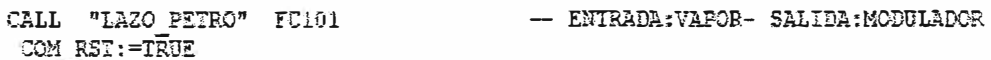

# Segm.  $5$  :

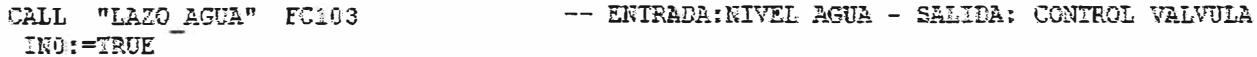

# Segm. 6:

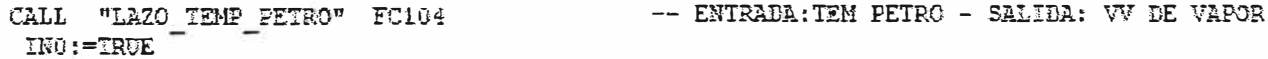

### 7.2.4.-La función FC10 (secuencia de arranque de caldera),

Segm. 1:

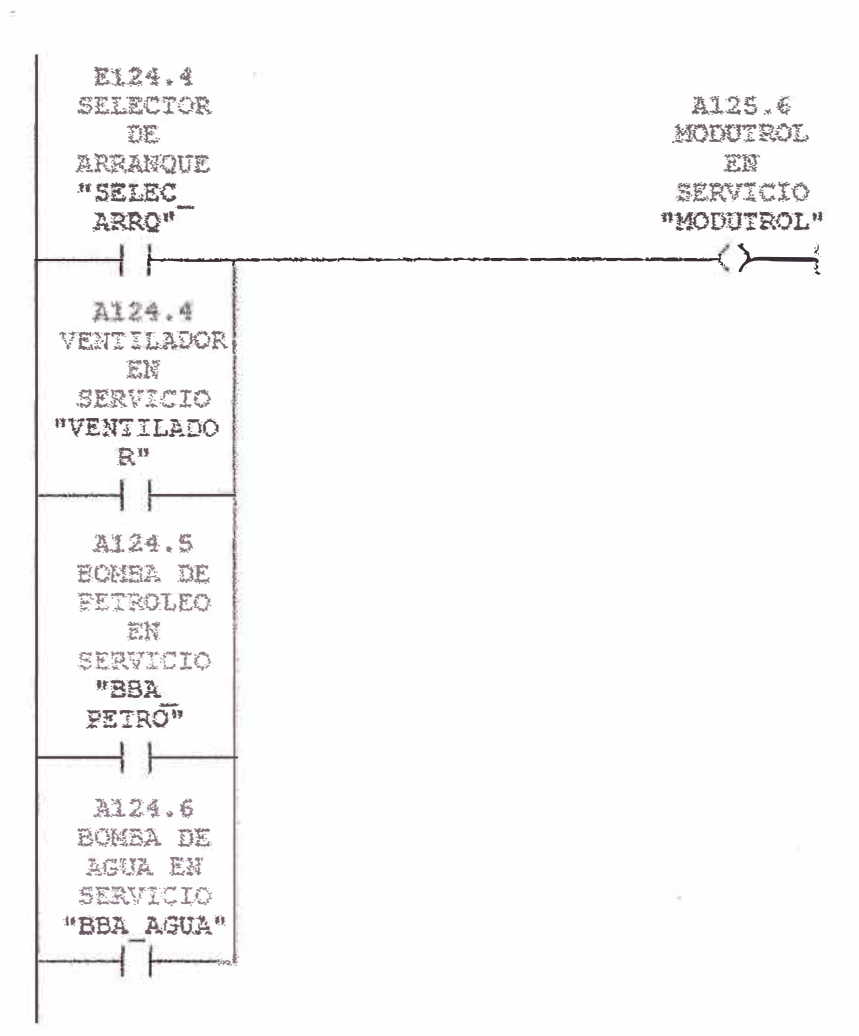

### Segm.  $2$ :

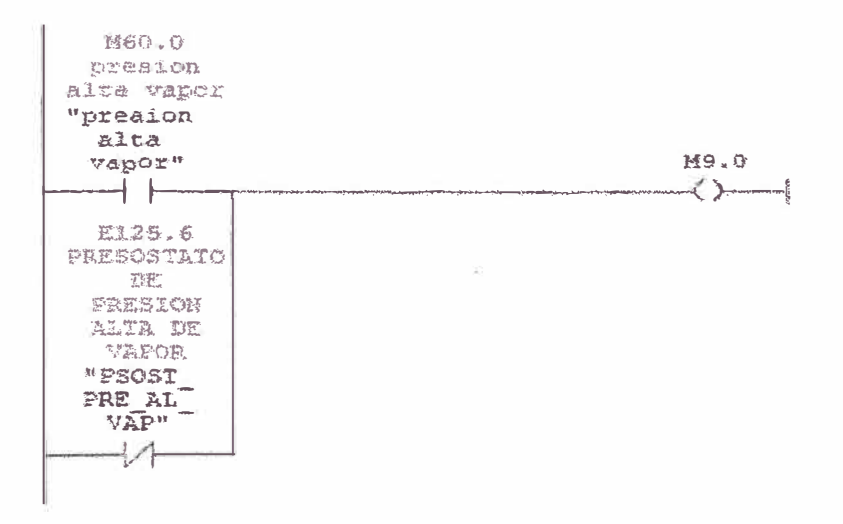

#### Segm. 3:

u

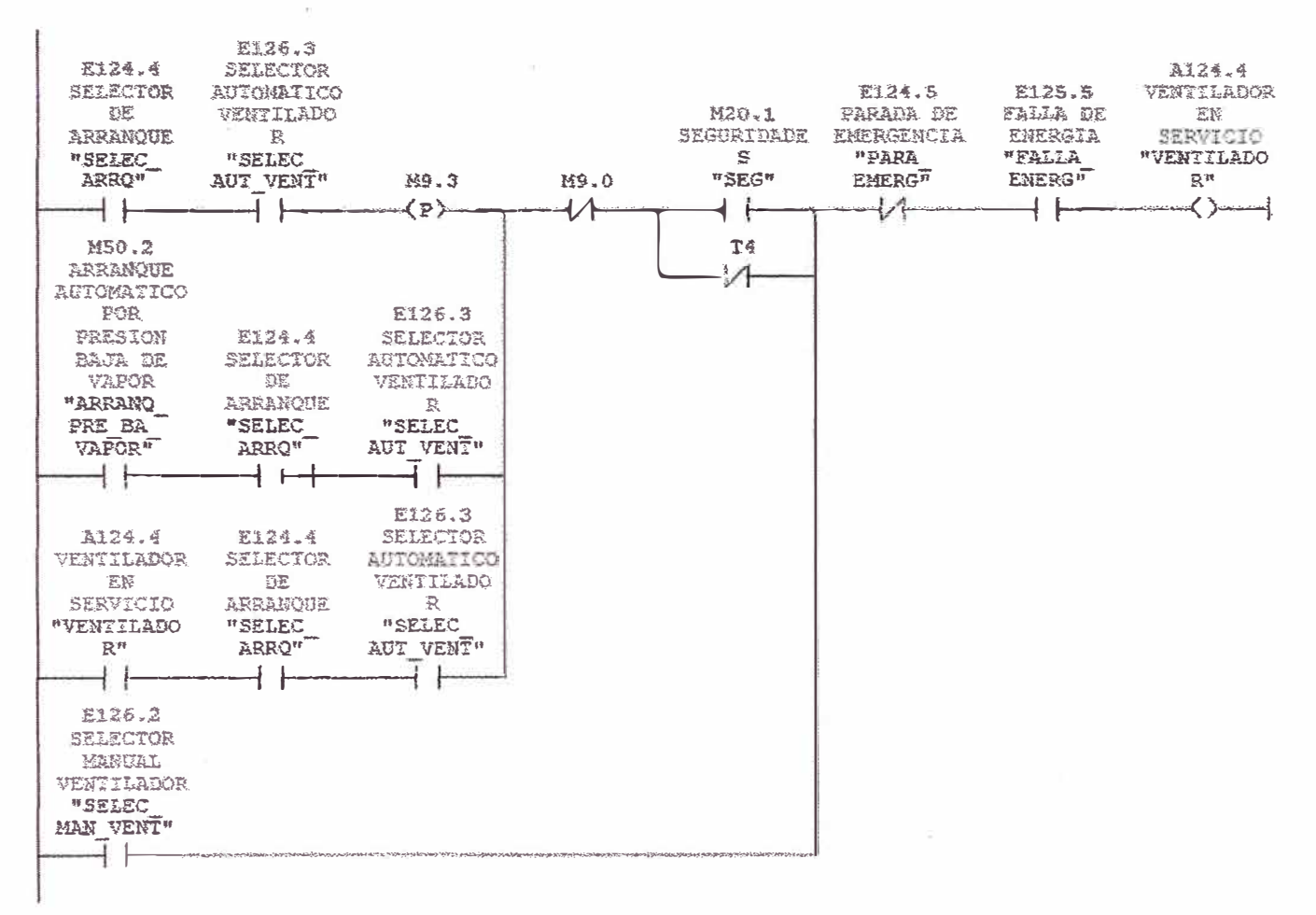

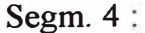

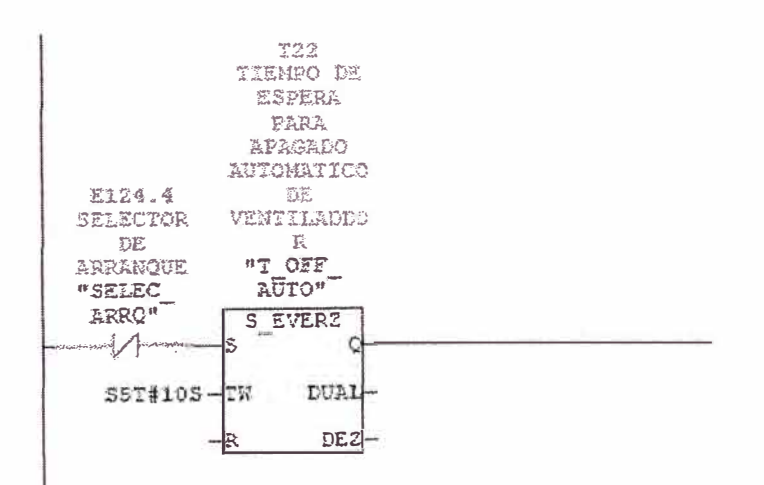

54

# Segm.  $5:$

| E124.0<br>SELECTOR |               |               |          |
|--------------------|---------------|---------------|----------|
|                    |               |               | 3124.5   |
| manual             |               |               | BOMBA DE |
| ВОМВА              | E124.5        | E125.5        | PETROLEC |
| PETROLEO           | PRRADA DE     | FALLA DE      | 密封       |
| <b>MSEIRC</b>      | EMERGENCIA    | ENERGIA       | SERVICIO |
| MAN BBA            | "PARA         | <b>HYBLIA</b> | "BBA     |
| <b>PET"</b>        | <b>EHERG"</b> | ENERG"        | PETRO"   |
|                    |               |               |          |
|                    |               |               |          |
| 2124.1             |               |               |          |
| SELECTOR           |               |               |          |
| AUTOMATICO         |               |               |          |
| <b>SCHIBA</b>      |               |               |          |
| PETROLEC           |               |               |          |
| 科克莱克阿尔             |               |               |          |
|                    |               |               |          |
| AUT BEA            |               |               |          |
| PET"               |               |               |          |
|                    |               |               |          |
|                    |               |               |          |
|                    |               |               |          |

Segm.  $6:$ 

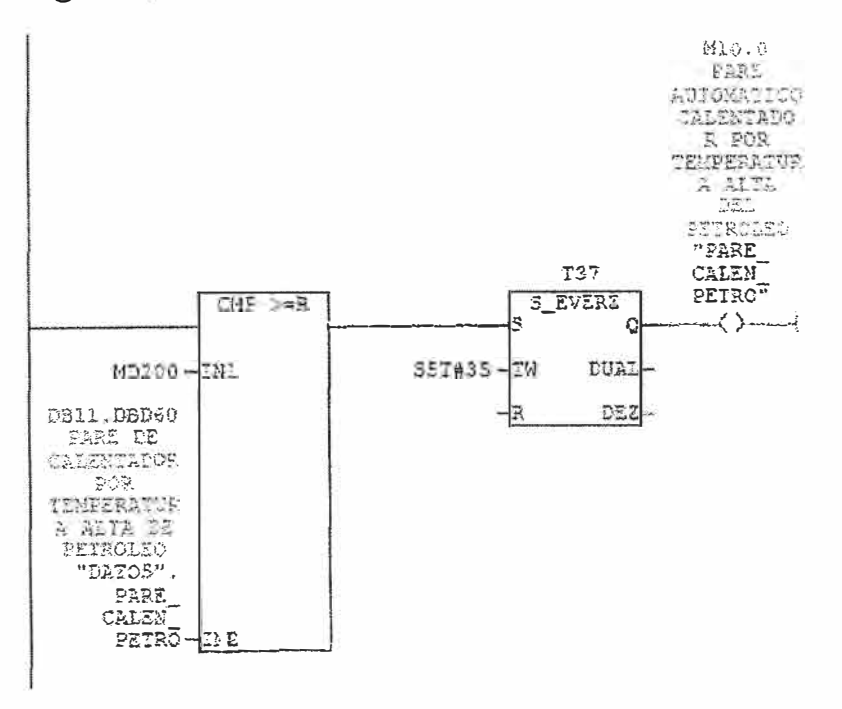

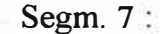

ψ

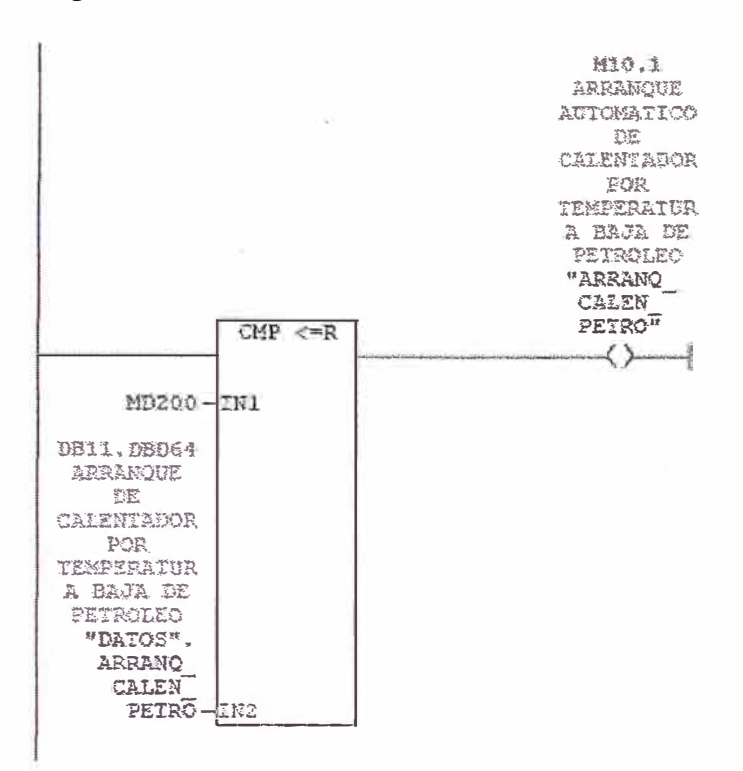

#### Segm. 8:

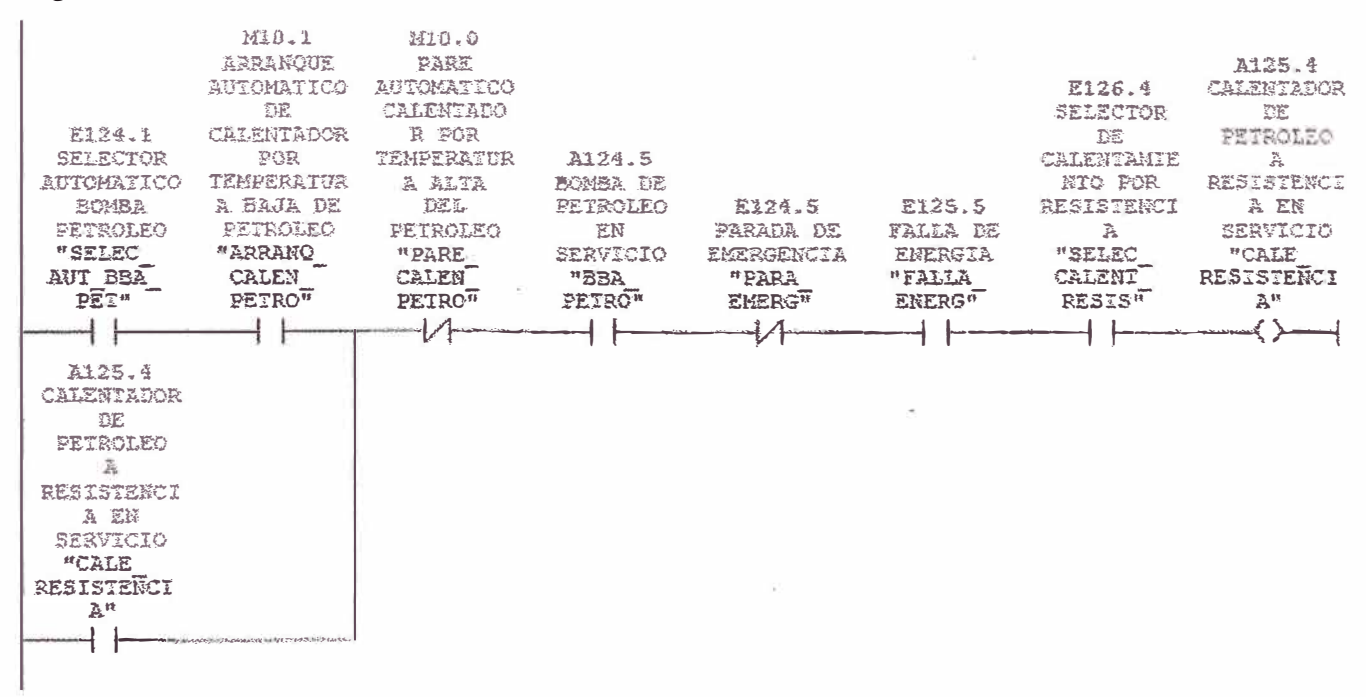

#### **Segm. 9:**

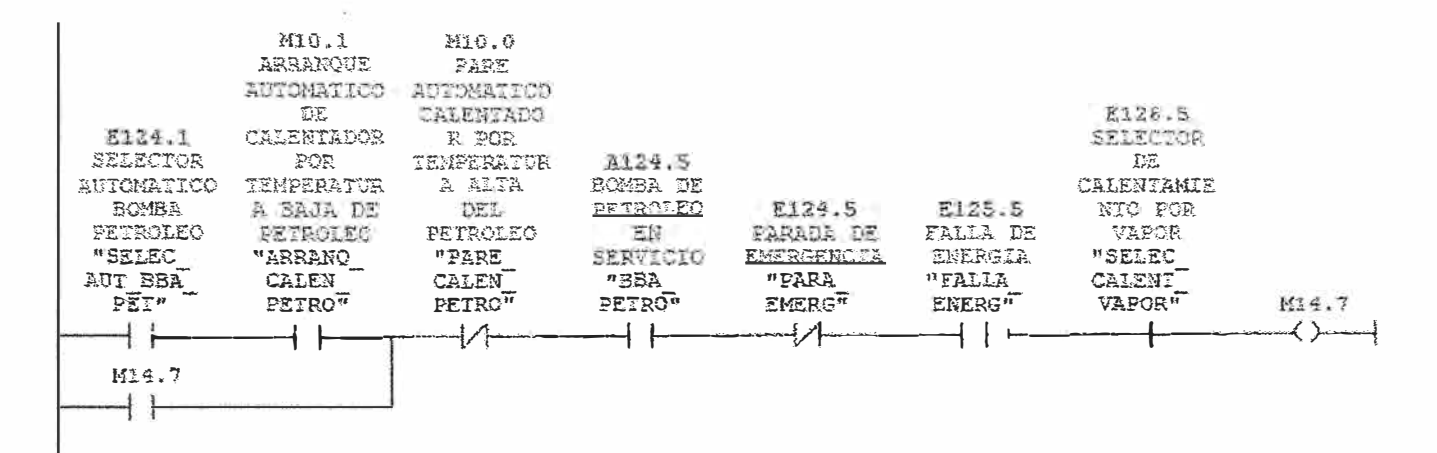

#### **Segm. 10:**

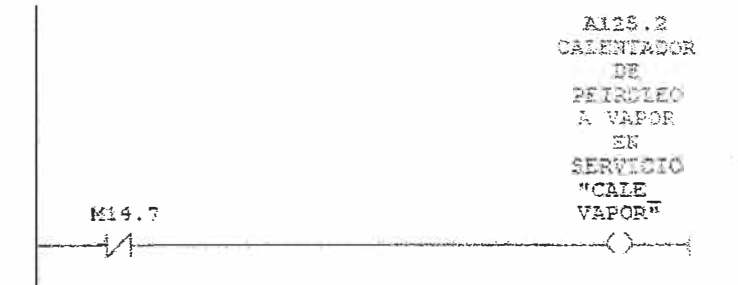

#### **Segm. 11:**

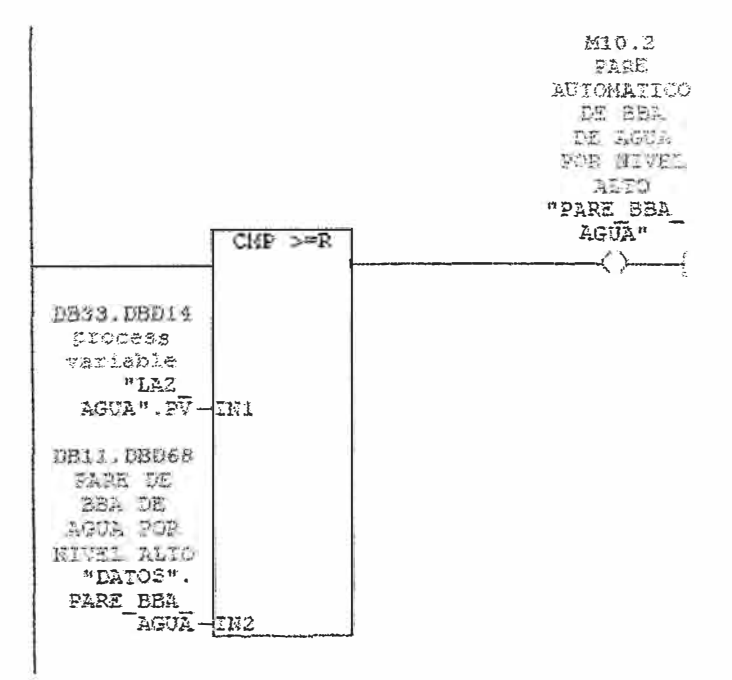

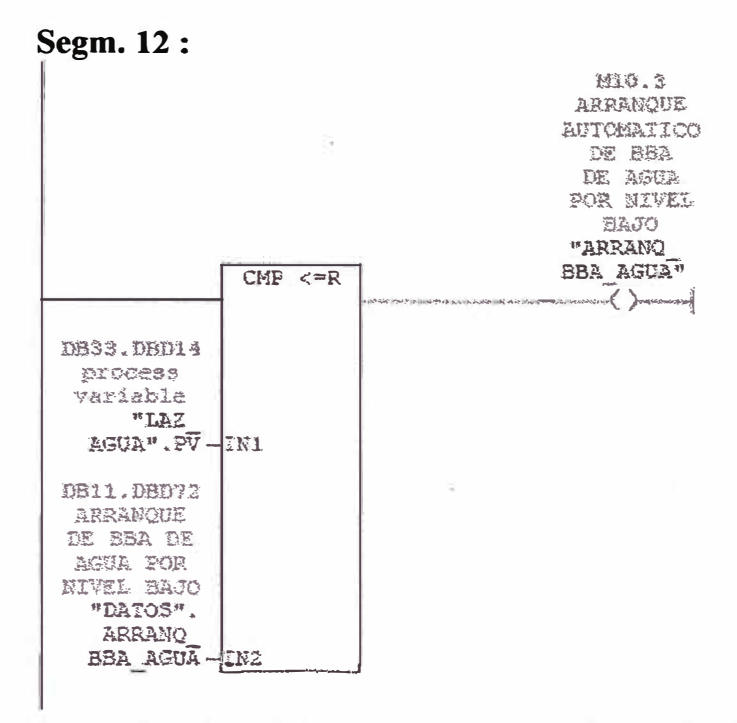

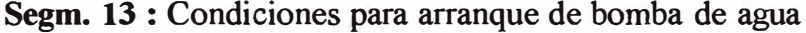

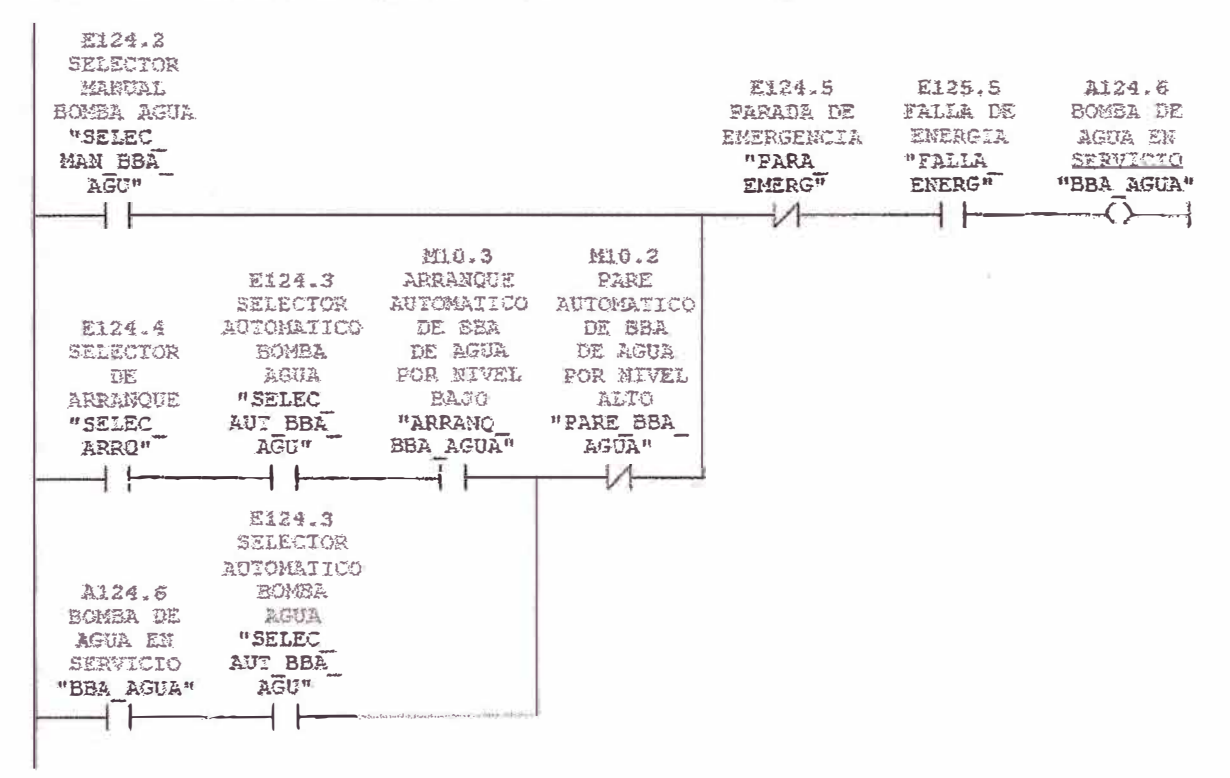

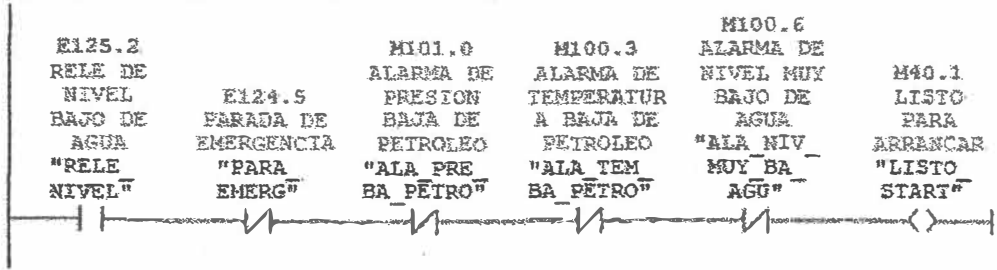

 $\mathcal{R} = -\infty$ 

## Segm. 14 : Condiciones de arranque

**Segm. 15:** 

 $\tilde{\phi}$ 

 $\vert$  .

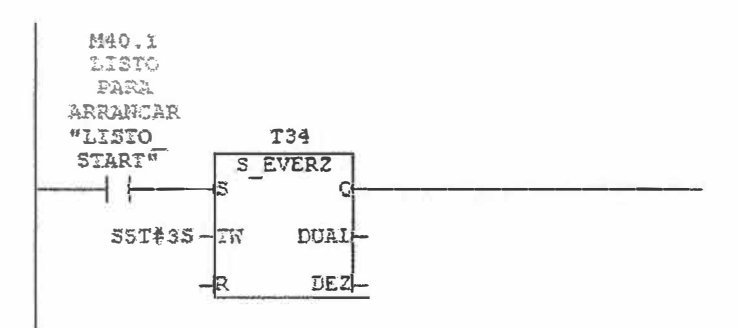

**Segm. 16:** 

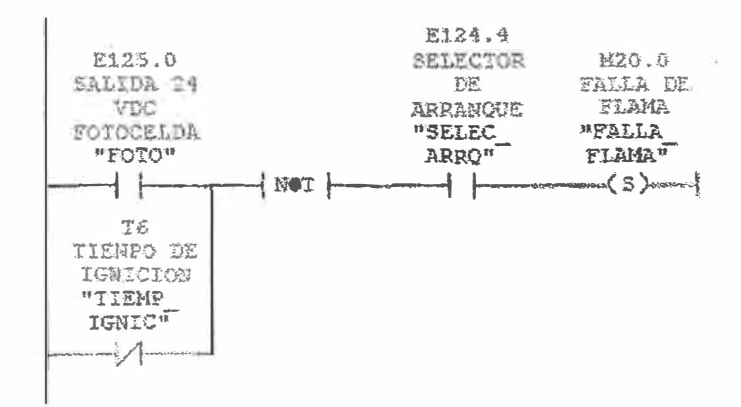

Segm. 17:

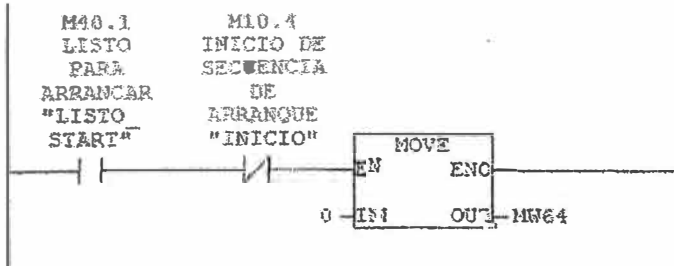

**Segm. 18:** 

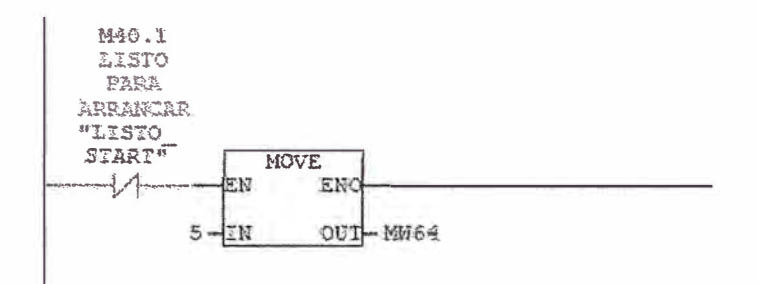

**Segm. 19:** 

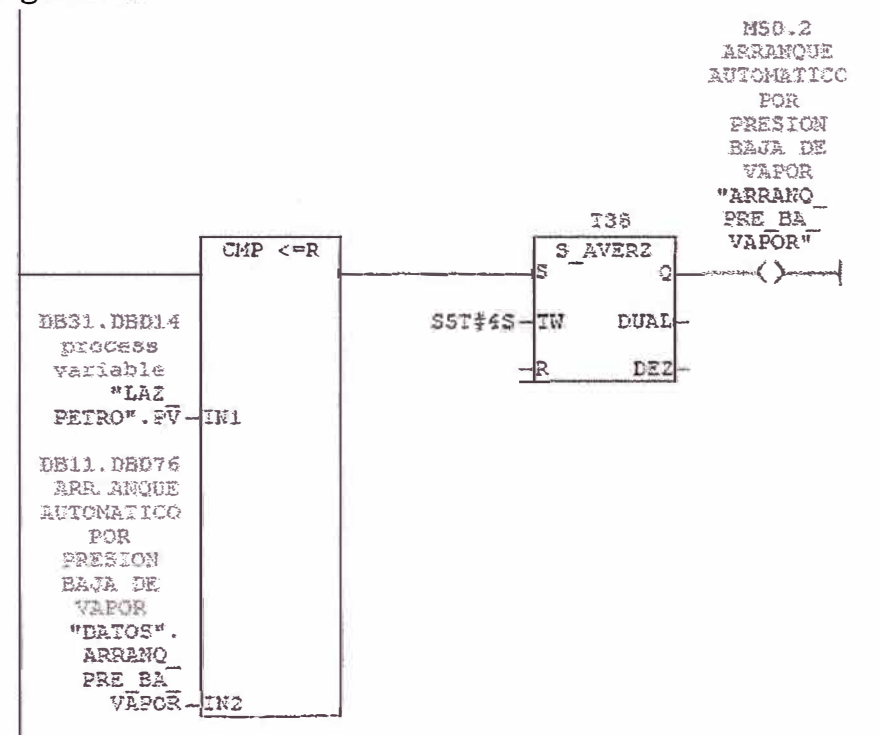

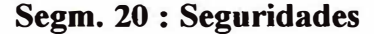

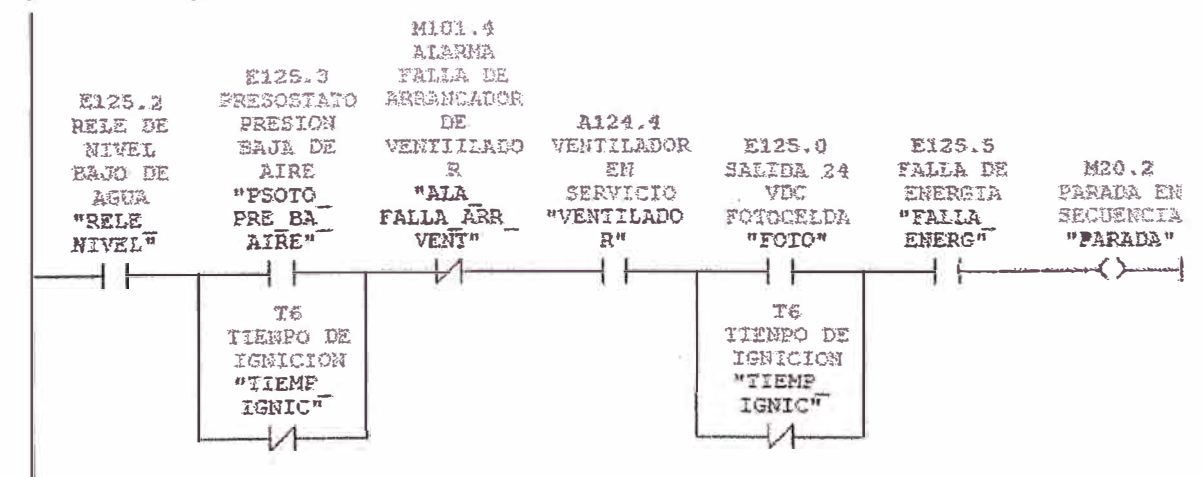

Segm. 21:

 $\mathcal{L}$ 

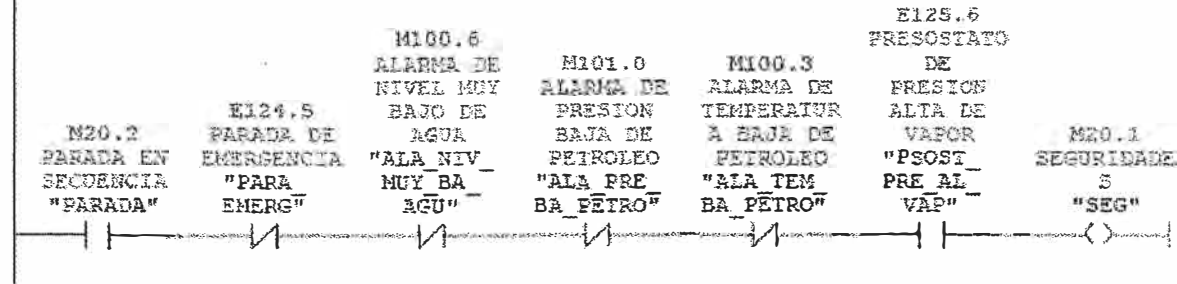

Segm. 22 : Condiciones de inicio

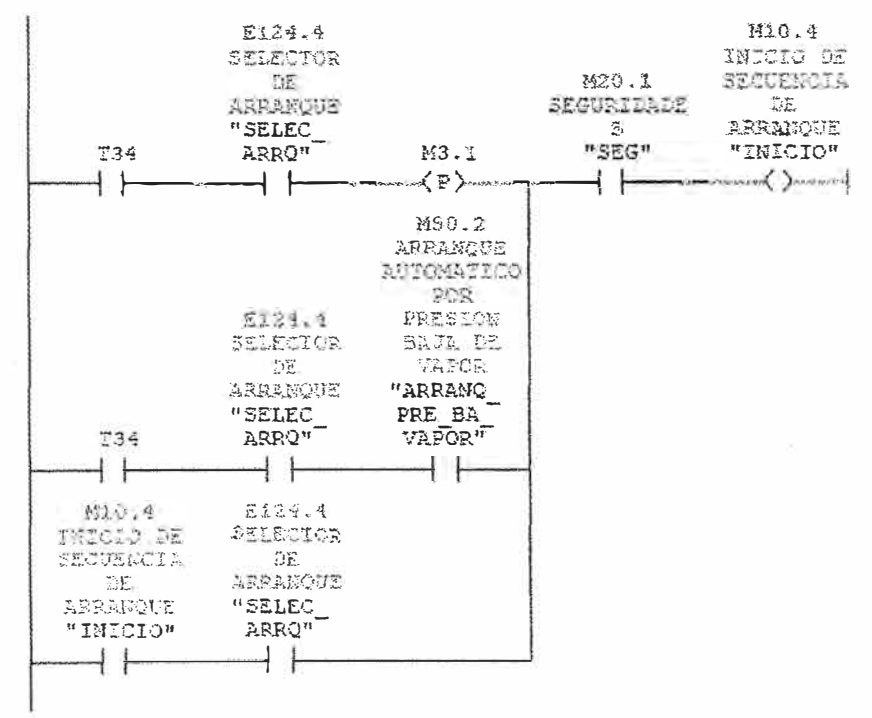

Segm. 23:

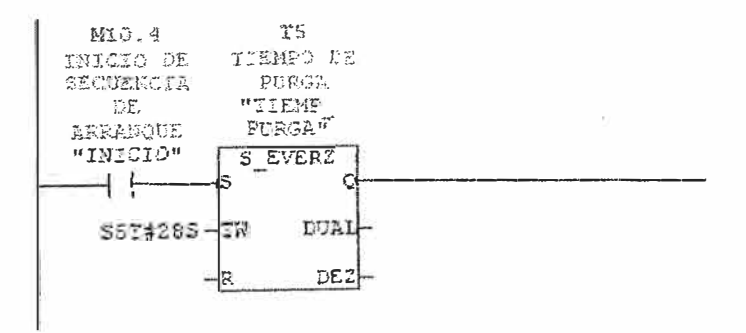

Segm. 24:

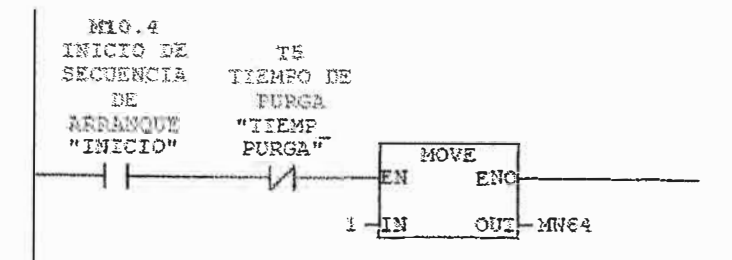

### Segm. 25:

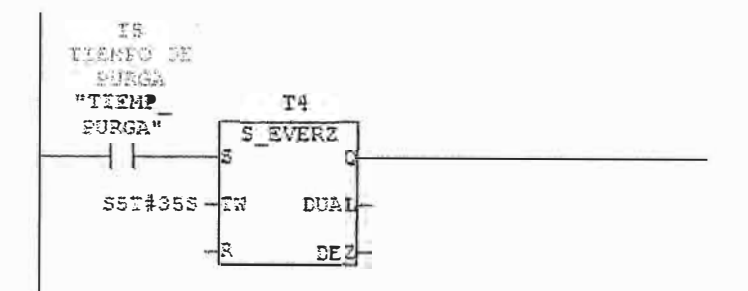

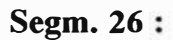

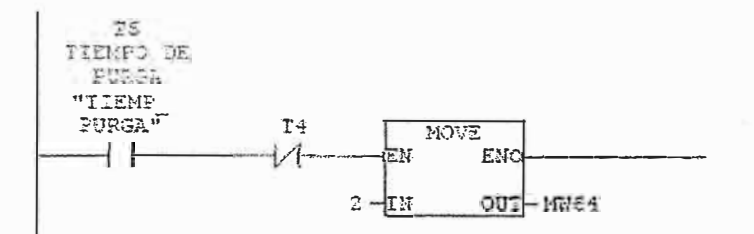

## Segm. 27:

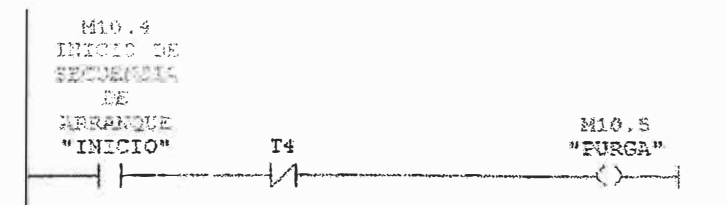

#### **Segm. 28:**

 $\tilde{\chi}^{\prime}_{\rm eff}$ 

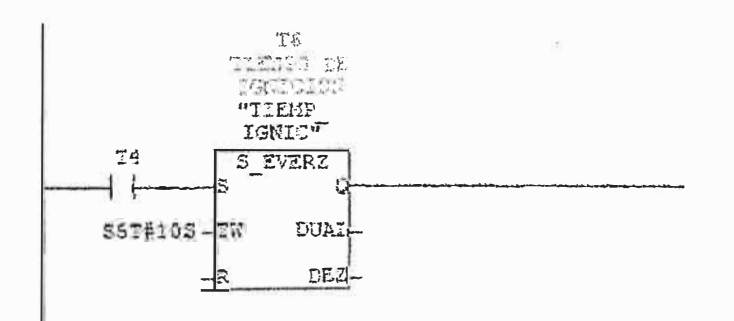

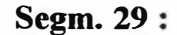

 $\overline{\mathfrak{f}}_I$ 

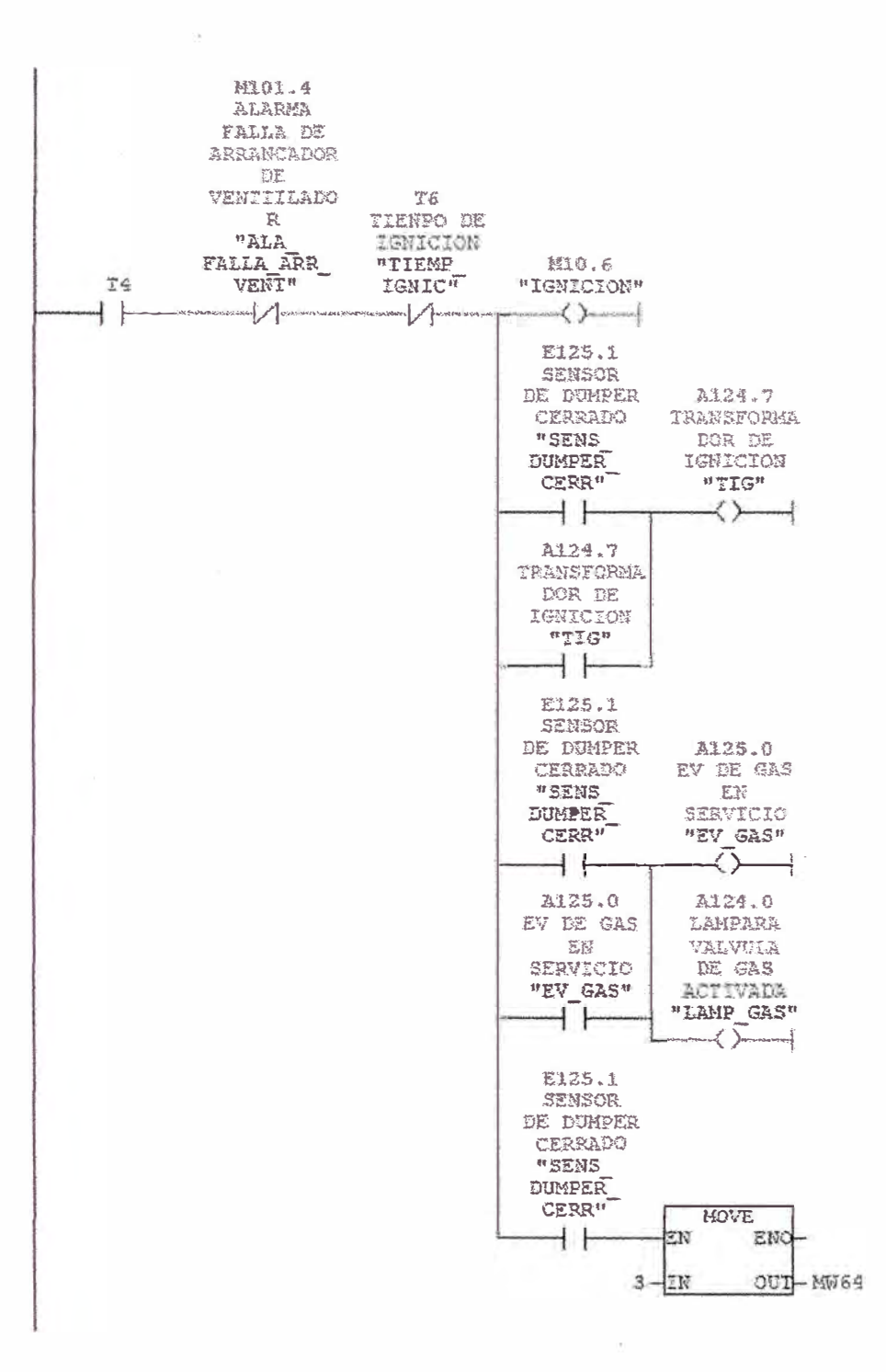

### **Segm. 30:**

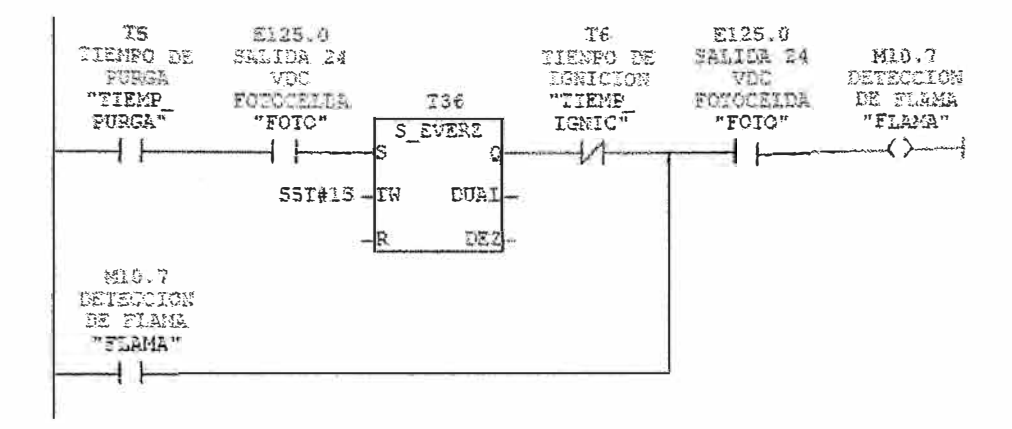

#### Segm. 31:

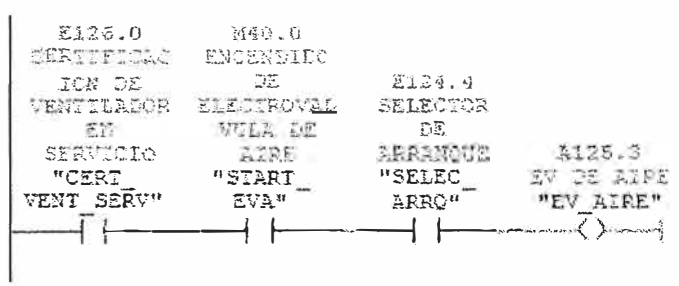

Segm. 32:

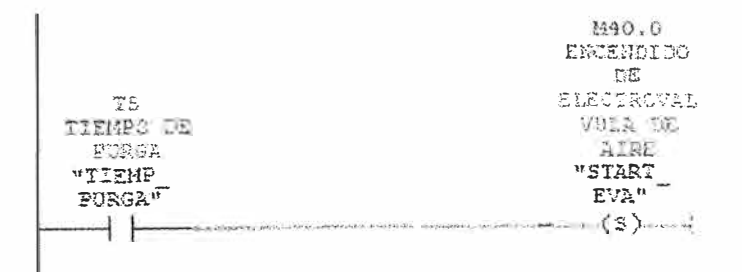

 $\sim$ 

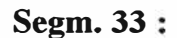

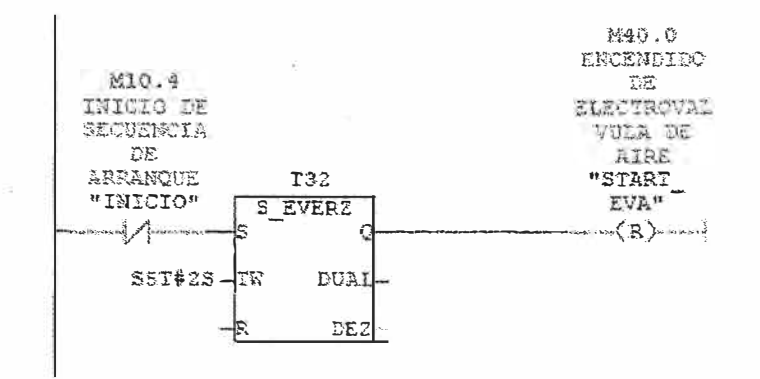

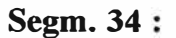

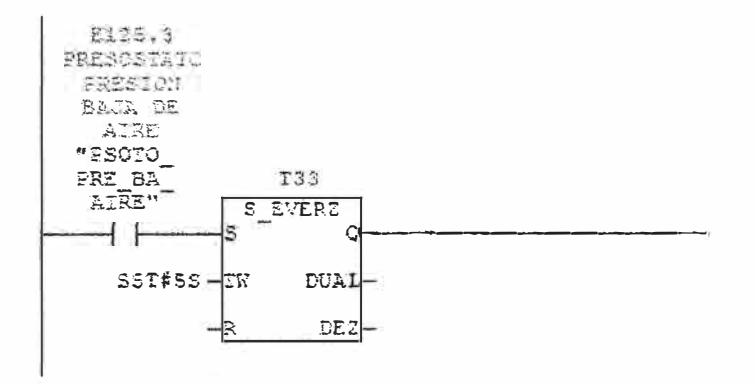

 $\Lambda$ 

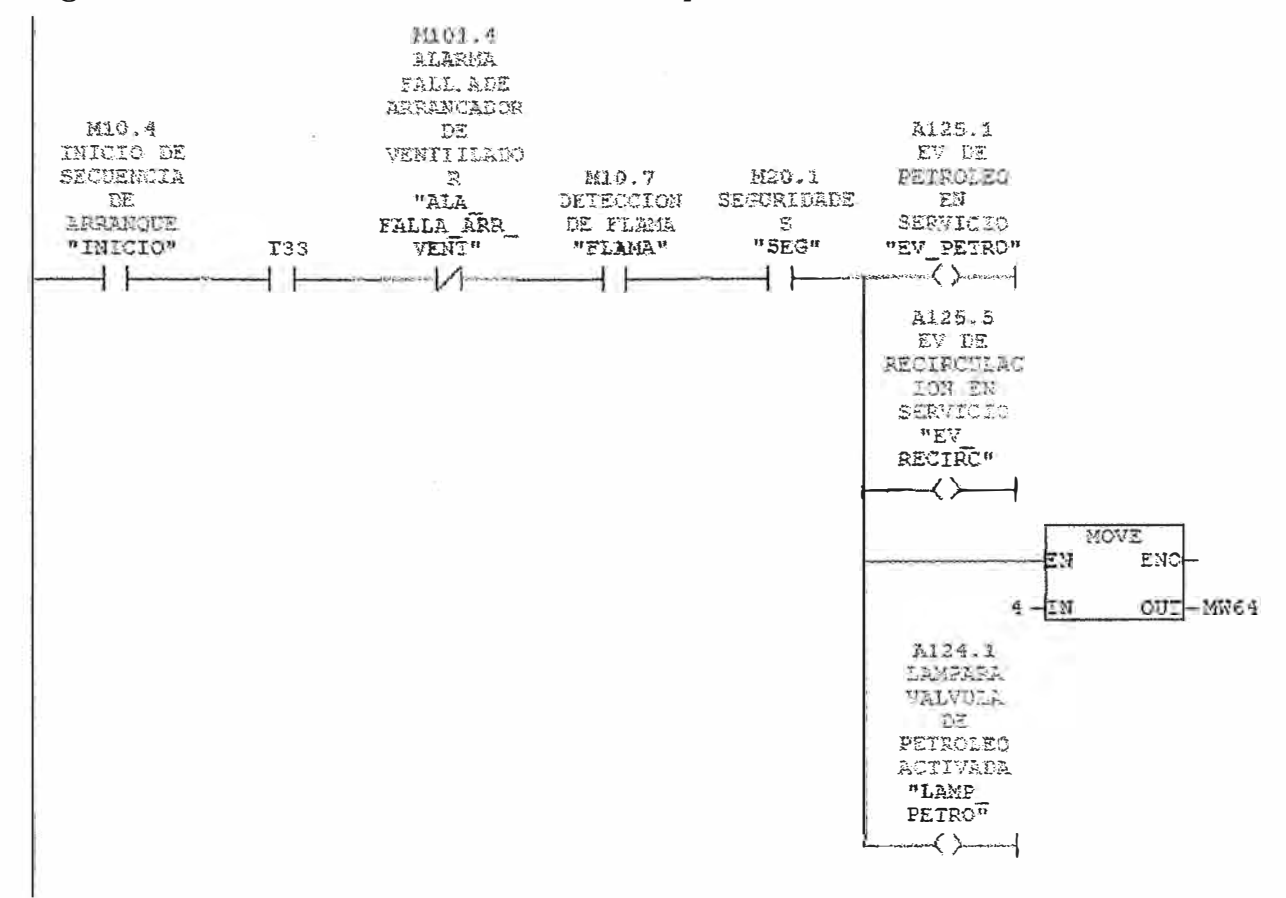

### Segm. 35 : Condiciones de encendido de EV petroleo

#### Segm. 36:

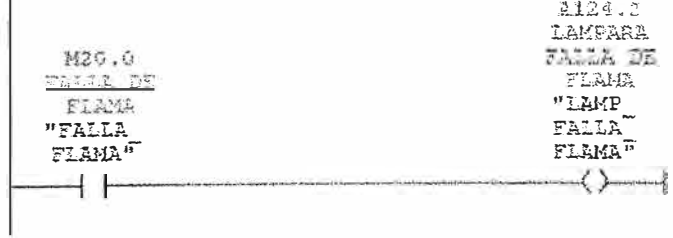

### Segm. 37:

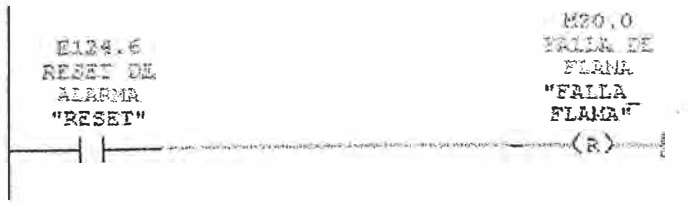

Segm. :

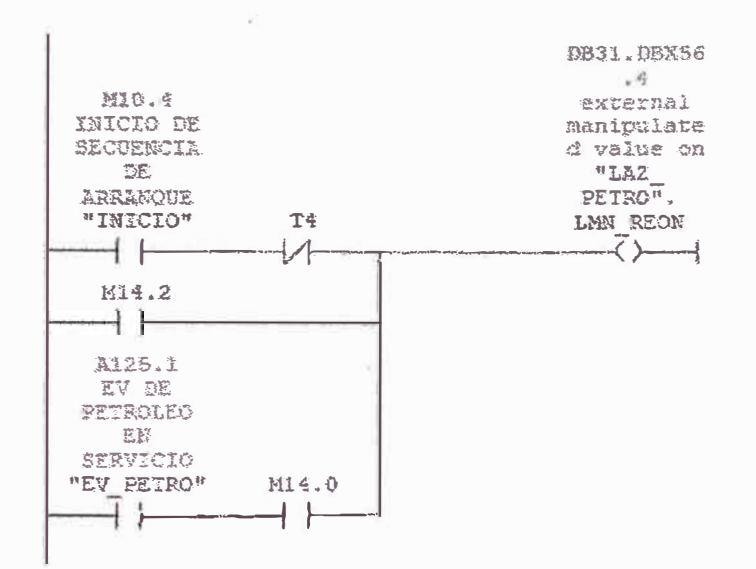

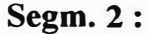

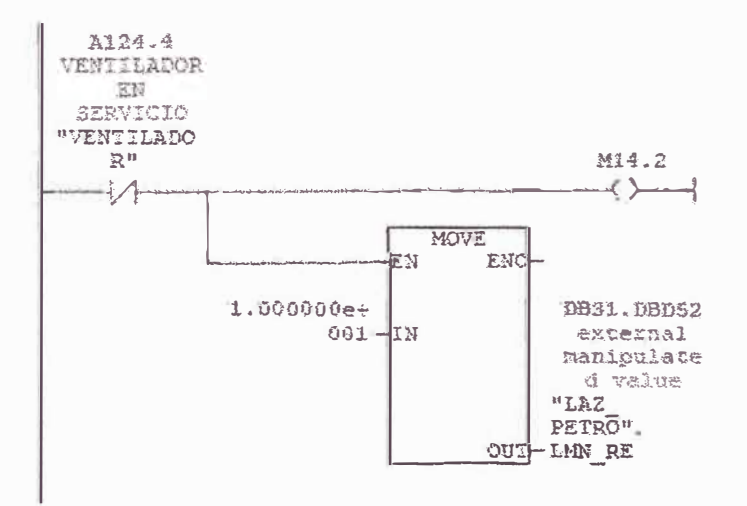

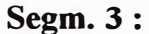

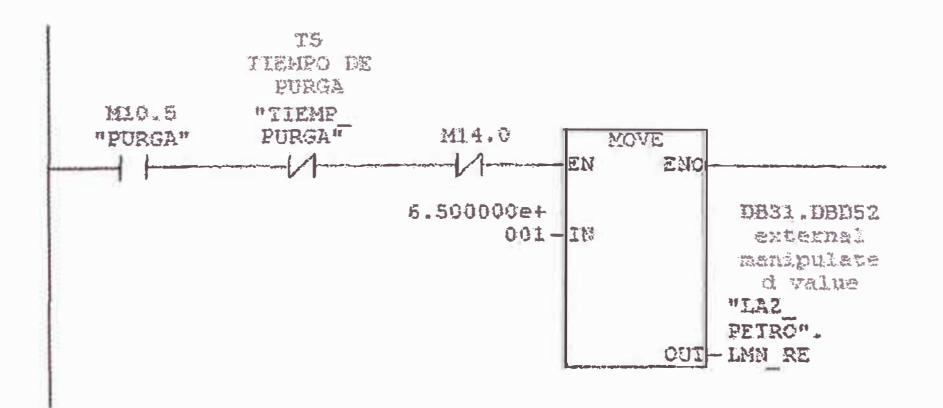

**Segm. 4:** 

Ť.

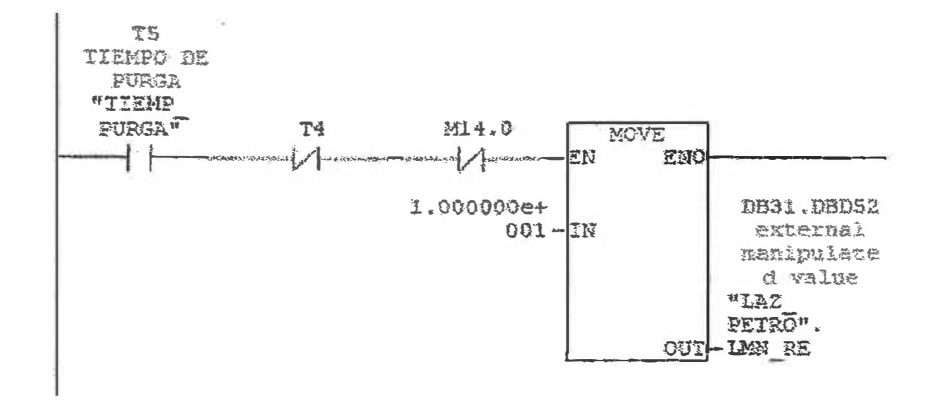

## **Segm. 5:**

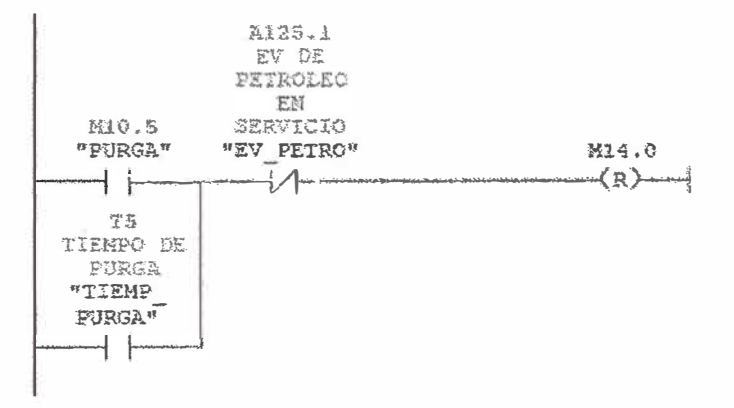

Segm. 6 : Valor manual de válvula de petroleo

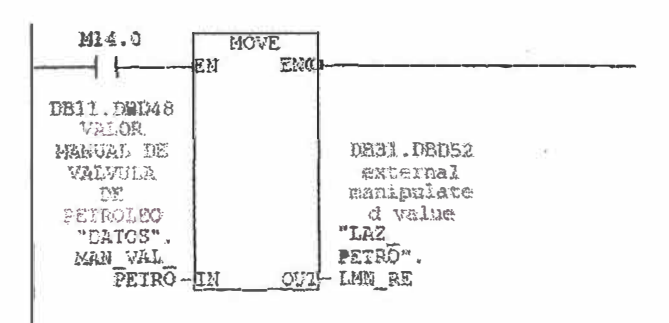

ò.
**Segm. 7:** 

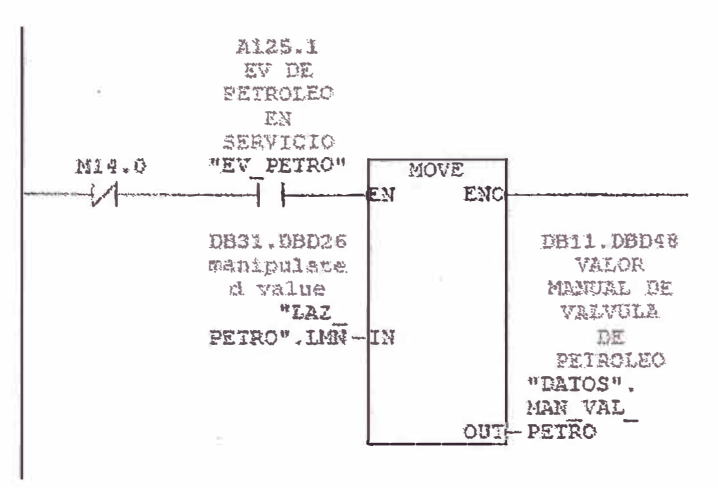

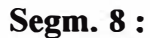

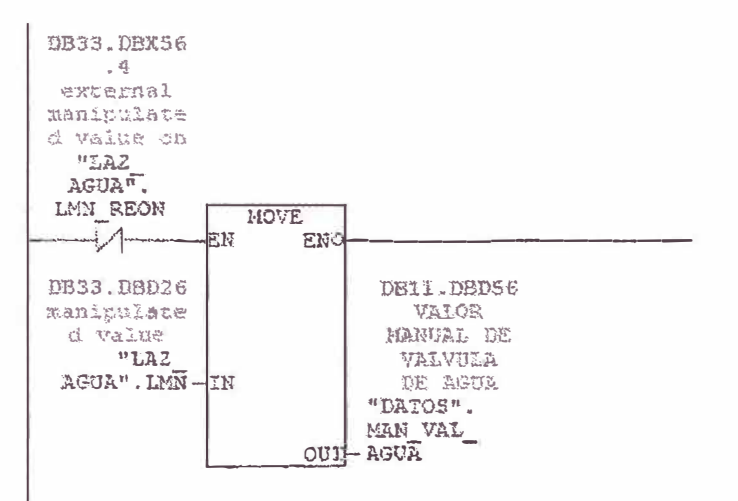

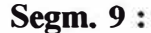

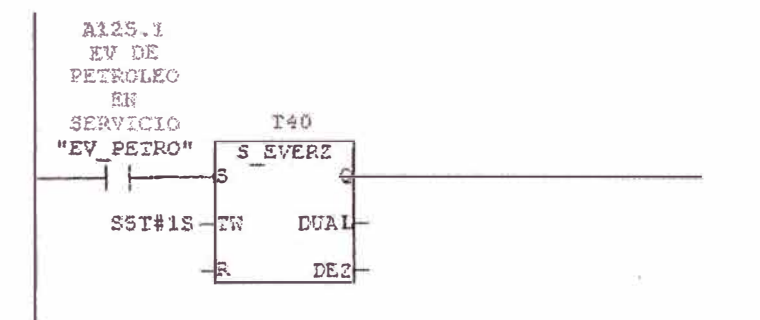

#### 7.2.6 .- La función FC13 (alarmas del sistema) ; Señal analogica

Segm. 1 : Presiòn de aire

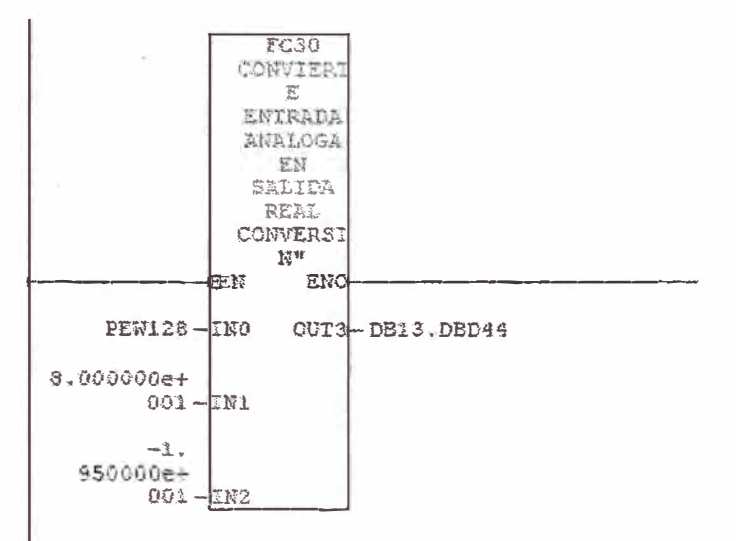

Segm. 2 : Presión de petroleo

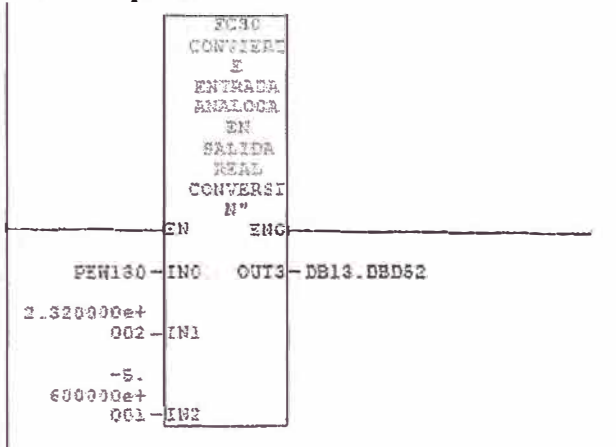

Segm. 3 : Alarma presión alta de vapor

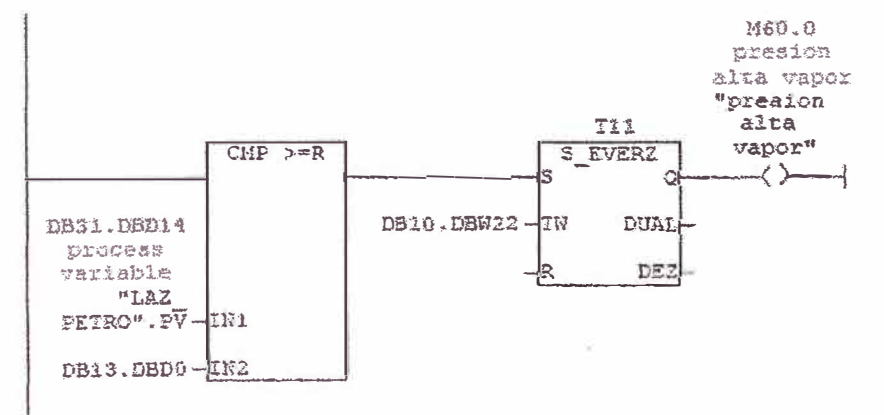

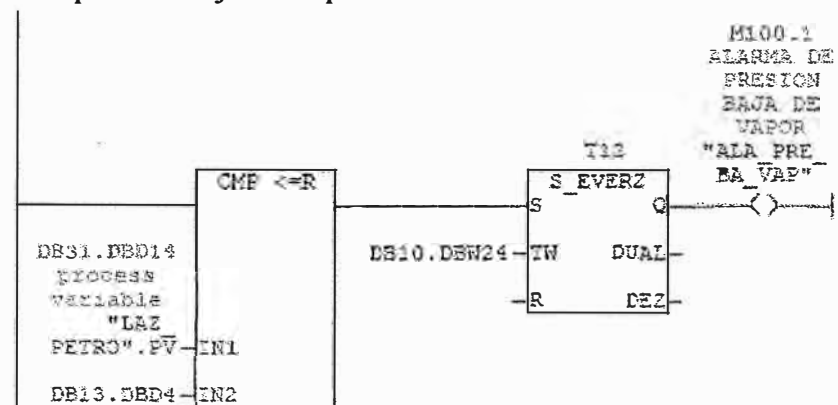

Segm. 4 : Alarma presión baja de vapor

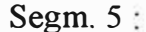

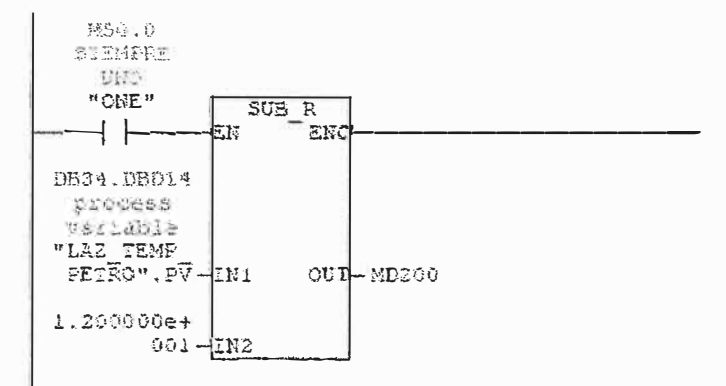

Segm. 6 : Alarma temperatura alta de petroleo

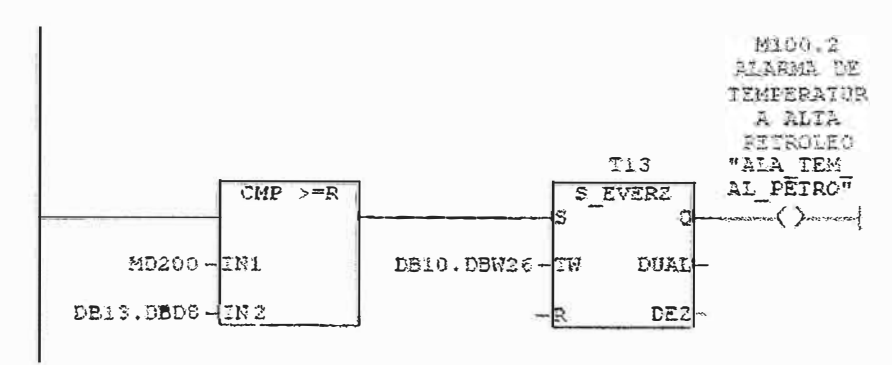

Segm. 7: Alarma temperatura baja de petroleo

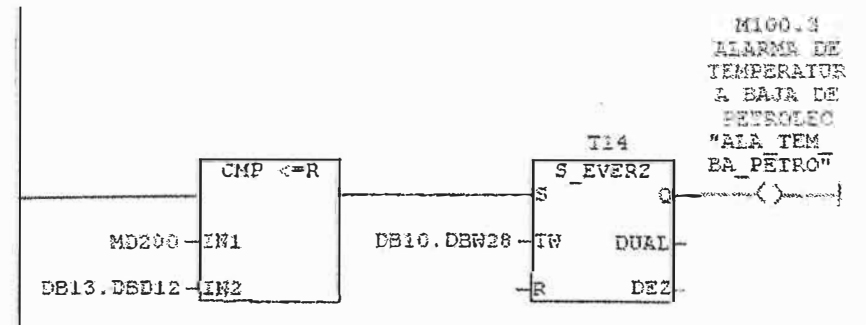

Segm. 8 Alarma nivel alto de agua

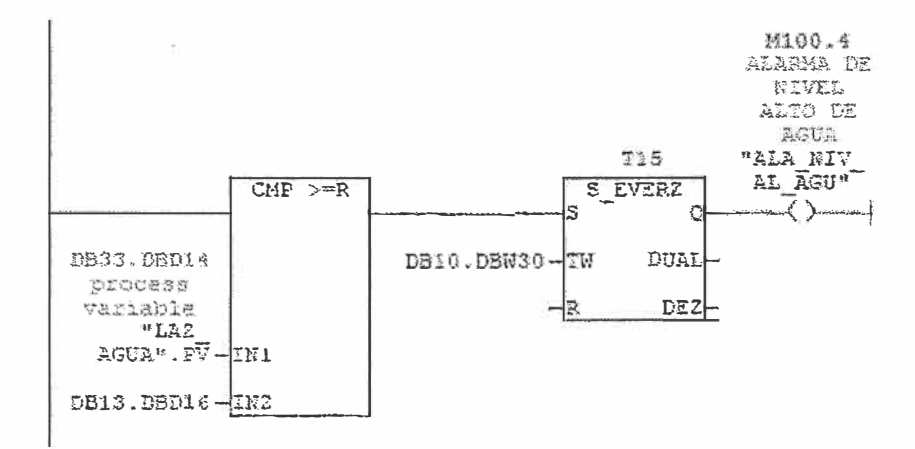

Segm. 9: Alarma nivel muy alto de agua

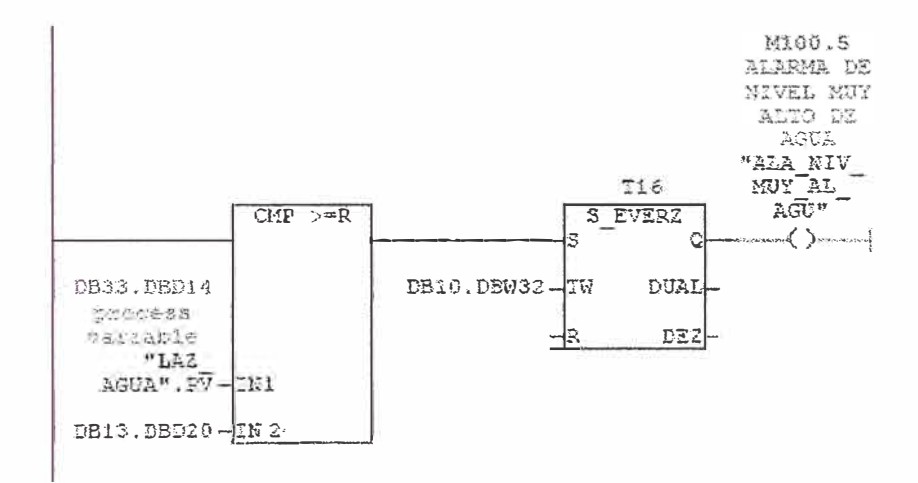

Segm. 10 : Alarma nivel bajo de agua

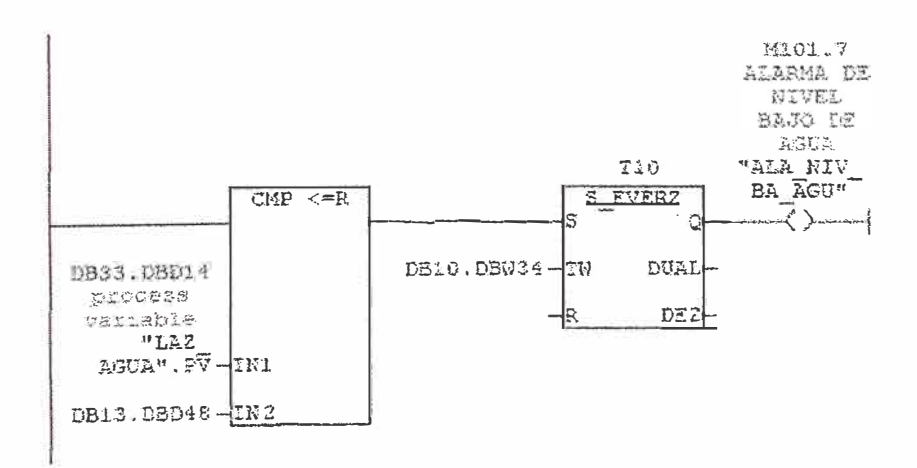

Segm. 11: Alarma nivel muy bajo de agua

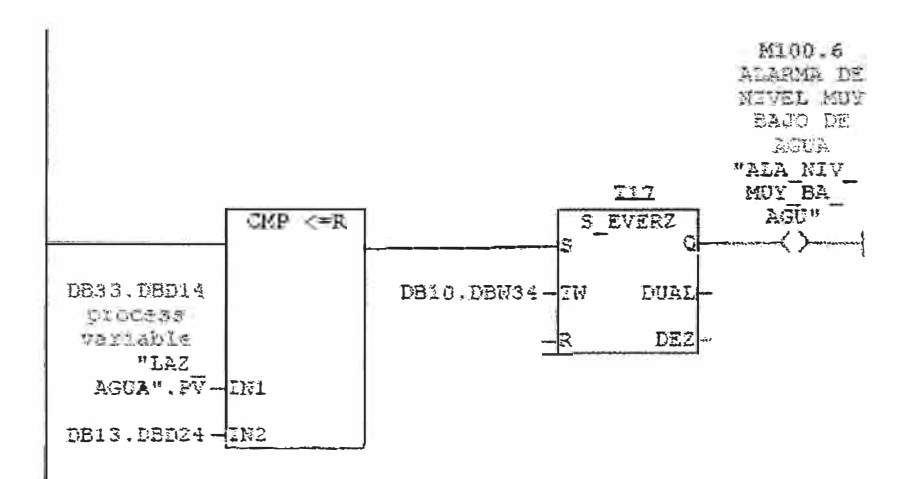

Segm. 12: Alarma presión alta de petroleo

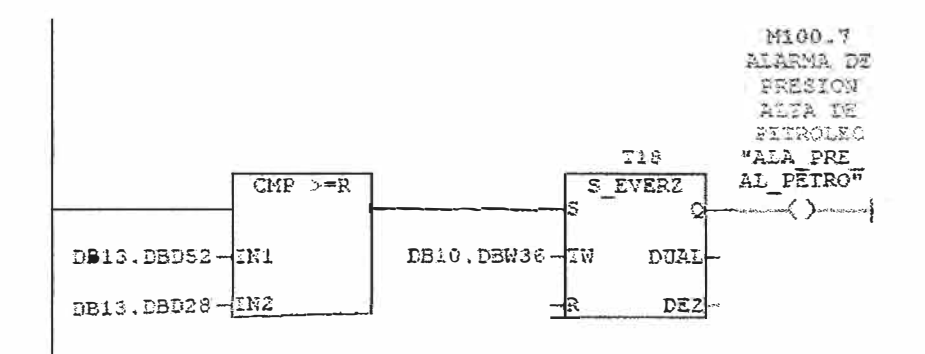

Segm. 13 : Alarma presión baja de petroleo

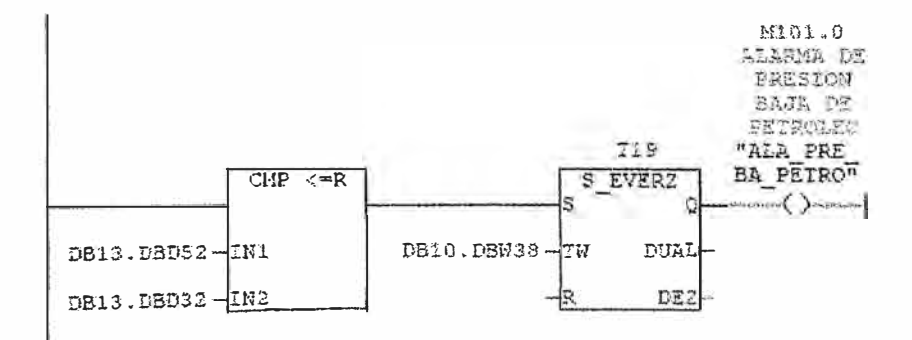

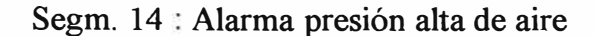

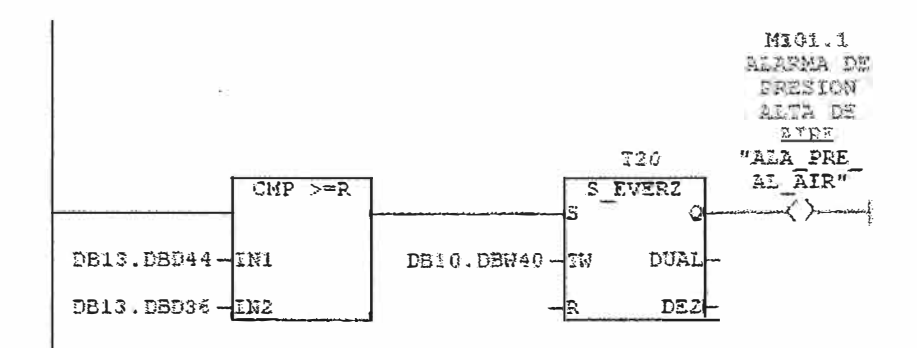

Segm. 15 : Alarma presión baja de aire

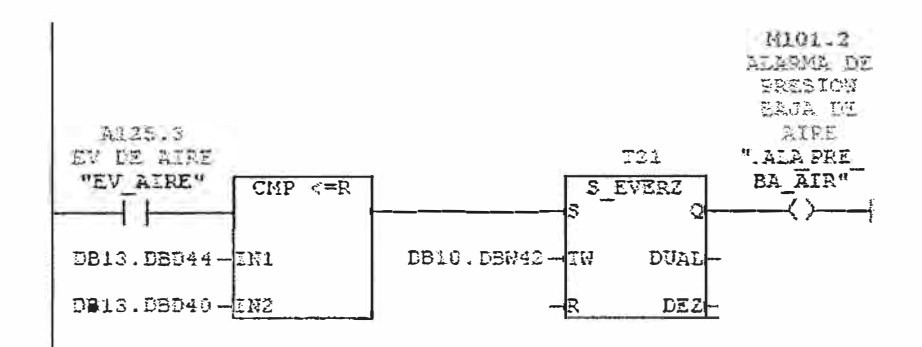

Segm. 16: Alarma falla de flama

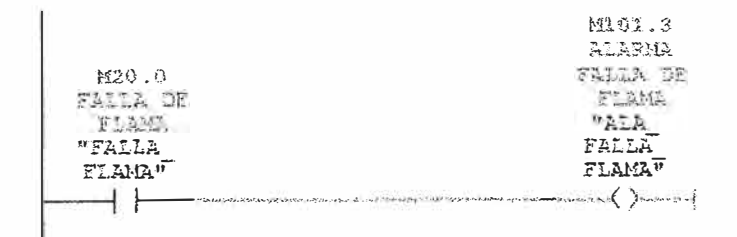

Segm. 17:

Ÿ.

 $\sim$ 

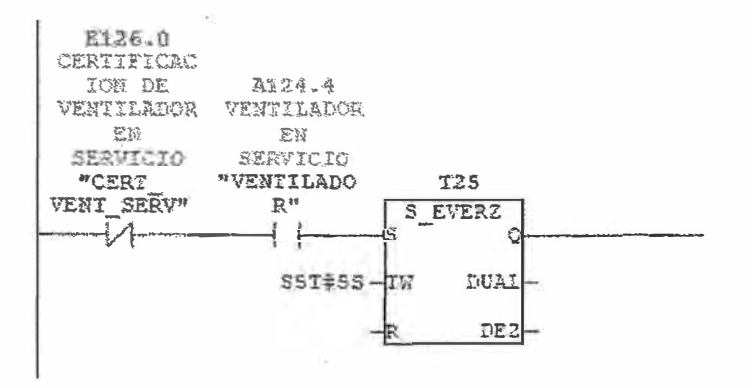

Segm. 18 : Alarma falla arrancador de ventilador

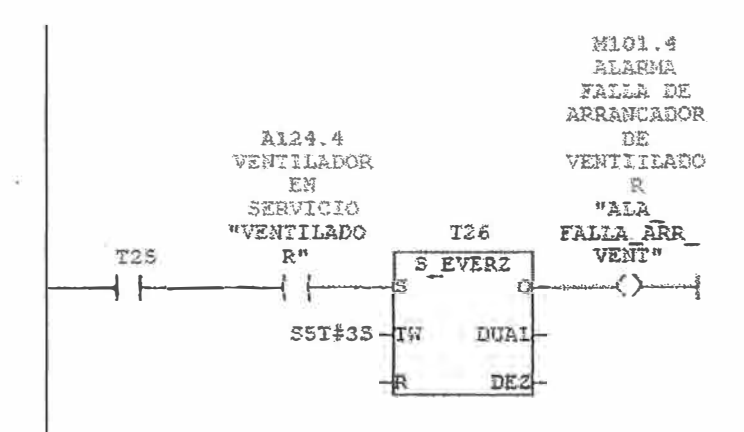

Segm. 19 : Alarma presión baja aire en presostato

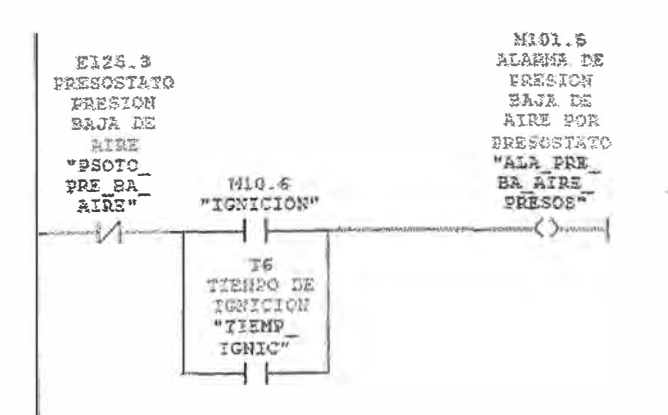

Segm. 20 : Alarma presión alta de vapor en presostato

 $\mathbb{R}^d$  .

 $\bar{\lambda}$ 

 $\sim$ 

 $\left\vert 1\right\rangle$ 

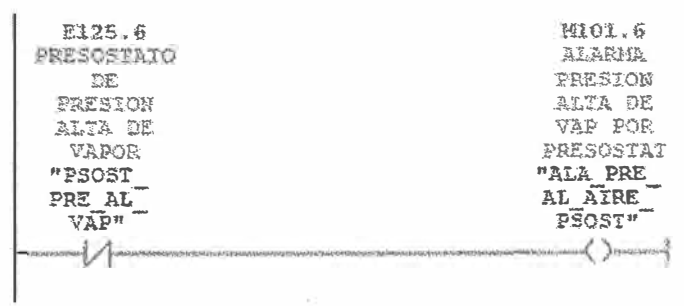

ö.

 $\bar{z}$ 

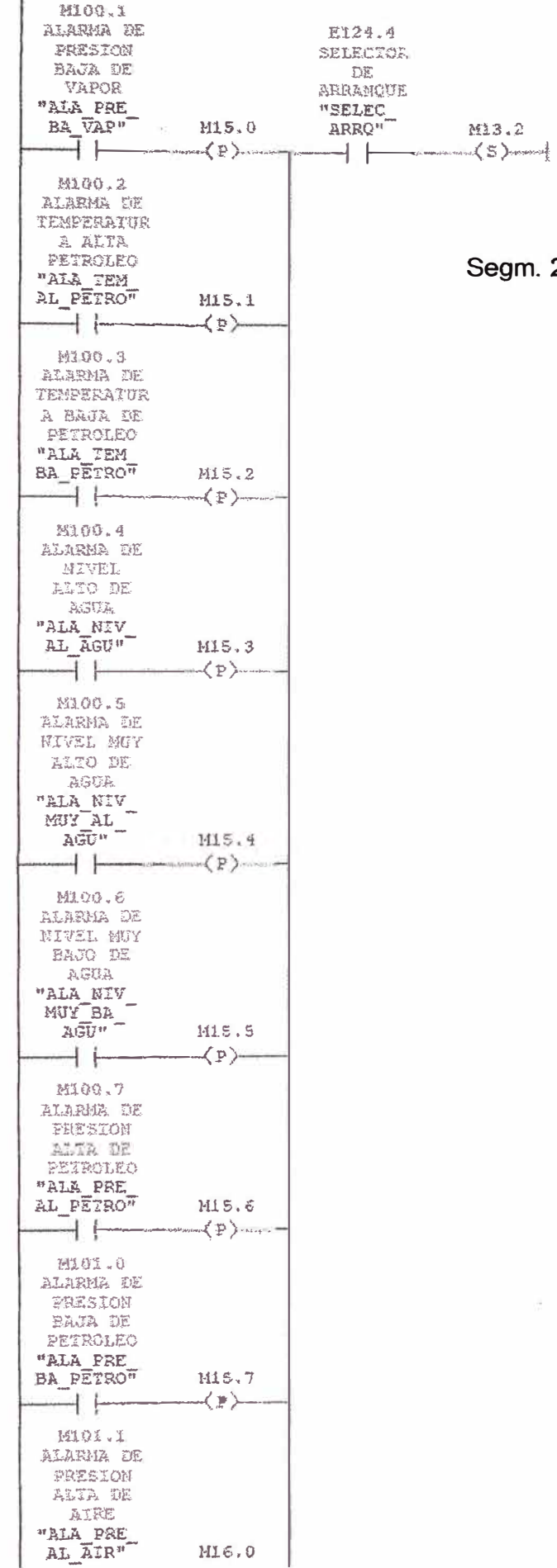

 $\bar{\rm R}$ 

Segm. 21: Activación de alarma

 $\ddot{\phantom{a}}$ 

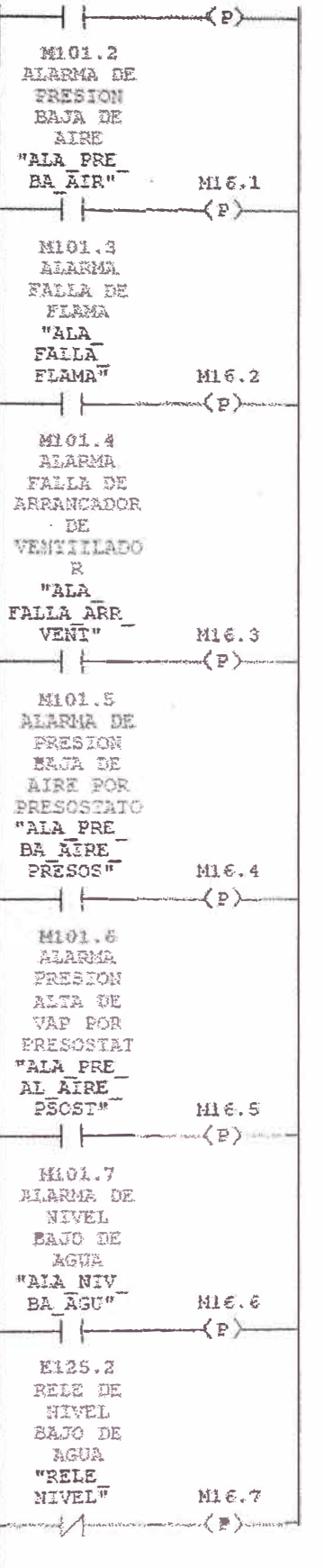

 $\frac{1}{\left\vert \mathbf{b}\right\vert ^{2}}=\frac{1}{\left\vert \mathbf{b}\right\vert ^{2}}$ 

 $\bar{\mathcal{R}}$ 

 $\mathcal{L}^{\mathcal{L}}$ 

 $\sim$  65

Segm. 22:

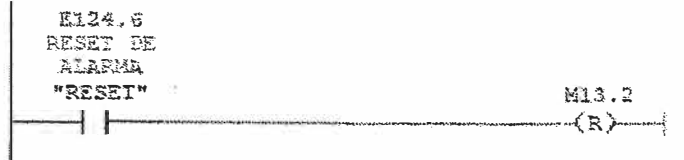

# Segm. 23 : Sirena

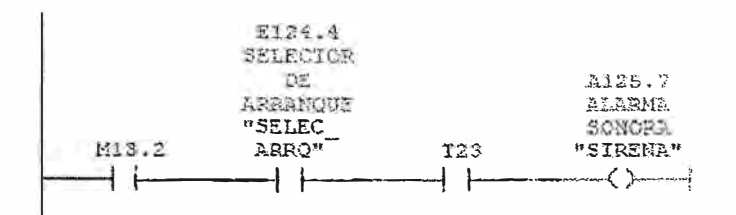

Segm. 24:

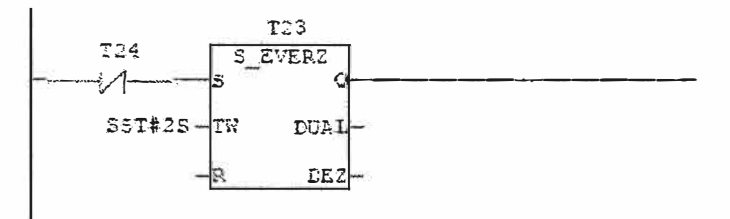

Segm. 25:

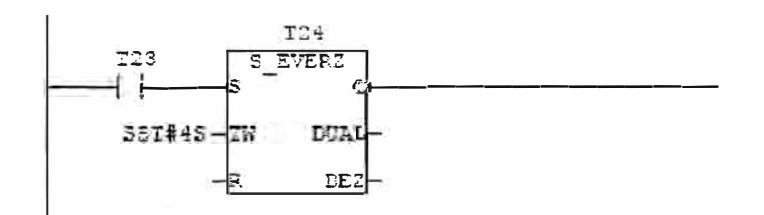

## 7.2.7.-La función FC30 (convierte entrada analogica en salida real):

Segm.  $1$  :

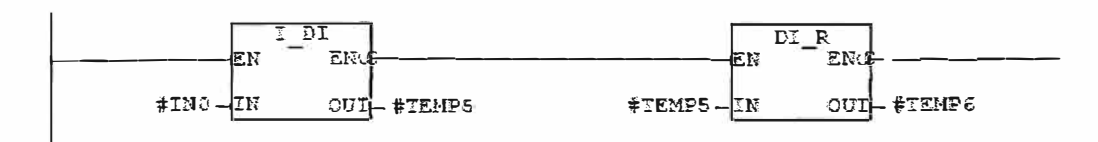

**Segm. 2:** 

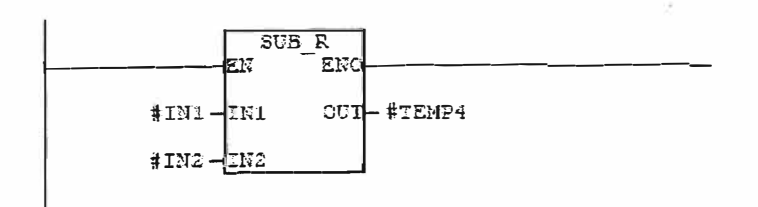

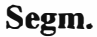

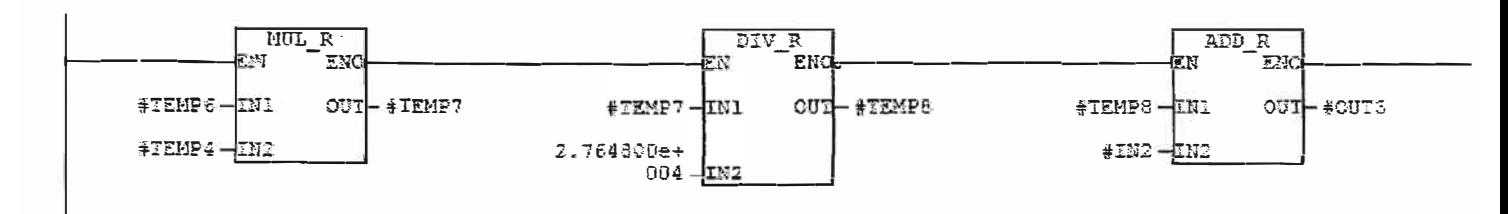

**7.2.8 .-El bloque de función FB31 (proporcionado por siemens permite una comunicación con** *el* **módulo FM355) ; este módulo utiliza una tabla de datos 8D31 para poder ingresar datos analógicos y recibir datos analógicos a través de la tarjeta FM355. El bloque de datos 8D31 permite recibir mediciones analogicas en valores reales a través del canal de entrada analogico 1 y obtener una señal de control a través de la salida analógica 1 . El bloque de función F831 permite realizar lo mismo con los otros canales de entrada (canales 3 y 4) para esto utiliza los bloques de datos 8D33 y 8D34. Este bloque de función proporcionado** *por* **Siemens está bloqueado , pero si entrega información del uso de sus variables para un proceso de control PID.** 

**7.2.9 .-La función FC101 .- Lectura de parámetros de control desde el FM355 C , realizando un llamado al FB31 y utilizando el 8D31 usado para intercambio de parámetros y datos para el control de presion de vapor. Entrada: vapor salida : modulador** 

Segm. 1:

**3** 

U. #COM RST Durante el reinicio el valor alternativo externo S "LAZ PETRO".COM RST<br>S "LAZ PETRO".LMN\_REOR<br>SPBN MOGI será 0.0 0.000000e+000  $\Sigma$ . "LAZ\_PETRO".LMN\_RE  $\overline{z}$ "LAZ FETRO". QLHN RE M001: U  $\mbox{C\!N}$ "LAZ PETRO". LMN REON  $\mathbb R$ SET "LAZ\_FETRO".READ\_V.AR<br>"LAZ\_FETRO".LOAD\_OF  $\mathbb S$  $\mathbb{S}$ CALL FB 31, "LAZ\_PETRO"<br>MOD\_ADDR:=  $CHANNEL :=$  $PHASE$  := RET VALU:=<br>out\_par :=  $\ddot{z}$  $\frac{\texttt{SP}}{\texttt{PV}}$  $\begin{array}{c} \overline{1} \\ \overline{1} \\ \overline{1} \end{array}$ ER.  $\alpha =$ DISV LMN  $: =$ LMW A  $t =$  $LMW = 1 =$  OH\_ALM  $:=$ OH WRN :=<br>QL WRN :=<br>QL WRN :=<br>QL ALM := CLAIM :=<br>CLAIM RIM:=<br>CLAN RIM:=<br>CLAN RIM:=<br>CPARA F :=<br>CPARA<br>CORRIM :=<br>CPRIM :=<br>CPARM :==<br>CPARM :==<br>CPARM :==<br>CLANDRIM :==<br>CLANDRIM :==<br>CLANDRIM :==  $\frac{1}{1}$  $\tilde{t}$ freel  $QLMNCPON :=$ QLMNTRK :=<br>QLMNTRK :=<br>QLMNR\_H5:=

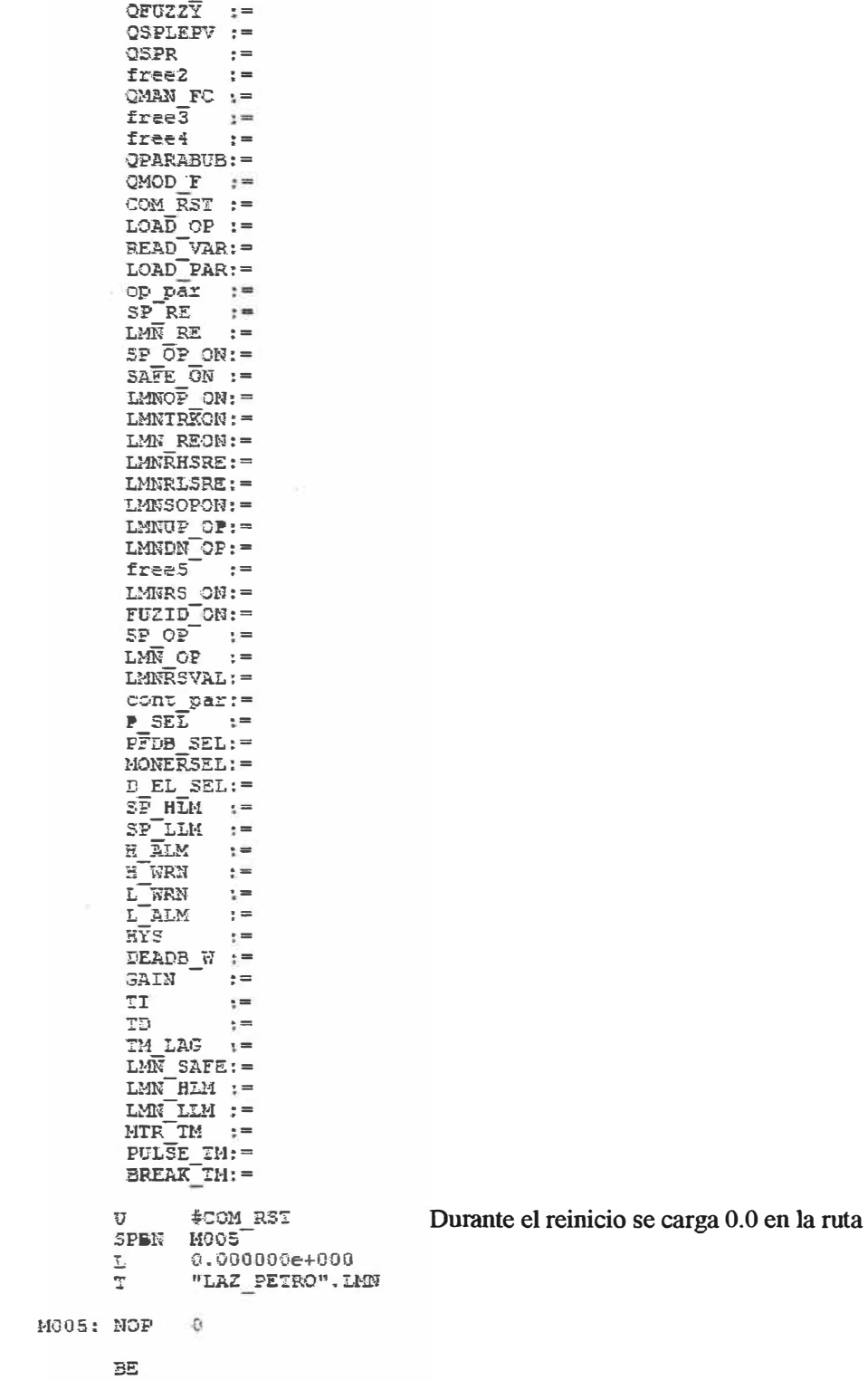

7.2.10 .- La función FC103.- Lectura de parámetros de control desde el FM355 C realizando un llamado al FB31 y utilizando el BD31 usado para intercambio de parámetros y datos para el control de nivel de agua.

Entrada : Nivel de agua Salida : Control de válvula

Segm  $1$ :

IJ. #ING "LAZ\_AGUA".COM\_RST<br>"LAZ\_AGUA".LMN\_REON  $\mathsf{s}$  $\mathbf{S}$ SPBN MOOI 0.000000e+000  $\overline{y}_{\alpha}$  $" {\tt LAZ\_AGUA"}$  .  ${\tt LMM\_RE}$  $\overline{\mathbf{T}}$ "LAZ AGUA". QIAN RE M601: U  $\overline{\text{UN}}$  $\mathbb{R}^n$ "LAZ AGUA". LMN REON SET  $S$ "LAZ AGUA".READ VAR "LAZ\_AGUA".LOAD\_OP  $\tilde{\phantom{a}}$  $\begin{tabular}{ll} \bf Table 31 & \tt \bf Table 31 & \tt \bf Table 32 & \tt \bf Table 33 & \tt \bf Table 4 & \tt \bf 1 & \tt \bf 2 & \tt \bf 3 & \tt \bf 1 & \tt \bf 2 & \tt \bf 3 & \tt \bf 3 & \tt \bf 3 & \tt \bf 3 & \tt \bf 3 & \tt \bf 3 & \tt \bf 3 & \tt \bf 3 & \tt \bf 3 & \tt \bf 3 & \tt \bf 3 & \tt \bf 3 & \tt \bf 3 & \tt \bf 3 & \tt \bf 3 & \tt \bf 3 & \tt \bf 3 & \tt \bf 3 & \tt \bf 3 & \tt$ CALL FB CHANNEL := PHASE  $t =$ RET\_VALU:= out par :=  $\mathsf{SP}$  $: =$  $\overline{\mathbf{P}}\overline{\mathbf{V}}$  $v =$ ER.  $i =$ DISV  $\ddot{z}$ T.MN  $t =$ LMN A  $t =$ LMN<sup>-</sup>B  $: =$ QH ALM :=  $QH$   $\sqrt{\frac{1}{2}}$   $RRM$  $\mathbf{r}$  $QL$  wrn  $: =$ **CL ALM**  $t =$ QLMN HLM:=  $QLMM =$  $QPARA_F :=$ OCH F  $\ddot{x}$ QUPRLK 1= ODNRLM  $\mathbf{r}$ QSP HIM :=  $QSE$ LLM  $I =$ QLMNUP :=  $QLMMDM$  :=  $\bar{x}$ QID  $: =$ freel QSPOPON := OLMNSAFE: = QLMNOPON: = CLMNTRK := QLMN RE :=  $QLMNR_EHS:=% \begin{cases} \sum_{i=1}^{n} \sum_{j=1}^{n} \left\vert \vec{r}_{i} \right\rangle \left\langle \vec{r}_{i} \right\vert ^{2} \leq \left\vert \vec{r}_{i} \right\rangle \left\langle \vec{r}_{i} \right\vert ^{2} \leq \left\vert \vec{r}_{i} \right\rangle \left\langle \vec{r}_{i} \right\vert ^{2} \leq \left\vert \vec{r}_{i} \right\rangle \left\langle \vec{r}_{i} \right\vert ^{2} \leq \left\vert \vec{r}_{i} \right\vert ^{2} \leq \left\vert \vec{r}_{i} \right\vert ^{2$  $QLMIR$   $LS :=$  $QSPACE$  :=  $QSPR$  $\ddot{z}$ free2  $\epsilon=$ CMAN  $FC :=$  $f$ ree $\overline{3}$  $\frac{1}{1}$  $i =$ freed  $QPARABUS :=$  $OMOR = 2$ <br>COM  $RST :=$ LOAD OF  $:=$ 

 $READ_VAR =$  $LOAD$   $PAR:$ op par  $:=$ <br>SP RE  $:=$ LMN RE  $\ddot{ }$  =  $SP_OF_ON:=$  $S\textrm{AFE}$  ON :=  $LMNIRKON :=$ LMN REON: =  $LMNRBSEL :=$ **LMNRLSRE:=**  $LMNSOPON :=$ LMNUP  $OP :=$  $LMIDN$   $CP :=$  $f$ ree $5$  $: =$ LMNRS  $ON :=$  $FUZID[ON:=$  $SP_OF$  :=<br>LMN OP :=  $LMW\overline{R}SVAL$ : =  $\frac{1}{1}$  cont par:=  $\mathbf{r}$  $P\overline{F}DB$  SEL: =  $MONERSEL:$  $D$  EL SEL: =  $S\overline{P}$   $H\overline{M}$  :=  $SP-LIM := R ALM := R$  $: =$  $H$   $W$  $t =$ L WRN  $: =$ L ALM  $\ddot{ }$  =  $\mathbb{H} \overline{\mathbb{Y}}$ S  $\mathbf{r} =$ DEADB\_W  $:=$  $\mathbf{r} =$ GAIN  $\epsilon =$  $TI$  $\mathbb{T} \mathbb{D}$  $\frac{1}{2}$ IM LAG  $x =$ IME SAFE:=<br>LME SAFE:=<br>LME HLM :=<br>LME LLM :=<br>MTR\_TM := PULSE\_TM: =  $U$ **FING** SPBN MODE  $\mathbf{L}_{\parallel}$ 0.000000e+000  $\overline{\mathbf{r}}$ "LAZ\_AGUA".LMN M602: NOP 0  $BF$ 

7.2.11 .- La función FC104 .- Lectura de parámetros de control desde el FM355 C , realizando un llamado al FB31 y utilizando el BD31 usado para intercambio de parámetros y datos para el

control de temperatura de petróleo.

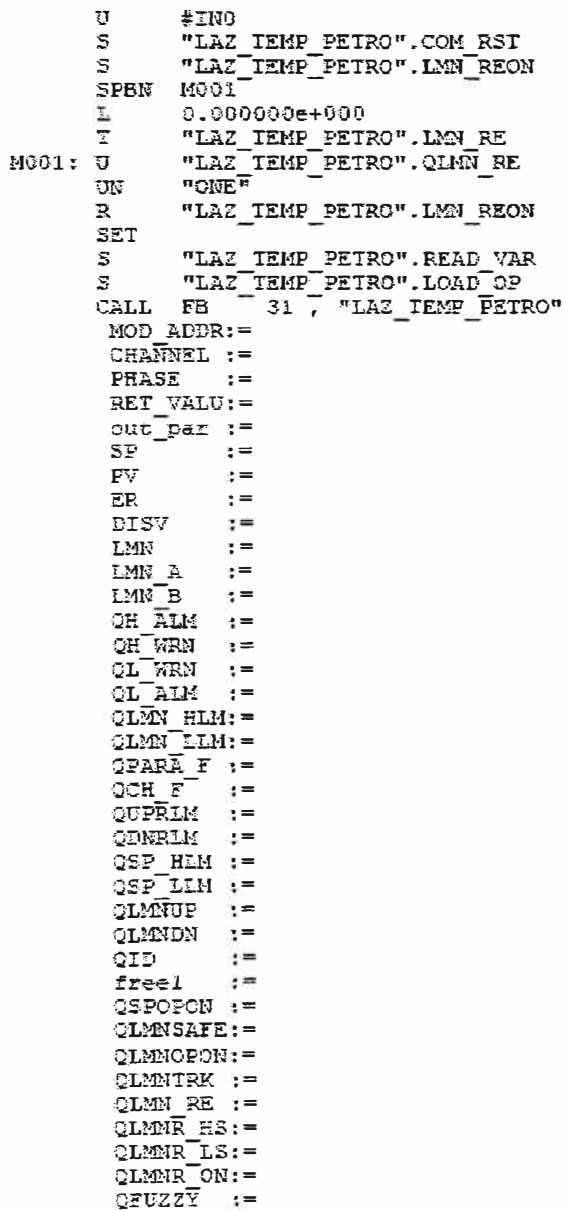

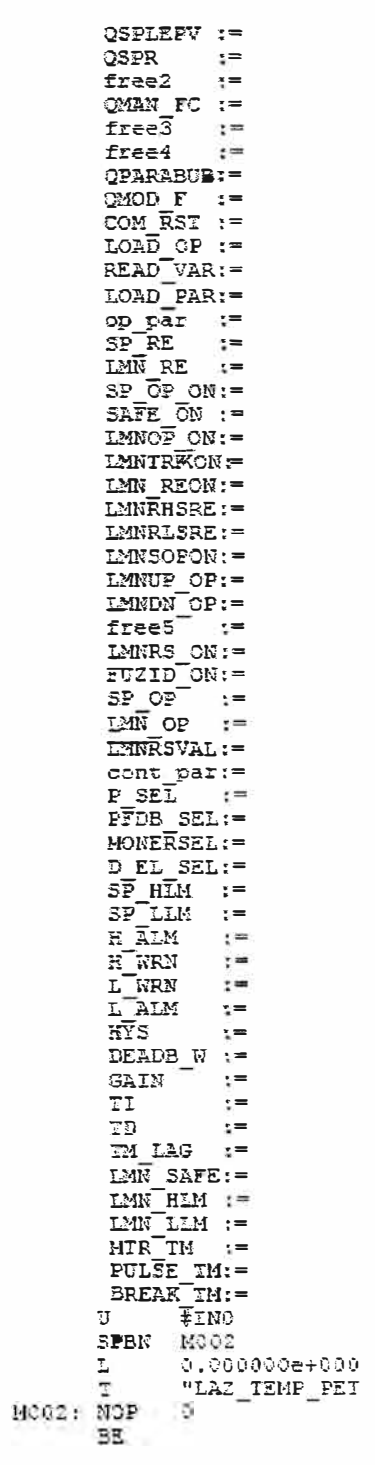

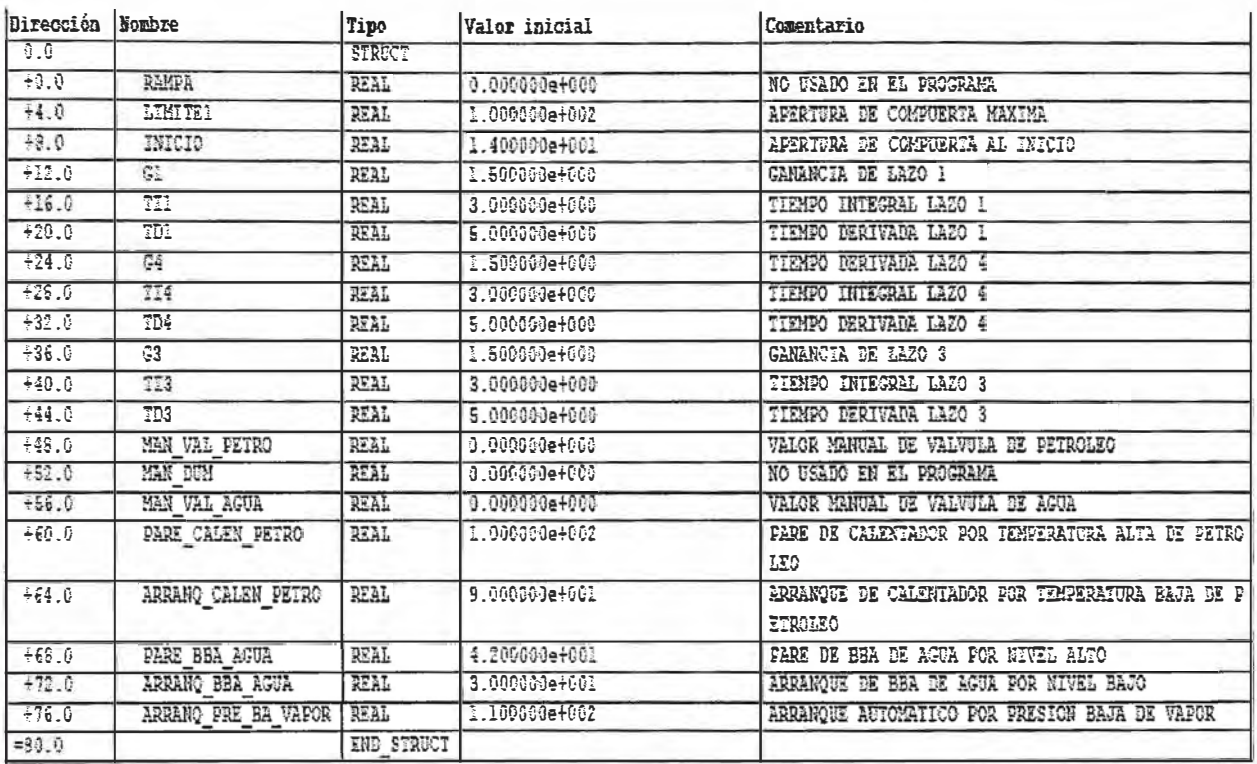

Tabla 7.1 BD11 : Datos del programa

| Dirección        | Declaración             | Nombre                 | Tipo        | Valor inicial               | Valor actual                 | Comentario                                                     |
|------------------|-------------------------|------------------------|-------------|-----------------------------|------------------------------|----------------------------------------------------------------|
| $\overline{0.0}$ | in                      | MOD ADDR               | INT         | 255                         | 256                          | FM355/455 module<br>address<br>channel number                  |
| 20               | in                      | CHANNEL                | INT         |                             | 1                            |                                                                |
| 4.0              | iη                      | <b>PHASE</b>           | <b>INT</b>  | ភ                           | $\overline{0}$               |                                                                |
| 6.0              | cut                     | <b>RET VALU</b>        | WORD        | W#16#0                      | W#16#0                       | return value of SFC<br>WR REC and SFC<br><b>RD REC</b>         |
| $\overline{80}$  | hua                     | out par                | <b>WORD</b> | <b>W#16#3130</b>            | W#16#3130                    | beginn of output<br>parameters                                 |
| 10.0             | out                     | $\overline{\text{SP}}$ | <b>REAL</b> | $0.000000e + 000$           | 1.150000e+002                | setpoint                                                       |
| 140              | out                     | $\overline{PV}$        | <b>REAL</b> | 0.000000e+000 3.835577e-001 |                              | process variable                                               |
| 18.0             | out                     | $\overline{ER}$        | <b>REAL</b> |                             | 0.000000e+000 -3.835577e-001 | error signal                                                   |
| 22.0             | out                     | <b>DISV</b>            | <b>REAL</b> |                             | 0.000000e+000 0.000000e+000  | disturbance variable                                           |
| 26.0             | $\overline{\text{out}}$ | <b>LMN</b>             | REAL        |                             | 0.000000e+000 1.400000e+001  | manipulated value                                              |
| 30.0             | out                     | <b>LMN A</b>           | <b>REAL</b> |                             | 0.000000e+000 1.400000e+001  | man, var. A of split range<br>function / repeated man.<br>var. |
| 34.0             | out                     | <b>LMN B</b>           | <b>REAL</b> |                             | 0.000000e+000 0.000000e+000  | man. var. B of split range<br><i><b>function</b></i>           |
| 38.0             | out                     | QH ALM                 | <b>BOOL</b> | <b>FALSE</b>                | FALSE                        | high limit alarm reached                                       |
| 38.1             | tuc                     | OH WRN                 | <b>BOOL</b> | <b>FALSE</b>                | FALSE                        | high limit warning<br>reached                                  |
| 38.2             | tuc                     | <b>OL WRN</b>          | BOOL        | FALSE                       | <b>TRUE</b>                  | low limit warning<br>reached                                   |
| 38.3             | out                     | OL ALM                 | 3001        | <b>FALSE</b>                | <b>TRUE</b>                  | low limit alarm reached                                        |
| 38.4             | tuo                     | <b>QLMN HLM</b>        | <b>BOOL</b> | <b>FALSE</b>                | FALSE                        | high limit of manipulated                                      |
| 38.5             | out                     | <b>QLMN LLM</b>        | 300E        | <b>FALSE</b>                | <b>TRUE</b>                  | low limit of manipulated<br>value reached                      |
| 38.5             | tuc                     | QPARA F                | BOOL        | <b>FALSE</b>                | FALSE                        | parameter assignment<br>error                                  |
| 38.7             | out                     | QCH F                  | <b>BOOL</b> | <b>FALSE</b>                | FALSE                        | channel error                                                  |
| 39.0             | out                     | <b>CUPRLM</b>          | <b>BOOL</b> | FALSE                       | FALSE                        | limit of positive setpoint<br>inclination                      |
| 391              | <b>Juc</b>              | <b>ODNRLM</b>          | <b>BOOL</b> | FALSE                       | FALSE                        | limit of negative setpoint<br>inclination                      |
| 39.2             | out                     | <b>OSP HLM</b>         | <b>BOOL</b> | <b>FALSE</b>                | FALSE                        | high limit of setpoint                                         |
| 39.3             | tuo                     | QSP_LLM                | <b>BOOL</b> | FALSE                       | FALSE                        | low limit of setpoint<br>reached                               |
| 39.4             | out                     | <b>QLMNUP</b>          | 3001        | FALSE                       | FALSE                        | manipulated signal up                                          |
| 39.5             | tuo                     | <b>OLMNDN</b>          | <b>BODL</b> | <b>FALSE</b>                | <b>FALSE</b>                 | manipulated signal down                                        |

Tabla 7.2 BD31 lazo petro

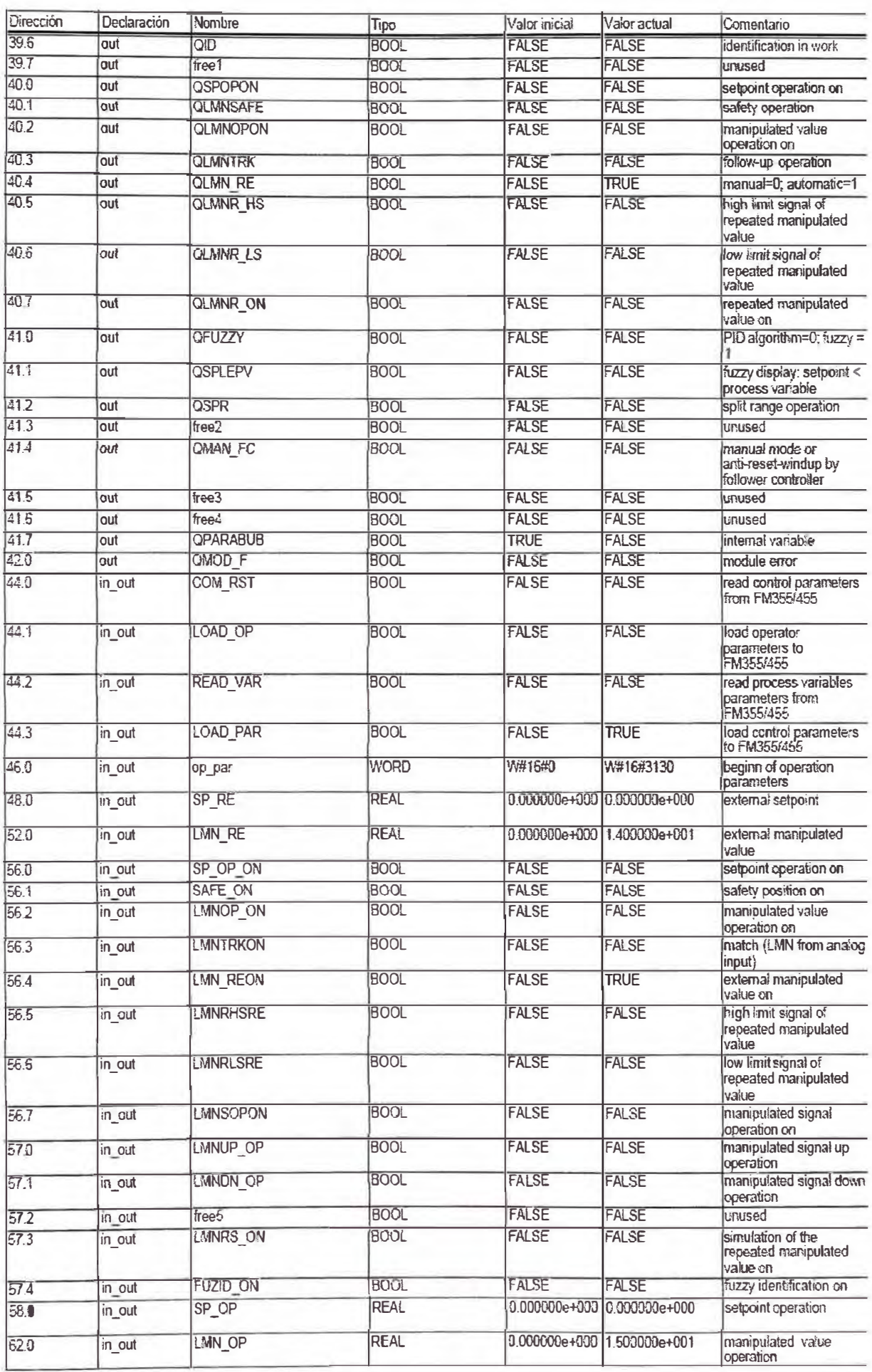

ł,

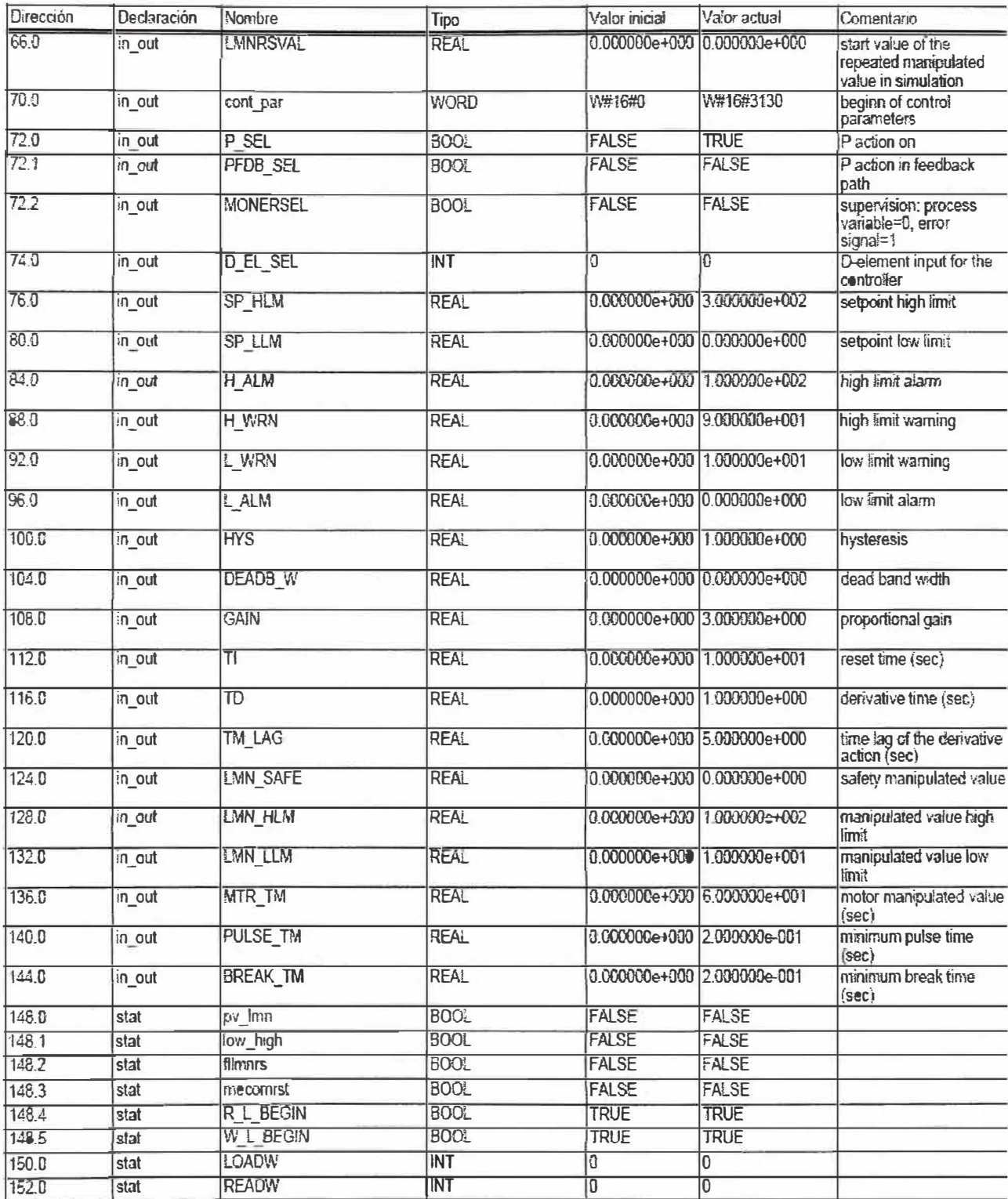

## **CAPITULO VIII WINCCFLEXIBLE 2005**

## **8.1.- Creación de proyecto OP77B en WinCCFlexible2005**

Para esto utilizamos los siguientes elementos:

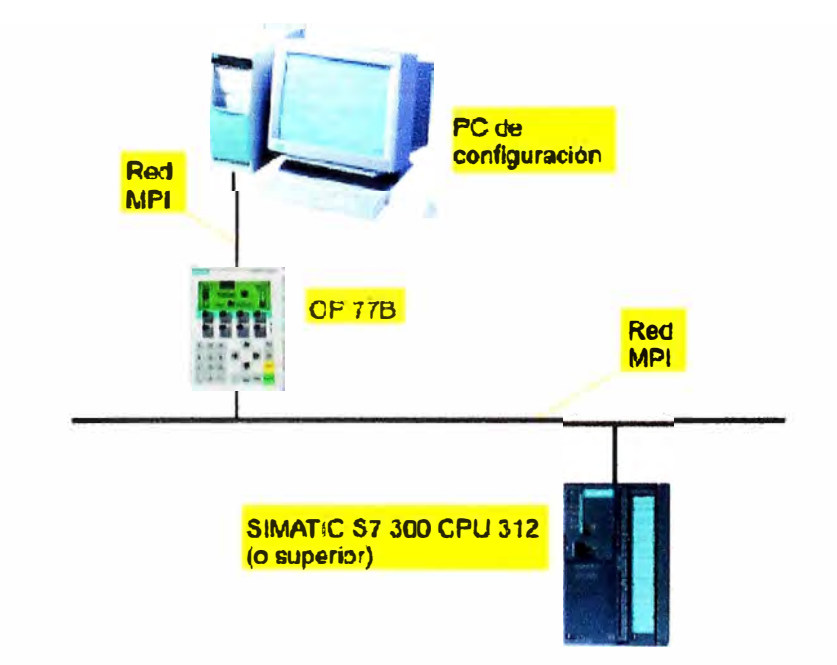

Fig. 8.1 Red MPI entre  $PC - OP77B - PLC$ 

### **8.2.- El Proyecto:**

El proyecto es la base para configurar la interfaz de usuario. En el proyecto se crean y se configuran todos los objetos necesarios para manejar y vigilar la caldera , tales como

- Imágenes para representar y manejar la caldera de vapor.
- Variables para intercambiar datos entre el panel de operador y el PLC de la caldera.

• Avisos para visualizar en el panel de operador los estados operativos de la Caldera.

#### **8.3.- Crear el proyecto:**

Para crear el proyecto en WinccFlexible , debe iniciar WinccFlexible , durante su arranque este nos presenta la opción de crear un proyecto nuevo o abrir un proyecto existente , en nuestro caso seleccionamos el crear un proyecto nuevo , luego nos pregunto si el proyecto es grande o pequeño , seleccionamos pequeño , pues solo usaremos un panel de operador pequeño. Ahora seleccionamos el modelo del panel de operador en este caso será el OP77-B , por ultimo introducimos información del proyecto.

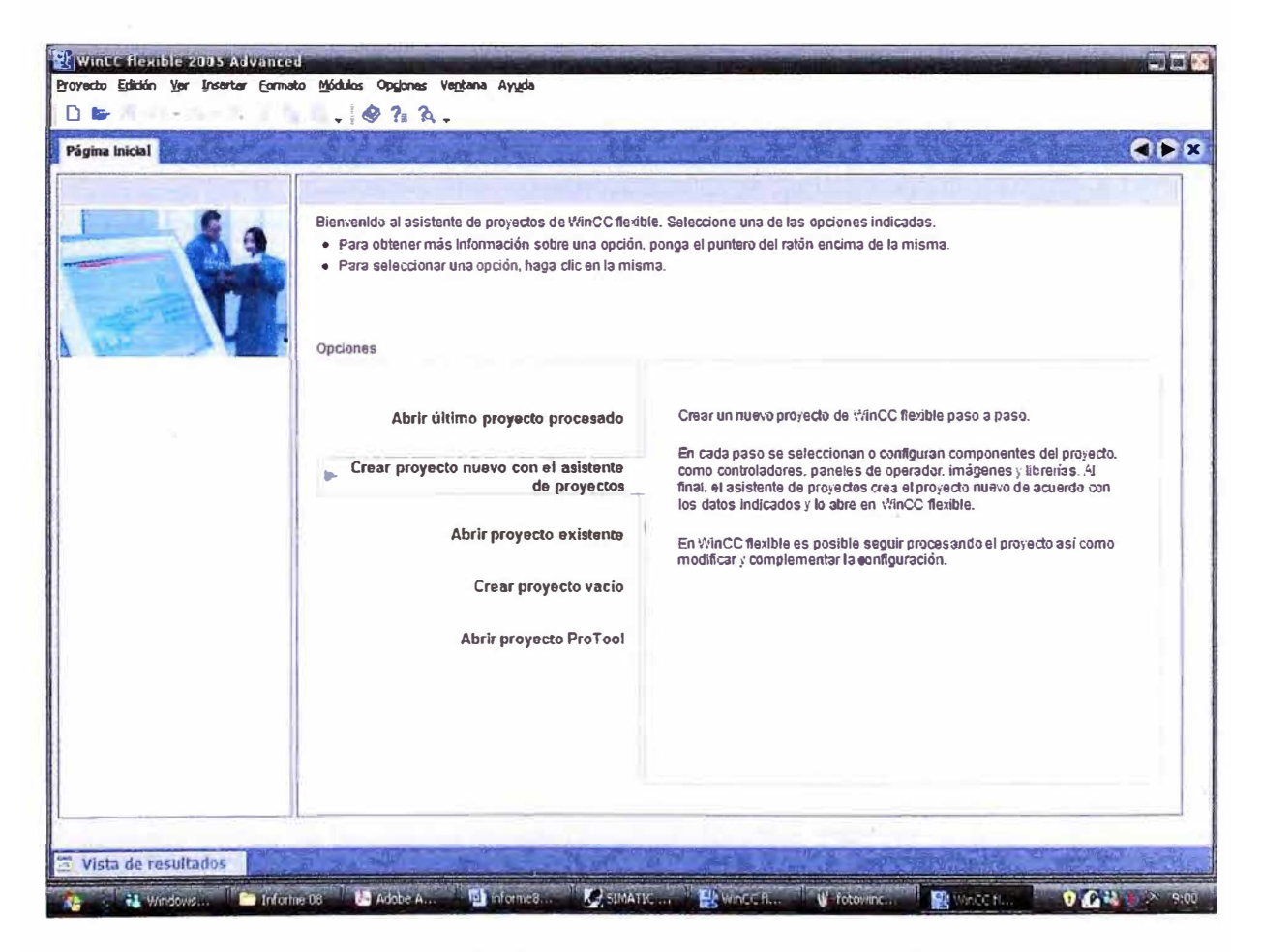

**Fig.** 8.2 Proyecto nuevo con Winccflexible

En esta figura se observa la creación de un proyecto nuevo en WinCCflexible2005

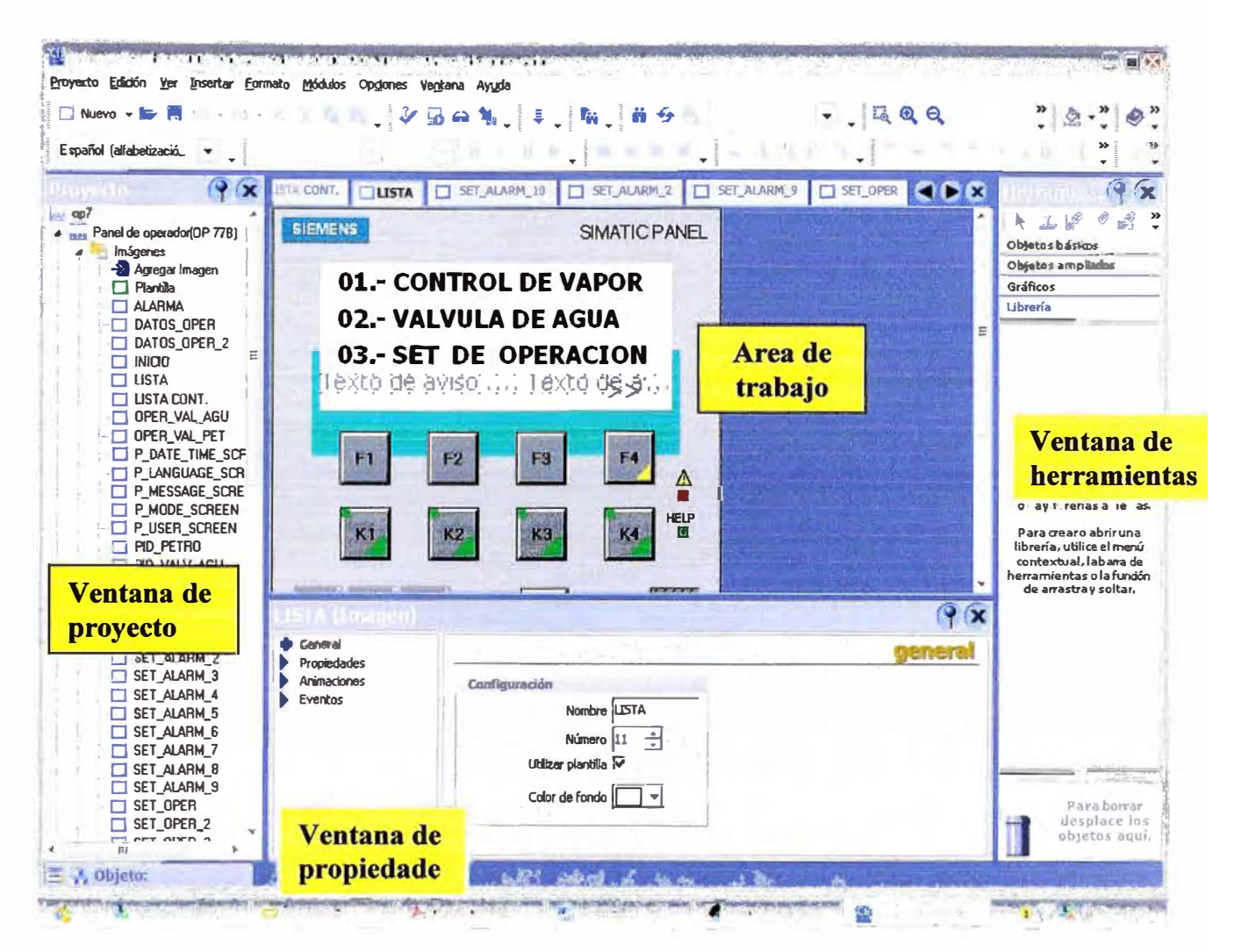

Fig. 8.3 Nombres de ventanas en Wiccflexible

Una vez ingresado información del proyecto se abre la ventana de WinnCCflexible 2005 y en ella se van creando las imágenes de alarma, datos de operación, inicio, etc, para ello se cuenta con ventanas de proyecto, ventana de herramientas, ventana de propiedades y área de trabajo en nuestro caso se visualiza OP77B, que es el HMI que nos va servir entre el operador de máquina y el PLC.

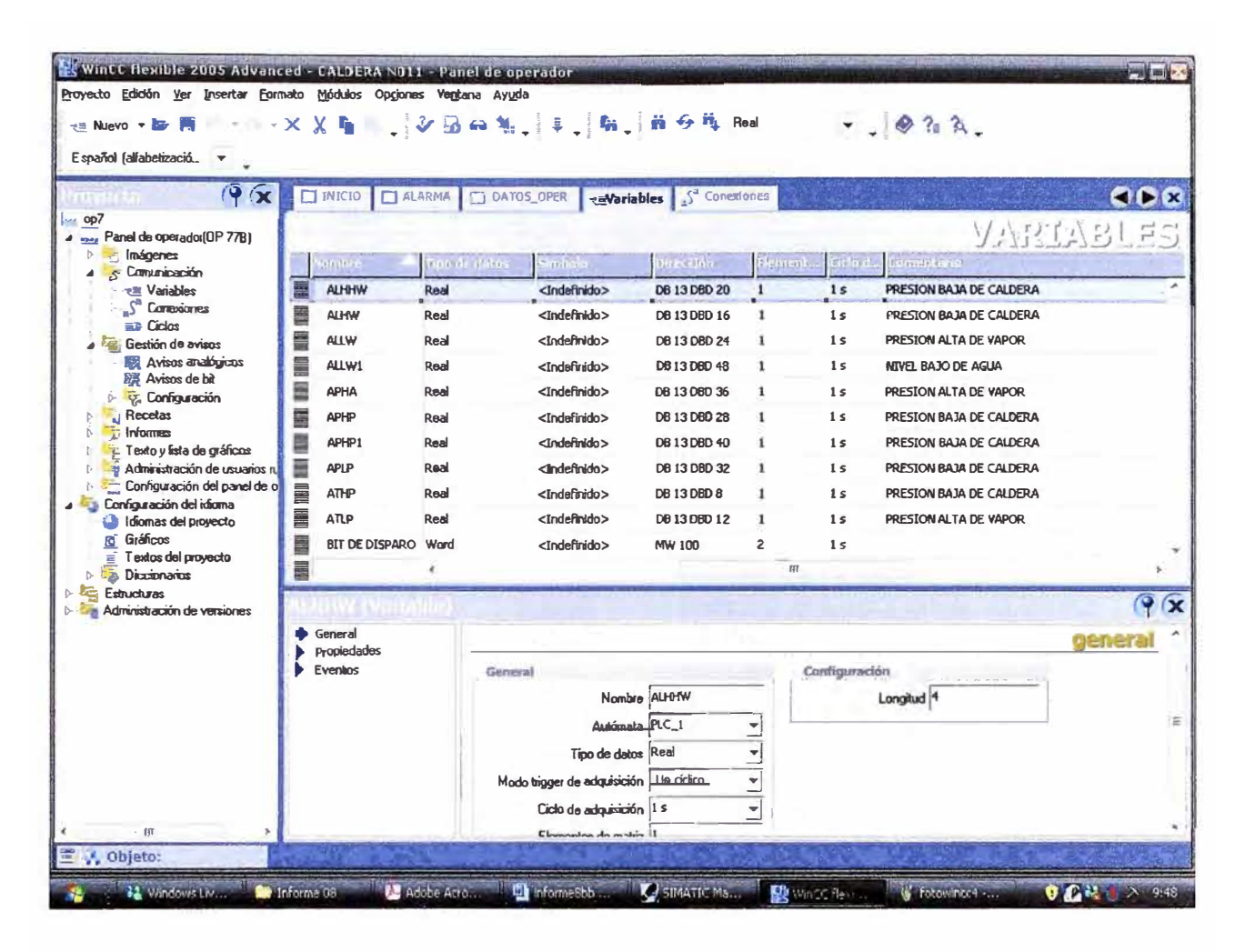

Fig. 8.4 Ventana de variables en Winccflexible

En esta ventana de variables se definen las variables usar, su ubicación en los bloques de datos del PLC, estas variables serán usadas luego durante la configuración del HMI (OP77 B)

|                       |              |                         |                             | VARIABLES DE PANEL DE OPERADOR OP77-B        |
|-----------------------|--------------|-------------------------|-----------------------------|----------------------------------------------|
| Nombre                | Tipo de      | Long.                   | Dirección                   | Comentario                                   |
|                       | dato         |                         |                             |                                              |
| <b>ALHHW</b>          | Real         | $\overline{\mathbf{4}}$ |                             | DB13 DBD20   Alarma nivel muy alto de agua   |
| <b>ALHW</b>           | Real         | $\overline{\mathbf{4}}$ |                             | DB13 DBD16 Alarma nivel alto de agua         |
| <b>ALLW</b>           | Real         | $\overline{\mathbf{4}}$ |                             | DB13 DBD24 Alarma nivel muy bajo de agua     |
| <b>ALLW1</b>          | Real         | $\overline{\mathbf{4}}$ |                             | DB13 DBD48 Alarma nivel bajo de agua         |
| <b>APHA</b>           | Real         | $\overline{4}$          |                             | DB13 DBD36   Alarma presiòn alta de aire     |
| <b>APHP</b>           | Real         | $\overline{4}$          |                             | DB13 DBD28 Alarma presión alta de petroleo   |
| APHP1                 | Real         | $\overline{4}$          |                             | DB13 DBD40   Alarma presión baja de aire     |
| <b>APLP</b>           | Real         | $\overline{4}$          |                             | DB13 DBD32   Alarma presión baja de petroleo |
| <b>ATHP</b>           | Real         | $\overline{4}$          | DB13 DBD8                   | Alarma temperatura alta de petroleo          |
| <b>ATLP</b>           | Real         | $\overline{4}$          | <b>DB13 DBD12</b>           | Alarma temperatura baja de petroleo          |
| <b>BIT DE DISPARO</b> | Word         | $\overline{4}$          | <b>MW100</b>                | Bits de disparo de alarmas                   |
| COM MAN=1 AUTO=0      | <b>Bool</b>  | $\bf{0}$                | M14.0                       | <b>COMPUERTA MAN=1 AUTO=0</b>                |
| <b>DALHW</b>          | Timer        | $\overline{2}$          | <b>DB10</b>                 | DELAY ALARMA NIVEL ALTO DE                   |
|                       |              |                         | <b>DBW30</b>                | <b>AGUA</b>                                  |
| <b>DALLW</b>          | Timer        | $\overline{2}$          | <b>DB10</b>                 | DELAY ALARMA NIVEL BAJO Y MUY                |
|                       |              |                         | <b>DBW34</b>                | <b>BAJO DE AGUA</b>                          |
| <b>DALLWI</b>         | <b>Timer</b> | $\overline{2}$          | <b>DB10</b>                 | DELAY ALARMA PRESION ALTA DE                 |
|                       |              |                         | <b>DBW40</b>                | <b>AIRE</b>                                  |
| <b>DAPHP</b>          | Timer        | $\overline{2}$          | <b>DB10</b>                 | <b>DELAY ALARMA PRESION ALTA DE</b>          |
|                       |              |                         | <b>DBW36</b>                | <b>PETROLEO</b>                              |
|                       | Timer        | $\overline{2}$          | <b>DB10</b>                 | <b>DELAY ALARMA PRESION BAJA DE</b>          |
| DAPHP1                |              |                         | <b>DBW42</b>                | <b>AIRE</b>                                  |
|                       |              | $\overline{2}$          |                             | DELAY ALARMA PRESION BAJA DE                 |
| <b>DAPLP</b>          | Timer        |                         | <b>DB10</b>                 |                                              |
|                       |              |                         | <b>DBW38</b>                | <b>PETROLEO</b>                              |
| <b>DAPVH</b>          | Timer        | $\overline{2}$          | <b>DB10</b><br><b>DBW22</b> | DELAY ALARMA PRESION ALTA DE                 |
|                       | Timer        | $\overline{2}$          |                             | <b>VAPOR</b>                                 |
| <b>DAPVL</b>          |              |                         | <b>DB10</b>                 | DELAY ALARMA PRESION BAJA DE                 |
|                       |              |                         | <b>DBW24</b>                | <b>VAPOR</b>                                 |
| <b>DATHP</b>          | Timer        | $\overline{2}$          | <b>DB10</b>                 | DELAY ALARMA TEMP. ALTA DE                   |
|                       |              |                         | <b>DBW26</b>                | <b>PETROLEO</b>                              |
| <b>DATLP</b>          | <b>Timer</b> | $\overline{2}$          | DB10                        | DELAY ALARMA TEMP. BAJA DE                   |
|                       |              |                         | <b>DBW28</b>                | <b>PETROLEO</b>                              |
| G1                    | Real         | $\overline{4}$          |                             | DB11 DBD12 GANANCIA LAZO1                    |
| G <sub>3</sub>        | Real         | $\overline{4}$          |                             | <b>DB11 DBD36 GANANCIA LAZO3</b>             |
| <b>INICIO</b>         | Real         | $\overline{\mathbf{4}}$ | DB11 DBD8                   | APERTURA DE INICIO DE LA VALVULA             |
| <b>LAZ AGUA PV</b>    | Real         | $\overline{\mathbf{4}}$ |                             | DB33 DBD14   Process variable                |
| LAZ AGUA SP RE        | Real         | $\overline{\mathbf{4}}$ |                             | DB33 DBD48 External setpoint                 |
| <b>LHW</b>            | Real         | $\overline{\mathbf{4}}$ |                             | <b>DB1l DBD68   NIVEL ALTO DE AGUA</b>       |
| <b>LIMITE1</b>        | Real         | $\overline{4}$          | DB11 DBD4                   | LIMITE MAXIMO DE APERTURA AL                 |
|                       |              |                         |                             | <b>INICIO</b>                                |
| LMN                   | Real         | $\overline{\mathbf{4}}$ | <b>DB31 DBD26</b>           | Manipulated value                            |
| LMN A                 | Real         | $\overline{\mathbf{4}}$ | DB33 DBD26                  | Manipulated value                            |
| <b>LMN HLM</b>        | Real         | $\overline{\mathbf{4}}$ | <b>DB31</b>                 | Manipulated value high limit                 |
|                       |              |                         | <b>DBD128</b>               |                                              |
| LMN LLM               | Real         | $\overline{\mathbf{4}}$ | <b>DB31</b>                 | Manipulated value low limit                  |
|                       |              |                         | <b>DBD132</b>               |                                              |
| <b>LMN REON</b>       | <b>Bool</b>  | $\bf{0}$                | <b>DB31</b>                 | External manipulated value on                |
|                       |              |                         | <b>DBX56.4</b>              |                                              |
| <b>LMN REON A</b>     | <b>Bool</b>  | $\bf{0}$                | <b>DB33</b>                 | External manipulated value on                |
|                       |              |                         | <b>DBX56.4</b>              |                                              |
| <b>LOAD PAR L1</b>    | <b>Bool</b>  | $\bf{0}$                | <b>DB31</b>                 | Load control parameters to FM355/455         |

Tabla 8.1 Tabla de variables del OP77B

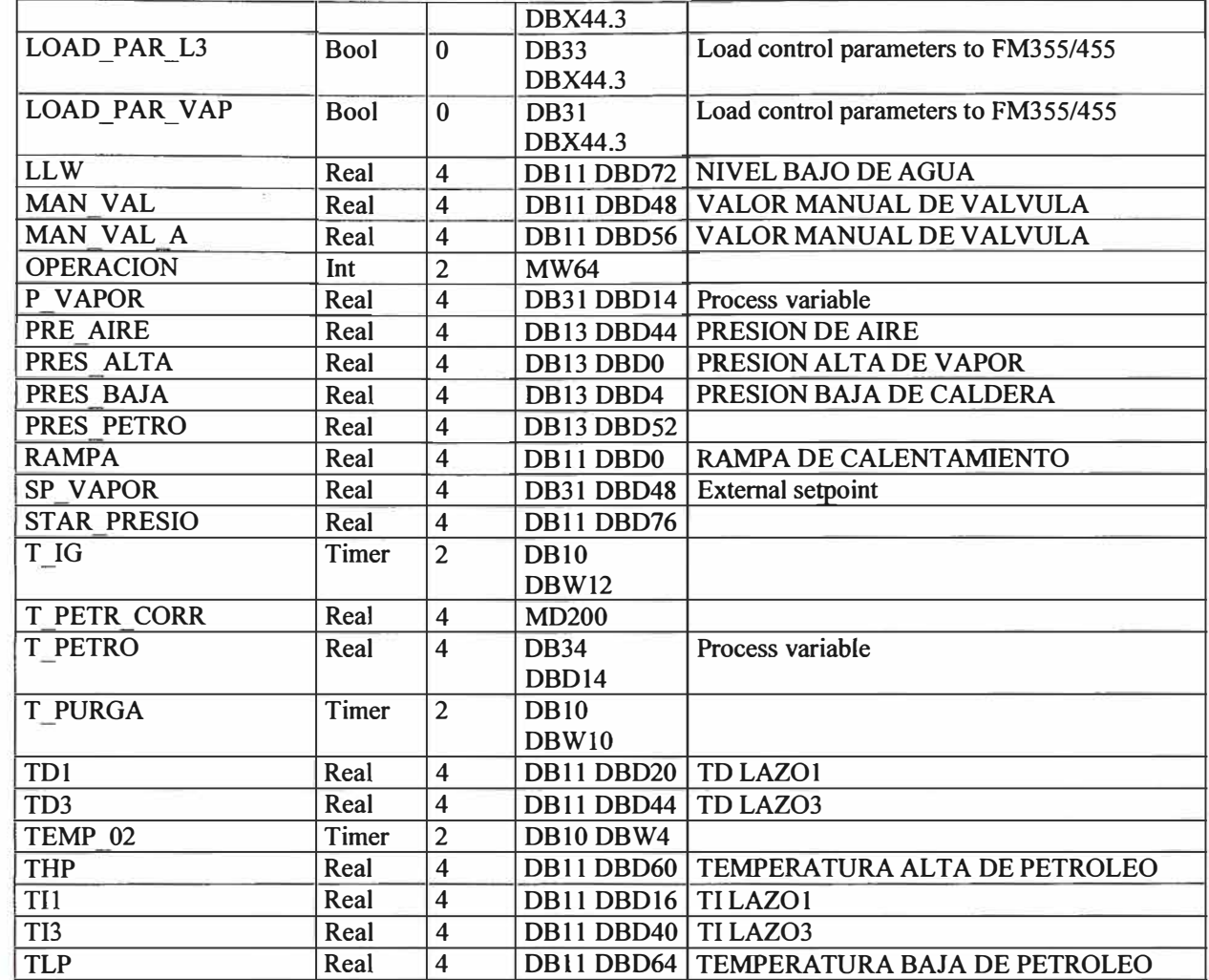

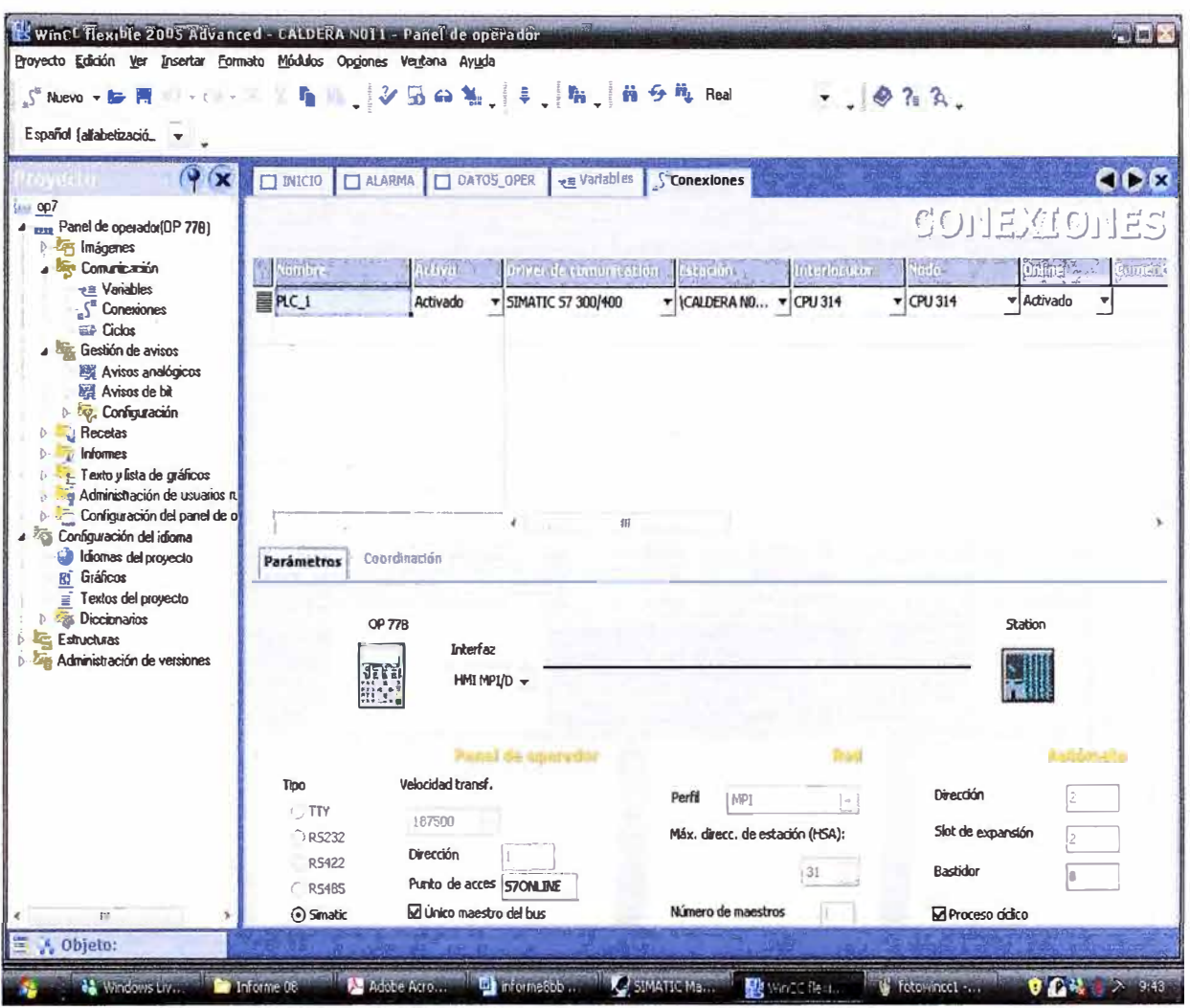

Fig. 8.5 Ventana de conexiones en Winccflexible

En esta ventana se observa la conexión entre el OP77B y el PLC, el cual se definió durante la etapa inicial de creación del proyecto, se observa su comunicación MPI y sus direcciones, también el nombre del proyecto y el CPU a utilizar.

|                                                                       | Z MESS ALGOM 3                                       | 其 7-11 電。<br><b>FT 2 MESS EVENT</b> | $\Box$ Z RECORD $\Box$ Z RECORD 2 |                                           | EL COREEN EL Z SETTINGS A Avisos de bit |              |  |
|-----------------------------------------------------------------------|------------------------------------------------------|-------------------------------------|-----------------------------------|-------------------------------------------|-----------------------------------------|--------------|--|
| <b>Last</b> op7<br>* Is et Panel de quantita(UP 77B)                  |                                                      |                                     |                                   |                                           |                                         | ハソ(ごのぶりゴ けには |  |
| ( <sup>22</sup> Inágenos                                              |                                                      |                                     |                                   |                                           |                                         |              |  |
| <b>Signe Comprise into</b><br>ell Valiables                           | fexto <sub>an</sub>                                  |                                     | <b>NUMERO</b>                     |                                           | Variable de trippe                      |              |  |
| $Sa$ Considered                                                       | PARE FOR PRESION BATA DE PETROLEO.                   |                                     | 2001                              | <b>Errores</b>                            | <b>BIT DE DISPARO</b>                   | $-10$        |  |
| <b>ED</b> Delne<br><b>A All's</b> Gaudicin die ervisore               | ALAPMA PRESION ALTA DE AIRE                          |                                     | 2002                              | <b>Errores</b>                            | <b>BIT DE DISPARO</b>                   | ٠            |  |
| Avisos eralógicos                                                     | <b>PARE POR FRESION BAJA DE AIRE</b>                 |                                     | 2003                              | <b>Emmes</b>                              | <b>BIT DE DISPARO</b>                   | 2            |  |
| <b>Avisos de bit</b><br>6- RE Confinemation                           | <b>PARE POR FALLA DE FLAMA</b>                       |                                     | 2004                              | <b>Errures</b>                            | <b>BIT DE DESPARO</b>                   |              |  |
| <b>PAGE Receives</b>                                                  | PARE POR FALLA DE ARRANCADOR DE VENTILADOR           |                                     | 2005                              | Errores                                   | <b>EIT DE DISPARO</b>                   |              |  |
| <b>United Informes</b>                                                | <b>INVERIATES OSTADO DE ABRE NORMO DE ATOMIZZOUS</b> |                                     |                                   | Emmes                                     | <b>EIT DE DISPARO</b>                   | s            |  |
| is for Texto y lata de graficos<br>- Sie Administrazion de usuarios n | PARE POR PRESIDENDO DE PRESIDA ALTA DE VAPC 2007     |                                     |                                   | <b>Extense</b>                            | <b>BIT DE DIFPARO</b>                   | б            |  |
| Configuración del panel de o                                          | <b>E PLARMA POR NIVEL BAJO DE AGUA</b>               |                                     | 2008                              | <b>Errores</b>                            | <b>BIT DE DESPARO</b>                   | 7            |  |
| <b>Configuration</b> del idioma<br>taken as del proyecto              | <b>BI PARE AUTOMATICO PRESION DE WIPOR ALTA</b>      |                                     | 2009                              | <b>E</b> rones                            | <b>EIT DE DISPARO</b>                   | 6            |  |
| <b>BI</b> Gréficos                                                    | ALARMA PRESION DE VAPOR BAJA                         |                                     | 2010                              | <b>Errores</b>                            | <b>BIT DE DISPARO</b>                   |              |  |
| E Testos del proyecto<br><b>Dictionaires</b>                          | ALADMA TEMOTRATION DE DETUNIEN ALT                   |                                     |                                   |                                           |                                         |              |  |
| <b>Extractant</b>                                                     |                                                      |                                     |                                   |                                           |                                         |              |  |
| Administración de versiones                                           | ਇਸਤੀ                                                 |                                     |                                   |                                           |                                         |              |  |
|                                                                       | <b>Proxicciadas</b>                                  |                                     |                                   |                                           |                                         | 的名称爱情        |  |
|                                                                       | Eventus                                              | Configuración                       |                                   |                                           |                                         |              |  |
|                                                                       |                                                      |                                     |                                   | Texto   PARE POR PRESION BAJA DE PETROLEO |                                         |              |  |
|                                                                       |                                                      |                                     | Número 2001                       | 쉭                                         |                                         |              |  |
|                                                                       |                                                      |                                     | <b>Class Errores</b>              |                                           |                                         |              |  |
|                                                                       |                                                      |                                     | Grupo dilingun grupo>             |                                           |                                         |              |  |

Fig. 8.6 Ventana de avisos de bit

En esta ventana de avisos de bit se definen los mensajes de alarma ante la activación de un bit de disparo especifico

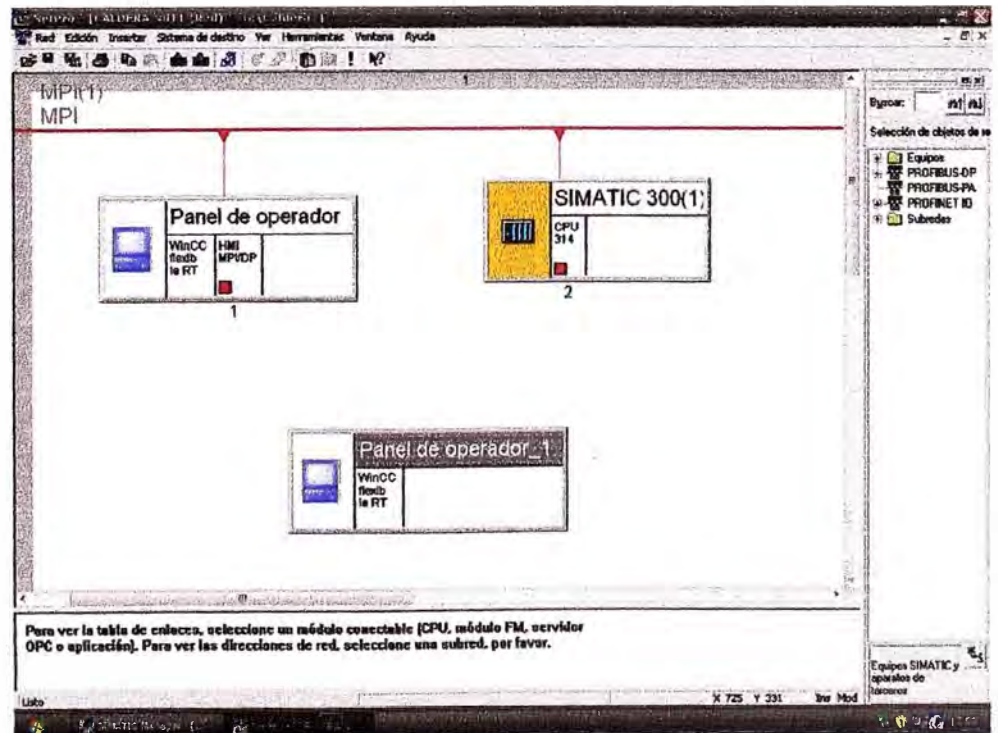

Fig. 8.7 Ventana de Red MPI

| SIMADI Manager [LALDERA SID] (aldera)                                                                                                    |                                  |         |                        |                                       |                                                |
|----------------------------------------------------------------------------------------------------|----------------------------------|---------|------------------------|---------------------------------------|------------------------------------------------|
| Archivo Edición Insertar Sistema da destino Ver Herrandentas Ventona Ayuda<br>D                                                                                                    |                                  |         | 쨺<br>$-1\nabla p$<br>逾 | $107881 - 2967$<br>⊟<br>$m \leq$<br>晕 |                                                |
| S & CALDERA NOTE<br><b>B SIMATIC 300(1)</b><br>S CPU 314<br>िलो Programa 57(1)<br><b><i><u>GT</u></i></b> Fuentes<br>Bloques<br>Panel de operador<br>WinCC Reable RT<br><b>b</b> Imágenes<br>The Comunicación<br><b>Gestión</b> de evisor<br>Receitas<br>123.1<br><b><i>D</i></b> Infomes<br>Texto y Isla de gr<br>Administración da<br>Donfiguración del<br>ΘH<br>Panel de operador_1<br>WinCC Beside AT<br><b><i>informer</i></b><br>S <sup>a</sup> Comunicación<br>ш.<br>Gestión de avisos<br>Recetas<br>(b) Historial<br>Scripts<br>医<br>li.<br>- Informes<br>Texto y lista de gr<br>Administración de<br>Configuración del<br>÷ | Hmagen_1<br>Timagen <sub>2</sub> | Plantie |                        |                                       |                                                |
| <b>REAL TO BE</b>                                                                                                    |                                  |         |                        |                                       |                                                |
| Puise F1 para obtener ayuda.                                                                                                    |                                  |         |                        |                                       |                                                |
| committee and                                                                                                    | The officers of the anti-        |         |                        |                                       | $U_1 \bigotimes U_2 \bigotimes U_3 \bigotimes$ |

**Fig. 8.8 Programa Step7 y panel de operador enlazados** 

Se muestra en la Fig. 8.7 y 8.8 la posibilidad de crear un HMI adicional haciendo uso del **PC como HMI , de la misma forma en que creamos el proyecto de HMI del OP77B en WinCCflexible , queda la posibilidad de crear un panel de operador utilizando el PC , para esto en ves de seleccionar el OP778 , se debe seleccionar el PC como opción de HMI** 

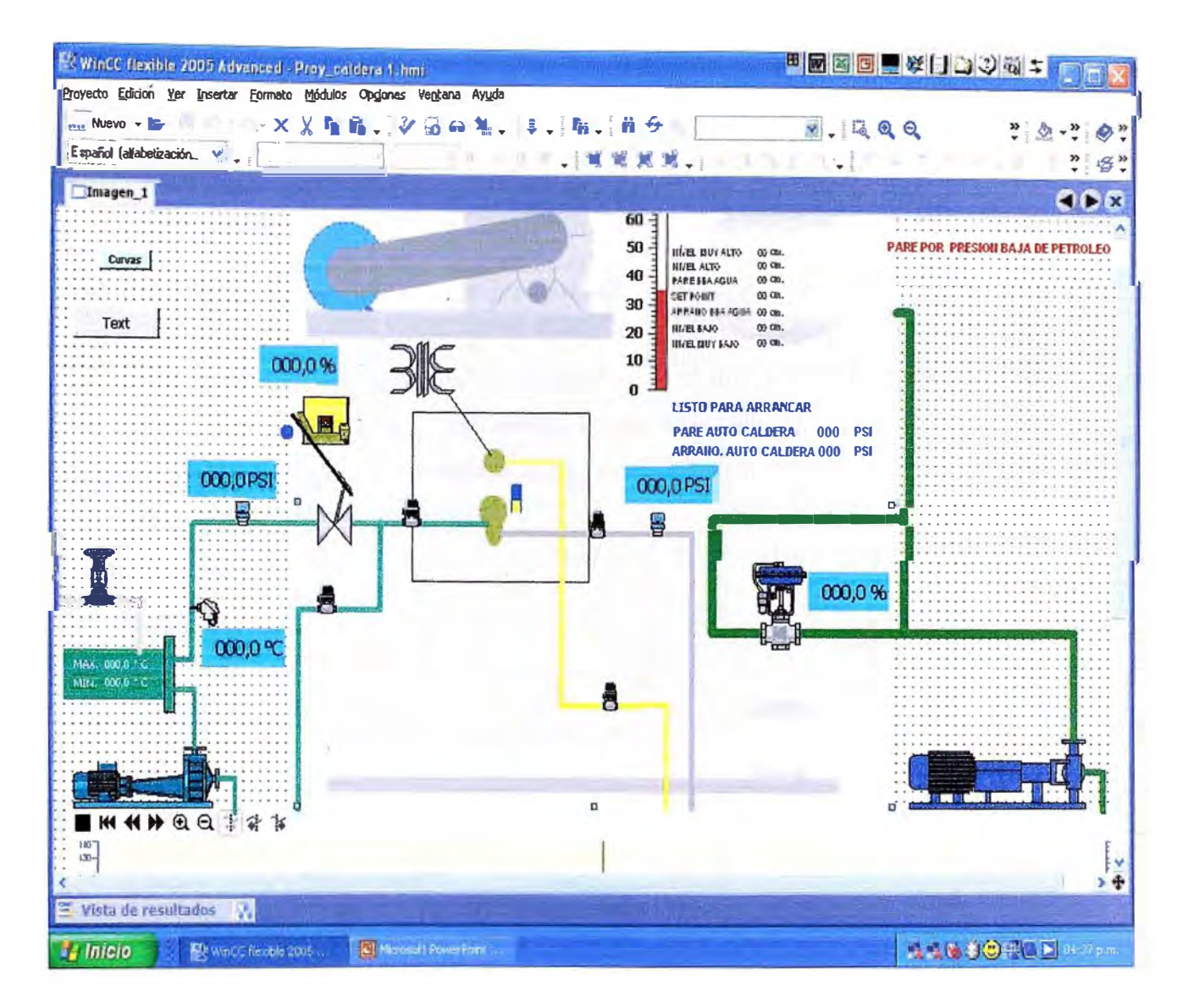

Fig. 8.9 PC como HMI mediante el Winccflexible

Finalmente una vez creada esta opción se puede insertar un fondo de caldera e ir ubicando las variables que mostraran los valores de operación tal como se muestra en la Fig. 8.9.

## **CAPITULO IX COSTOS**

**Los costos que se consideran en el presente informe de suficiencia están restringidos a los referidos con la modernización del sistema , hardware : módulo PLC S7-300 , con sus tarjetas de entrada , salida digital y analógica , así como al software: Administrador Simatic y WinCCflexible 2005. Los costos de la dirección técnica y la mano de obra calificada no se consideran por ser parte de la planilla. A continuación detallo la tabla de costos de los elementos mencionados:** 

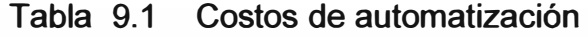

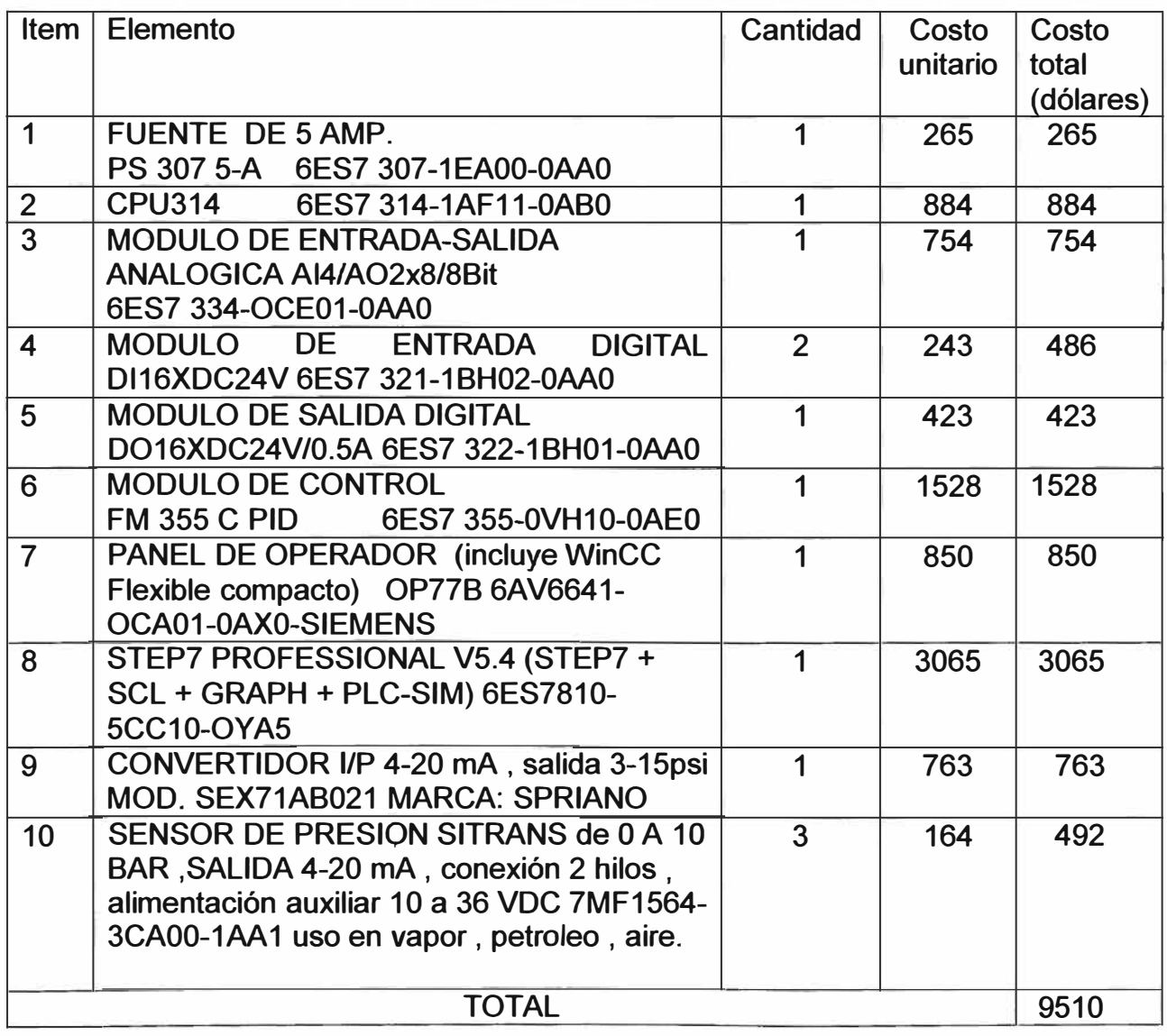

#### **CONCLUSIONES**

Actualmente en la industria se encuentran calderas antiguas que vienen trabajando con la misma tecnología con las que fueron instaladas , es decir con programadores electromecánicos , los cuales no permiten mejorar la eficiencia de operación del equipo , ocasionando un combustión no eficiente , el cual ocasiona exceso de consumo de combustible y emanación de contaminantes a la atmósfera , esto se podría evitar reemplazando su control antiguo basado en lógica cableada , contactores y programadores electromecánicos con un PLC y siguiendo los pasos indicados en este informe y adaptando algunas entradas y salidas a su equipo especifico lograran tener realmente el control de su proceso de combustión , ya que se contará con un HMI (interfase hombre máquina) el cual permite al operador tener realmente el control de la operación en automático , además de contar con alarmas y seguridades que garantizaran el trabajo seguro tanto para el equipo como para el operador.

El presente trabajo explica el funcionamiento y operación de una caldera acuotubular para poder entender su funcionamiento y relación con los sensores y actuadores electromecánicos .

Luego detallamos las conexiones de los módulos del PLC con las válvulas , sensores , actuadores , contactores , lámparas de señalización e interruptores.

Tambien explicamos la creación de un proyecto en PLC S7-300 , usando el programa Administrador Simatic .

Luego desarrollamos el programa de la caldera explicando en detalle la operación de cada uno de sus bloques de organización , función *y* datos.

Despues explicamos la creación de un proyecto para la conexión de un módulo HMI (OP77-B) usando el programa WinCCFlexible2005, explicando cada una de sus etapas.

Finalmente dejamos abierto la posibilidad de uso del WinCCflexible para la creación un panel de operador usando el PC , utilizando para ello los mismos pasos que se usaron para el OP77-B.

ANEXOS

**ANEXO1** 

**MANUAL DE OPERACIÓN PANEL OP77-B** 

## **PANEL DE OPERADOR OPERACIONES GENERALES\_**

## **1. DESCRIPCIÓN DEL TECLADO**

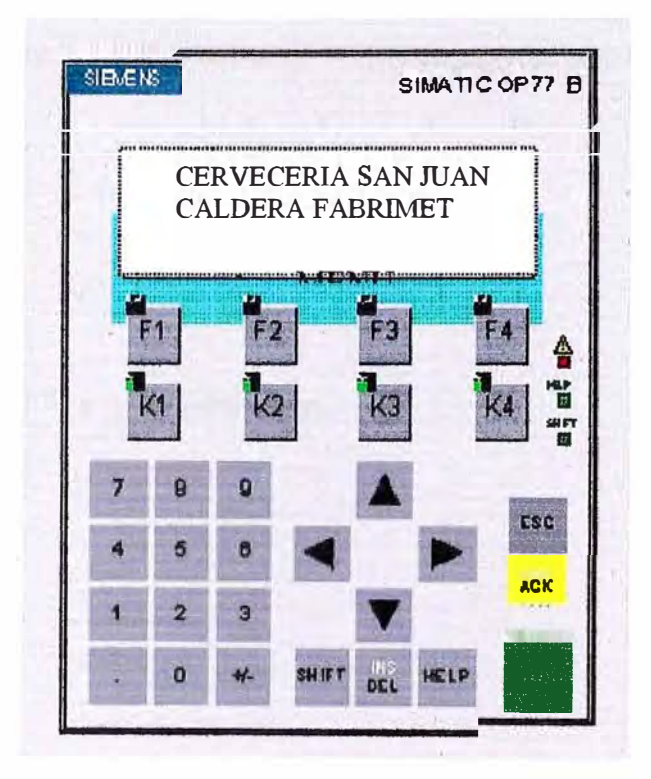

## **Teclas Numéricas:**

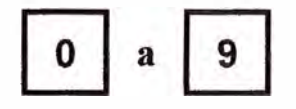

• Teclas de entrada para caracteres numéricos (O al 9).

## **Teclas del Sistema:**

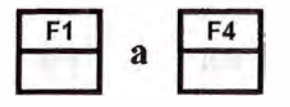

• El teclado puede ser configurado como teclas de sistema, a las cuales se les pueden asignar funciones específicas en las diferentes pantallas.

## **Tecla SHIFT:**

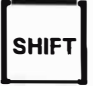

• Conmuta a la segunda función asignada a las teclas. Para realizar esto, la tecla SHIFT se presiona simultáneamente con la otra tecla requerida.

## **Tecla SIGN:**

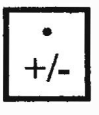

• Cambia el signo+ a -y viceversa.

## **Tecla ENTER**

**ENTER** 

Con esta tecla:

- Se confirma y termina una entrada.
- Se conmuta entre los mensajes de servicio y la pantalla principal

## **Tecla ESCAPE**

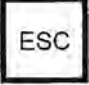

- Cancela entradas incorrectas que **NO** han sido confirmadas con **ENTER**
- Por medio de esta tecla se retorna a la pantalla principal.
- Borra los mensajes de alarma para poder acceder a otras pantallas
- Borra los mensajes del sistema.

## **Tecla ACK**

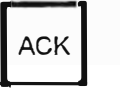
- Acusa los mensajes de alarma para poder acceder a otras pantallas
- El led ACK asignado luce con intermitencia cuando al menos existe una alarma sin acusar
- El led ACK luce sólo cuando hay alarmas acusadas

### **Cursores**

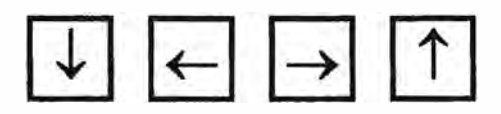

• Sirven para moverse entre campos de entrada hacia abajo, izquierda, derecha y abajo

### **Tecla INS/DEL**

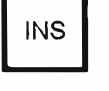

• Con esta tecla se borrará en las entradas numéricas el caracter de la posición actual del cursor. Todos los caracteres se desplazarán una posición hacia la izquierda

### **Tecla HELP**

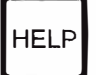

• Cuando se encienda el led correspondiente, se puede examinar en la pantalla información sobre la indicación actual

## **2. SELECCIÓN DE PANTALLAS**

Se puede seleccionar las pantallas por medio de las **teclas del sistema** o mediante el **directorio principal del sistema.** 

## **Selección de pantallas por medio del directorio general del sistema**

a. Presione varias veces la tecla ESC hasta ubicarse en la pantalla principal. Ver figura adjunta.

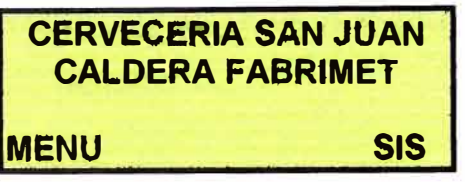

- b. Presione la tecla F1 (ésta es indicada con una barra en la pantalla), observará que aparecerá el directorio principal con las siguientes opciones:
	- **CONT. COMBUSTION,** permite ajustar los parámetros para el control de presión.
	- **CONT. NIVEL,** permite ajustar los parámetros para el control de nivel de agua del domo superior.
	- **SET OPERACIÓN,** permite ajustar los parámetros de operación de la secuencia de encendido, precalentador y niveles para arranque y parada de bomba.
	- **SET DE ALARMAS,** permite ajustar los puntos de disparo de las diferentes alarmas del sistema
	- **CALIBRACIÓN,** permite definir los puntos de operación de la curva de combustión para el damper y la válvula de petróleo.

Con el cursor ubíquese en el campo de entrada deseado y presione **ENTER** para acceder a esta nueva pantalla.

## **3. INGRESO DE VALORES**

En los campos de entrada, diferentes valores pueden ser ingresados al panel OP77-B que luego serán transferidos al PLC.

#### **Procedimiento General**

- a. Abrir la pantalla requerida F1 (Directorio) el cual muestra, como indicamos anteriormente, las seis opciones siguientes:
	- CONT. COMBUSTION.
	- CONT. NIVEL.
	- SET OPERACIÓN.
	- SET DE OPERACION
	- SET DE ALARMAS.
	- CALIBRACIÓN
- b. Utilizando el cursor, seleccione el campo de entrada requerido (CONT. COMBUSTION por ejemplo)

Confirme su entrada presionando **ENTER.**

- c. Utilizando el cursor seleccione cualquiera de los parámetros mostrados:
	- **• CONT. COMBUST ION:** ##########
	- **• P.V: 112 PSI**
	- **• SP: 110 PSI**
	- **• OUT: 34** % **PID**

Se podrá cambiar las cantidades en las ubicaciones de los símbolos de números ( # ).

- d. Confirme su selección presionando **ENTER**
- e. Se podrá modificar las cantidades utilizando las teclas de números y para los mensajes utilizando la tecla **SHIFT** y la tecla subir y bajar, luego presionar **ENTER** para aceptar modificación.

Cualquier orden mal elaborada podrá ser cancelada presionando la tecla

### **ESC**

#### **Ingreso de valores numéricos**

En los campos de entrada que permiten el ingreso de valores numéricos, se deberán ingresar éstos, caracter por caracter, usando el teclado numérico.

Si existe un valor numérico en el campo, éste será borrado completamente cuando el primer caracter numérico es ingresado. Una vez que empiece a ingresar el valor numérico, Usted no podrá abandonar el campo de entrada hasta que ésta sea aceptada **(ENTER)** o cancelada **(ESC).** 

*Ejemplo 1:* Estando en la pantalla principal, se desea variar el largo de las viguetas a 3.5 m.

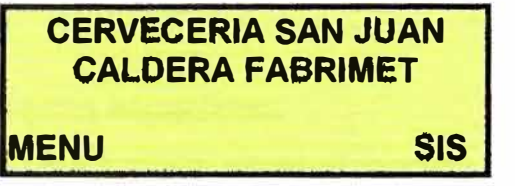

1. Presionar **F1**

11 CONT. COMBUSTION **12 CONT. NIVEL. PERACIÓN.** 

2. Con los cursores ubicar el campo de entrada deseado y presionar **ENTER** 

> 11 CONT. COMBUSTION **12 CONT. NIVEL 13 SET OPERACIÓN.**  0 ..\_ -� --

3. Con el cursor elegir la cantidad a modificar

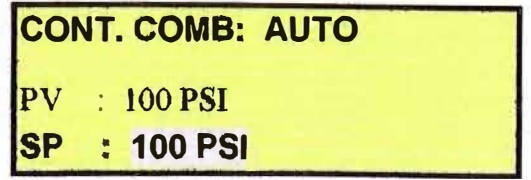

4. Con los dígitos numéricos modificar el valor de consigna deseado

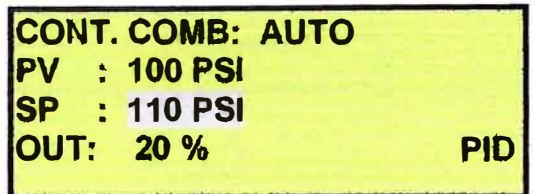

- 5. Para aceptar el valor ingresado, presionar **ENTER.**
- 6. Para volver a la pantalla principal presionar **ESC** varias veces

### **funcionamiento de teclas especiales.**

Las teclas que tiene una función especial ingreso directo a pantallas de operación son:

- ✓ K1 pasa ala pantalla de DATOS DE OPERACIÓN
- $\times$  K2 pasa ala pantalla de VAL COMBUSTIBLE
- $\times$  K3 pasa ala pantalla de VAL AGUA.
- $\checkmark$  K4 pasa ala pantalla de CALIBRACIÓN.

## **4. ADMINISTRACIÓN DE CONTRASEÑAS**

**Cuando el sistema lo requiera le solicitará el ingreso de su contrasefla. La siguiente pantalla será visualizada:**

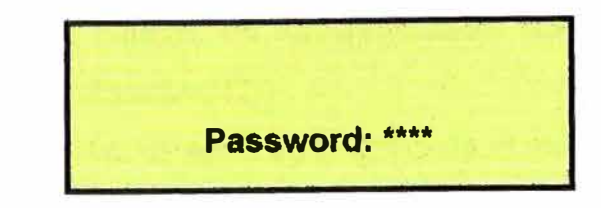

**Ingrese su contrasefla, el cursor salta automáticamente al campo siguiente después de la entrada de cada carácter, el cual aparecerá representado por un asterisco(\*) en el área de entrada. Después de la entrada del último caracter, deja de ser visible el cursor.** 

Confirmar con **ENTER,** si su clave es válida se abandona la imagen estándar y se retorna a la pantalla original

## **5. DESCRIPCIÓN DE PANTALLAS**

### **CONT. COMBUSTIÓN**

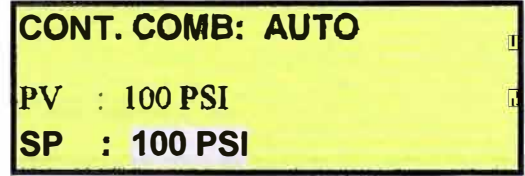

Los valores que se muestran son:

- ✓ VAL. COMB : modo de funcionamiento del controlador: manual **[MAN]** o automático [AUTO].
- ✓ **PV** : valor de presión de la caldera en unidades PSI
- ✓ SP: valor de consigna del controlador en PSI
- ✓ OUT: valor de salida del controlador (control de válvula).

✓ PID: cambia ala pantalla de configuración del PID presionando **F4**

## **CONT. NIVEL**

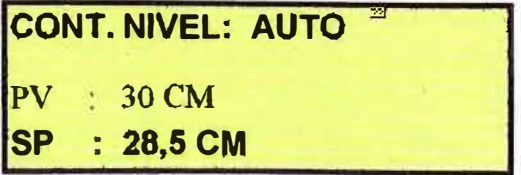

Los valores que se muestran son.:

- ✓ CONT. NIVEL : modo de funcionamiento del controlador: manual **[MAN]** o automático [AUTO].
- ✓ PV : valor de nivel de agua en el domo de la caldera en cm
- $\checkmark$  SP : valor de consigna del controlador de nivel en cm
- ✓ OUT: valor de salida del controlador (apertura de la válvula).
- ✓ PID: cambia a la pantalla de configuración del PID presionando **F4**

## **SET OPERACIÓN.**

### **Rampa de Arranque**

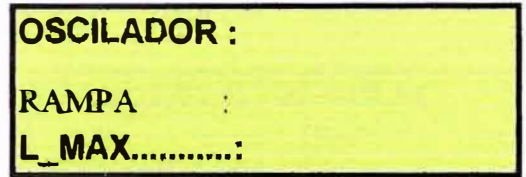

Los valores que se muestran son:

- $\checkmark$  OSCILADOR : Tiempo de incremento de apertura
- ✓ RAMPA : valor de incremento de apertura
- ✓ L\_MAX: valor máximo de apertura de válvula
- ✓ L\_MIN : valor de inicio de apertura de válvula.

### **Precalentador y bomba de agua**

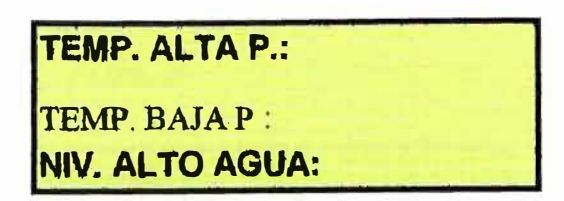

Los valores que se muestran son.:

- ✓ TEMP. AL TA P : Temperatura alta de petróleo, apaga el precalentador
- $\checkmark$  TEMP. BAJA P : Temperatura baja de petróleo, enciende el precalentador
- $\checkmark$  NIV. ALTO AGUA: Nivel alto de agua, apaga la bomba de agua
- ✓ NIV. BAJO AGUA : Nivel bajo de agua, arranca la bomba de agua

#### **Válvula de petróleo**

**VÁLVULA DE PETROLEO** 

**APERTURA MAX: APERTURA MIN:** 

Los valores que se muestran son.:

- ✓ APERTURA MAX.: Apertura máxima de válvula de petroleo
- ✓ APERTURA **MIN.:** Apertura mínima de válvula de petroleo
- ✓ ACEPTAR: guardar modificación en el control.

## **DATOS DE OPERACIÓN**

Controles de vapor y nivel

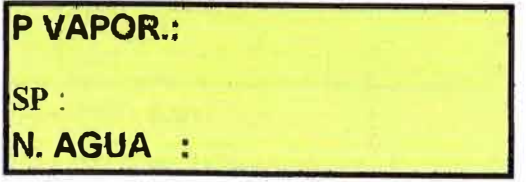

Los valores que se muestran son.:

- ✓ P.VAPOR.: Presion de vapor
- $\checkmark$  SP : set point de presion de vapor

✓ N AGUA: Nivel de agua del Domo

 $\checkmark$  SP : set point de nivel de agua.

Datos de presiones y temperatura

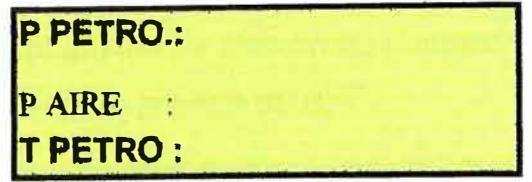

Los valores que se muestran son.:

✓ P.PETRO: Presion de petroleo de ingreso.

- $\checkmark$  P AIRE: Presion de aire de atomizacion.
- $\checkmark$  T PETRO: Temperatura de petroleo.

SET DE **ALARMAS.**

Ingreso de puntos de disparo de presion de vapor y temperatura.

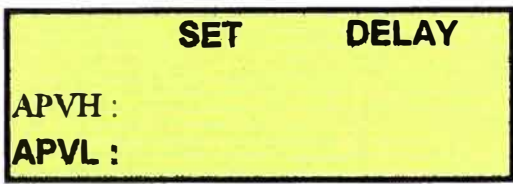

Los valores que se muestran son.:

 $\checkmark$  APVH : Set de alarma de presión de vapor alta.

 $\checkmark$  APVL : Set de alarma de presión de vapor bajo.

✓ ATHP : Set de alarma de temperatura alta de presión.

 $\checkmark$  DELAY: Tiempo de permanencia de alarma minima.

Ingreso de puntos de disparo de temperatura y nivel

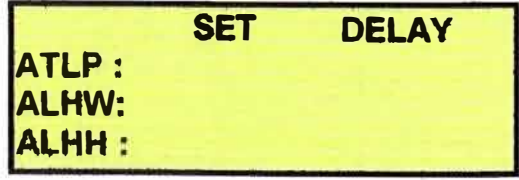

Los valores que se muestran son.:

✓ ATLP : Set de alarma de temperatura de petróleo .

 $\checkmark$  ALHW : Set de alarma de nivel de agua alta.

 $\checkmark$  ALHH : Set de alarma de nivel de agua muy alto.

Ingreso de puntos de disparo de nivel y presion de petroleo.

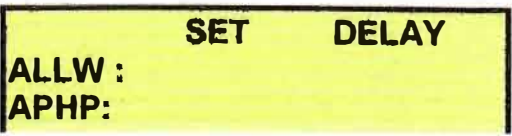

Los valores que se muestran son.:

✓ ALLW :Set de alarma de nivel bajo de agua .

 $\checkmark$  APHP : Set de alarma de presión de petróleo alto.

 $\checkmark$  APLP : Set de alarma de presión de petróleo bajo. Ingreso de puntos de disparo presion de aire

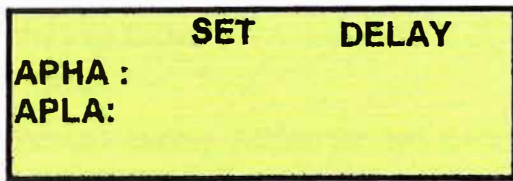

Los valores que se muestran son.:

 $\checkmark$  APHA :Set de alarma de presion alta de aire .

✓ APLA : Set de alarma de presión baja de aire.

# **BIBLIOGRAFIA**

- 1. Manual de Instrucciones de Caldera-"Acuotubular C.E. FABRIMET 13 2VP- 10W' Año de construcción 1974
- 2. Manual Siemens "WinCC flexible Getting Started Básico" Edición 04/2006 A5E00279581 -03
- 3. Manual Siemens "SIMATIC FM 355 C Getting Started" Edition 03/2000
- 4. Manual Siemens- "Sistema de automatización S7-300" Edición 02/2004 A5E00105507-03
- 5. Manual Siemens "SIMATIC Programar con STEP 7 V5.3" Edición 01/2004 A5E00261426-01
- 6. Internet Principios de programación en Step7 www.disa.bi.ehu.es/spanish/asignaturas/1057 4/3.00. pdf
- 7. Internet Programar con Step7 www.grupo-maser.com/PAG Cursos/step/step/step7/proyecto%20step7/ paginas/contenido/step7/pasos.htm
- 8. Internet Introducción a la programación step7 www. dea. icai. upco.es/jarm/asignaturas/automatizacionlndustrial 3itiei/practicas/2i ntroPLC.pdf
- 9. ¿Qué es una caldera? www.quiminet.com.mx/art/ar 4E%257F%25A4v%251A%250A%25BA.php
- 10. Winccflexible

www.automation.siemens.com/salesmaterial-as/brochure/es/brochure simaticwincc-flexible es.pdf